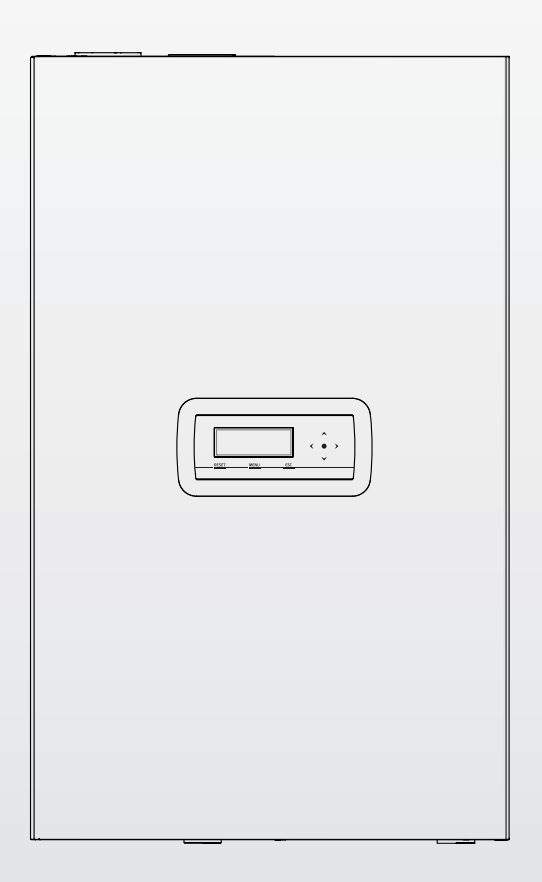

## **Condexa PRO**

RU ИНСТРУКЦИИ ДЛЯ ОТВЕТСТВЕННОГО ЗА СИСТЕМУ, ДЛЯ УСТАНОВЩИКА И ДЛЯ ДЛЯ СЕРВИСНОЙ СЛУЖБЫ

### МОДЕЛЬНЫЙ РЯД

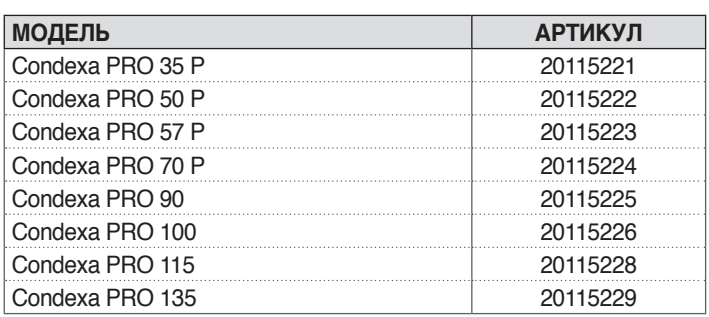

### **КОМПЛЕКТУЮЩИЕ**

Полный список комплектующих и информацию по их подбору смотрите в каталог.

### Уважаемый специалист!

мы поздравляем вас с приобретением теплового модуля, способного обеспечивать максимальный комфорт в течение длительного времени, гарантируя при этом высокую надежность, эффективность, качество и безопасность.

В данном руководстве содержится важная информация и рекомендации по установке оборудования, которые, безусловно не отменяют Ваши технические знания и опыт.

Желаем отличной работы и еще раз выражаем благодарность за выбор нашей продукции. Riello S.p.A.

### СООТВЕТСТВИЕ

Тепловые модули **Condexa PRO** соответствуют:

- ДИРЕКТИВА № 2009/142/ЕС Европейского Парламента и Совета ЕС об установках, работающих на сжигаемом газообразном топливе (до 20 апреля 2018 года) и Регламенту (ЕС) 2016/426 (начиная с 21 апреля 2018 года)
- − Директива о КПД 92/42/CEE и Приложение E Декрета D.P.R. 26 Августа 1993 n° 412 (\*\*\*
- Директива ЭМС 2014/30/ЕÚ
- − Директива о Низком Напряжении 2014/35/EU
- Директива 2009/125/ЕС, учреждающая систему установления требований к экологическому проектированию продукции, связанной с энергопотреблением;
- − Директива 2010/30/ЕС по указанию потребления энергии и других ресурсов продукцией, связанной с энергопотреблением, посредством маркировки
- − Регламент (ЕС) № 811/2013
- − Регламент (ЕС) № 813/2013
- − EN 15502-1 Котлы газовые центрального отопления. Технические требования и методы испытаний
- − EN 15502-2/1 Котлы газовые для центрального отопления. Специальный стандарт для приборов типа С и приборов типа В2, В3 и В5 с номинальной тепловой мощностью 1000 кВт
- − Директивы по газу SSIGA G1
- − предписания противопожарной безопасности AICAA
- − Формуляр CFST: Директива по сжиженным газам, часть 2<br>− РАЗЛИЧНЫЕ предписания кантональных и коммунальны
- − РАЗЛИЧНЫЕ предписания кантональных и коммунальных инстанций по качеству воздуха и энергосбережению.

# $\epsilon$

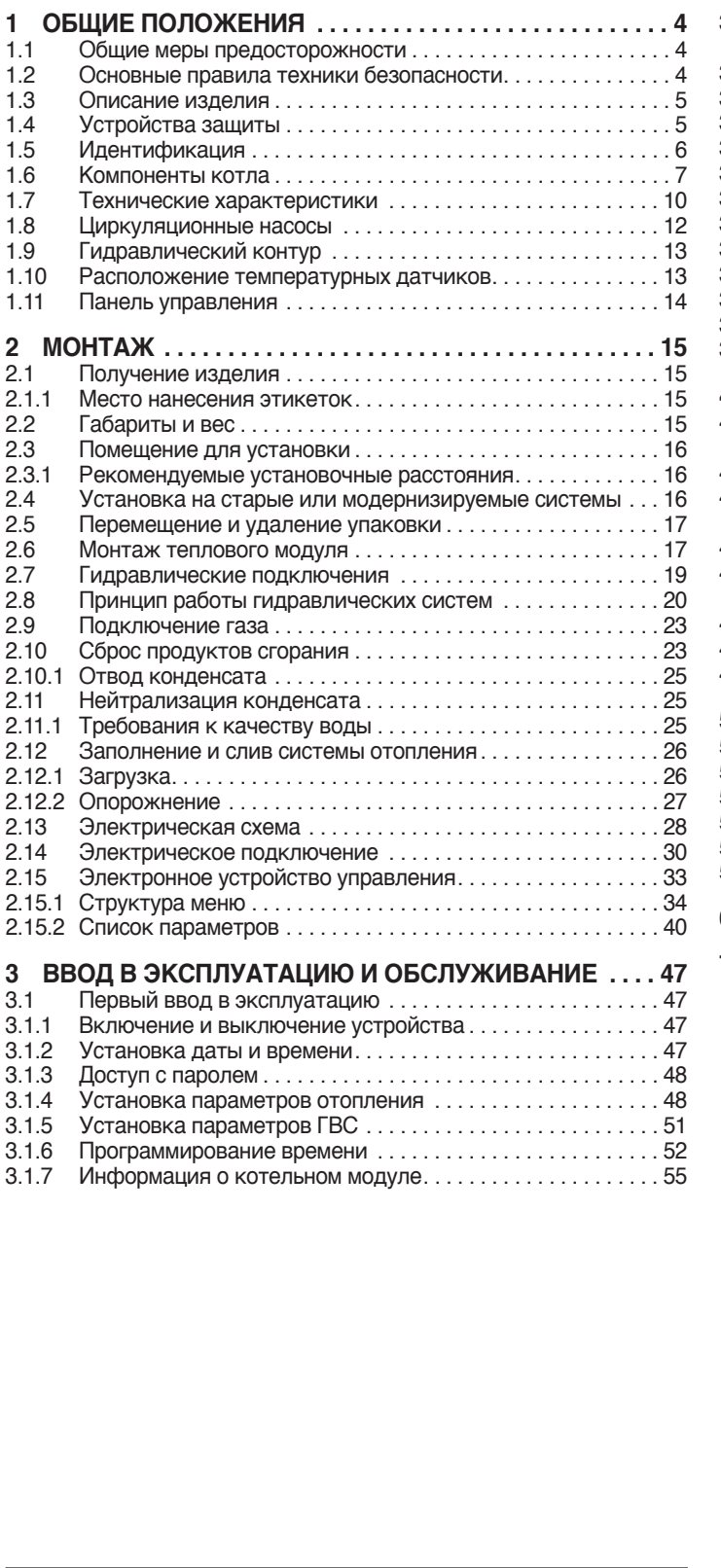

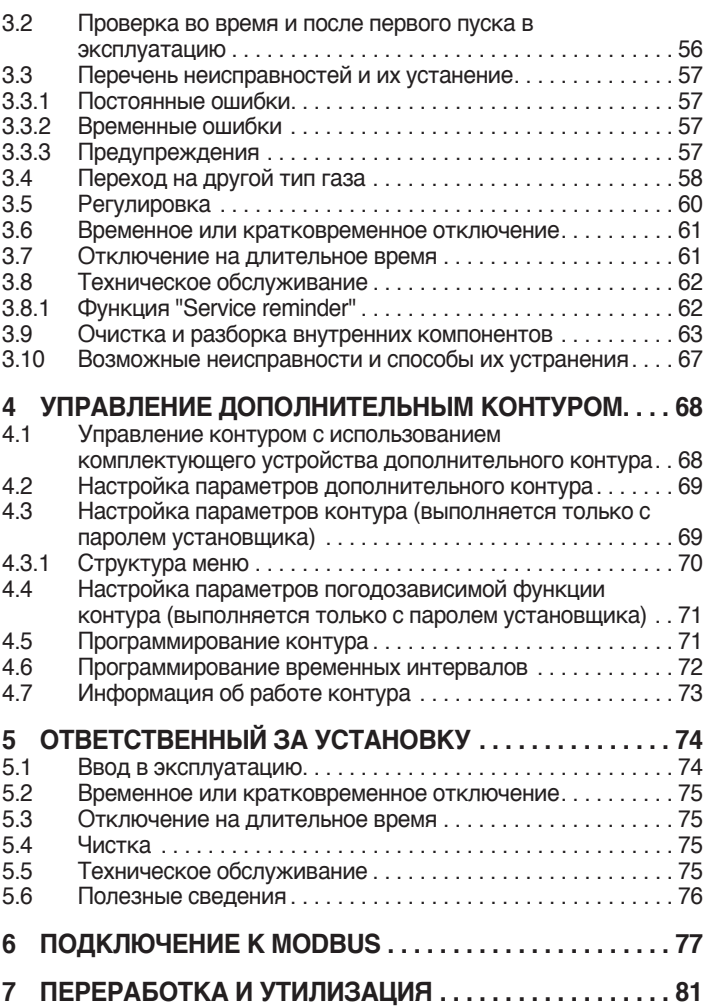

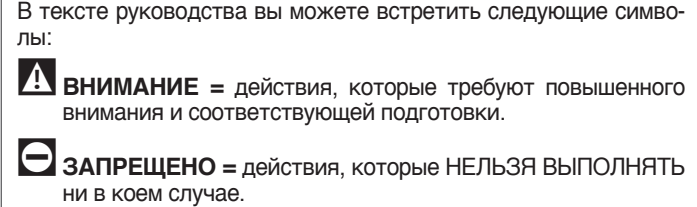

Эта инструкция арт. 20151305 - обзор 0 (06/2018) содержит 84 страницы.

**1** ОБЩИЕ ПОЛОЖЕНИЯ

### **1 .1** Общие меры предосторожности

- 9После распаковки котла проверьте комплектность изделия, <sup>и</sup> в случае несоответствия заказу обратитесь к дилеру, где было приобретено оборудование.
- 19 Установка изделия должна производиться уполномоченной организацией. По окончании работы она должна выдать владельцу декларацию соответствия выполненной установки современному уровню развития техники, то есть, с соблюдением действующих общегосударственных и местных правил и инструкций, приведенных в руководстве, которое поставляется вместе с прибором.

1 Изделие должно эксплуатироваться в целях, предусмотренных , для которых оно было специально разработано. Исключается любая контрактная и внеконтрактная ответственность за ущерб, нанесенный людям, животным или имуществу, вызванный ошибками в установке, регулировке, обслуживании и эксплуатацией не по назначению.

9<sup>В</sup> случае утечки воды отсоедините тепловой модуль от сети электропитания, перекройте гидравлическую систему и незамедлительно уведомите о произошедшем ДЛЯ СЕРВИСНОЙ СЛУЖБЫ или квалифицированный персонал.

1! Периодически проверяйте рабочее давление гидравлической системы, которое должно превышать 1 бар и быть ниже максимального допустимого значения, установленного для устройства. В противном случае обратитесь к ДЛЯ СЕРВИСНОЙ СЛУЖБЫ или квалифицированному персоналу.

9Если котельный модуль не использовался долгое время, рекомендуется выполнить следующие операции:

- − Перевести главный выключатель оборудования на панели управления «ВЫКЛ»
- − Установить сетевой выключатель установки в положение "выключено"
- − Закрыть вентиль подачи топлива и воды в тепловую установку
- − Слить жидкость из отопительной и сантехнической установки, если есть опасность замерзания.

Техническое обслуживание котельный модуль должно производиться не реже одного раза в год.

- 1. Данное руководство является неотъемлемой частью оборудования и поэтому его необходимо бережно сохранять и оно должно ВСЕГДА находиться рядом с котельный модуль, даже в случае передачи другому владельцу или пользователю и в случае использования его в другой системе отопления. В случае повреждения или утери руководства, требуйте в техобслуживающей организации ДЛЯ СЕРВИСНОЙ СЛУЖБЫ другой экземпляр.
- 9Это руководство следует внимательно прочитать, чтобы грамотно и безопасно выполнить и установку, эксплуатацию и техническое обслуживание оборудование. Владелец должен получить всю требующуюся информацию и знания о том, как использовать оборудование. Убедитесь, что в вашем распоряжении имеется информация, которую нужно знать для безопасной эксплуатации системы.

9До подключения <sup>о</sup> <sup>к</sup> гидравлической системе, газовой сети <sup>и</sup> сети электропитания тепловой модуль может в диапазоне от 4 до 40 °С. Как только у него можно будет включить защиту от замерзания, он сможет работать при температуре от -20 °C до 40 °C

- 9Периодически проверяйте слив конденсата он должен быть свободен от засоров.
- $\bf{A}$  Рекомендуется раз в год чистить теплообменник внутри. Для этого необходимо снять вентилятор и горелку и удалить пылесосом твёрдые продукты горения. Данная операция должна выполняться только специалистами сервисной службы.
- **1 .2** Основные правила техники безопасности

Напоминаем, что использование изделий, применяющих топливо, электроэнергию и воду, требует соблюдения некоторых фундаментальных правил безопасности, таких как:

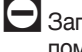

0Запрещается использование прибора детьми <sup>и</sup> не имеющими помощи людьми с ограниченными способностями.

0Запрещено включать электрические устройства <sup>и</sup> приборы, например выключатели, бытовую технику и прочее, если вы почувствовали запах газа или запах продуктов горения. В этом случае:

- − Откройте окна и двери и проветрите помещение
- − Закройте основной кран подачи топлива
- − Немедленно вызовите сервисный центр технического обслуживания или же квалифицированного специали-ста.

 $\Box$  Запрещается прикасаться к прибору, стоя босиком, или если у вас мокрые ноги или другие части тела.

- 0Запрещено выполнять техобслуживание любого вида до отключения оборудования от сети электропитания, то есть до перевода сетевого выключателя в положение "отключено", а главного выключателя - в положение "ВЫКЛ".
- 0Запрещается изменять средства безопасности или регулировку без разрешения производителя.

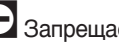

0Запрещается закупоривать слив конденсата.

- $\Box$  Запрещается тянуть, отсоединять, перекручивать электрокабели, выходящие из прибора, даже если он отключен от сети электропитания.
- 0Запрещено затыкать или уменьшать размер вентиляционных отверстий в помещении, где установлен котёл. Наличие вентиляционных отверстий является обязательным условием для правильного процесса горения.
- 0Запрещается подвергать оборудование воздействию атмосферных осадков (без специального комплектующего устройства). Модуль предназначен для эксплуатации в помещении.

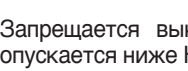

0Запрещается выключать оборудование, если температура опускается ниже НУЛЯ (опасность замерзания).

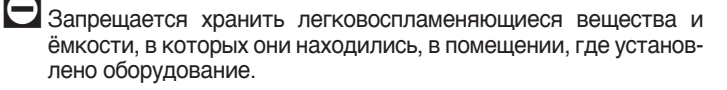

0Запрещено разбрасывать или оставлять <sup>в</sup> доступных для детей местах упаковочный материал, поскольку он является потенциальным источником опасности. Поэтому его необходимо утилизировать в соответствии с действующим законодательством.

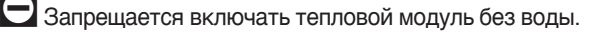

0Запрещается снимать кожух теплового модуля неквалифицированным лицам без специальной подготовки и знаний.

### **1.3** Описание изделия

**Condexa PRO** представляет собой конденсационный тепловой модуль предварительного смешения, имеющий модуляционный тепловой элемент.

В серии имеется несколько моделей мощностью от 35 кВт до 131 кВт.

Оптимизированный контроль горения позволяет получить высокий КПД (до 109%, рассчитан по нижней теплотворное способности, в режиме конденсации) и низкие выбросы загрязняющих веществ (класс 6 в соответствии с EN 15502).

Тепловой модуль работает с открытой камерой сгорания, но после установки комплектующего устройства может быть преобразован в закрытую камеру.

Оборудование в стандартном исполнении предназначено для установки внутри помещения, гарантируя степень защиты IPX4D. Можно установить прибор снаружи, дополнив его со специальным устройством, повышающим степень защиты до IPX5D.

9Модули могут подключаться каскадно, **Condexa PRO** до достижения максимальной мощности 1,12 МВт.

Основные технические характеристики изделия

- − горелка предварительного смешения с постоянным соотношением воздух-газ;
- спиральный теплообменник, сдвоенный змеевки из гладкой трубы. Материал змеевика (нержавеющая сталь) имеет хорошую коррозионную стойкость и эксплуатировать оборудование при высокой ∆t (до 40 °C), сокращая время вывода в рабочий режим;
- − мощность от 35 до 131 кВт;
- − максимальная температура дымов на выходе 100 °C;
- − управление и контроль с микропроцессора с функцией самодиагностики, вывод на дисплей, и запись основных ошибок;
- − функция "защита от замерзания";
- − возможность подключения комнатного термостата / термостата с функцией запроса на тепло в зонах с высокой и низкой температурой;
- − возможность управления контуром отопления и контуром ГВС с баком-аккумулятором;
- − высокопроизводительный циркуляционный насос с высоким остаточным напором (в стандартной комплектации для модели до 70 кВт; для прочих моделей циркуляционный насос поставляется в качестве комплектующего устройства по запросу);
- − функция погодозависимого регулирования (поставляет только для использования с дополнительным датчиком наружной температуры).

### **1.4** Устройства защиты

Все функции оборудования контролируются автоматически сертифицированным двухпроцессорным контроллером, обеспечивающим безопасную эксплуатацию.

Любая неисправность приводит к остановке устройства и автоматическому закрытию клапана подачи газа.

В водяном контуре установлены::

- − **Предохранительный термостат**.
- − **Расходомер**, контролирующий расход в первичном контуре в режиме реального времени и отключающий оборудование в случае недостаточного расхода.
- − **Датчики непрерывного контроля** на нагнетании и рециркуляции газа, измеряющие разность температур (Δt) входящего и выходящего потока и направляющие сигналы управления в систему автоматического управления.
- − **Реле минимального давления**.

В контуре горения установлены::

- − **Электромагнитный газовый клапан** класса B + C с пневматической компенсацией расхода а в зависимости от расхода воздуха на всасывании;.
- − **Электрод розжига / непрерывного контроля пламени;**.
- − **Датчик контроль температуры в дымоходе**.
- 9Срабатывание предохранительный устройств свидетельствует о неисправной работе оборудования и потенциальной опасности, поэтому, если такое произойдет, нужно сразу же сообщить ДЛЯ СЕРВИСНОЙ СЛУЖБЫ. После небольшой задержки можно попытаться перезапустить прибор (см. п. "Первый ввод в эксплуатацию").
- 19 Замена предохранительных устройств должна выполняться ДЛЯ СЕРВИСНОЙ СЛУЖБЫ, с использованием только оригинальных компонентов. См. каталог запасных частей, поставляемый с оборудованием. После выполнения ремонта проверьте правильность работы оборудования.
- 0Запрещается запускать устройство, даже временно, если отключены или изменены устройства защиты.

### **1 .5** Идентификация

Прибор идентифицируется при помощи:

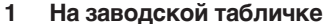

- Указаны технические характеристики и производительность устройства.
- **2 Газовая этикетка**.

Крепится на боковой панели устройства и указывает тип используемого топлива и страну назначения.

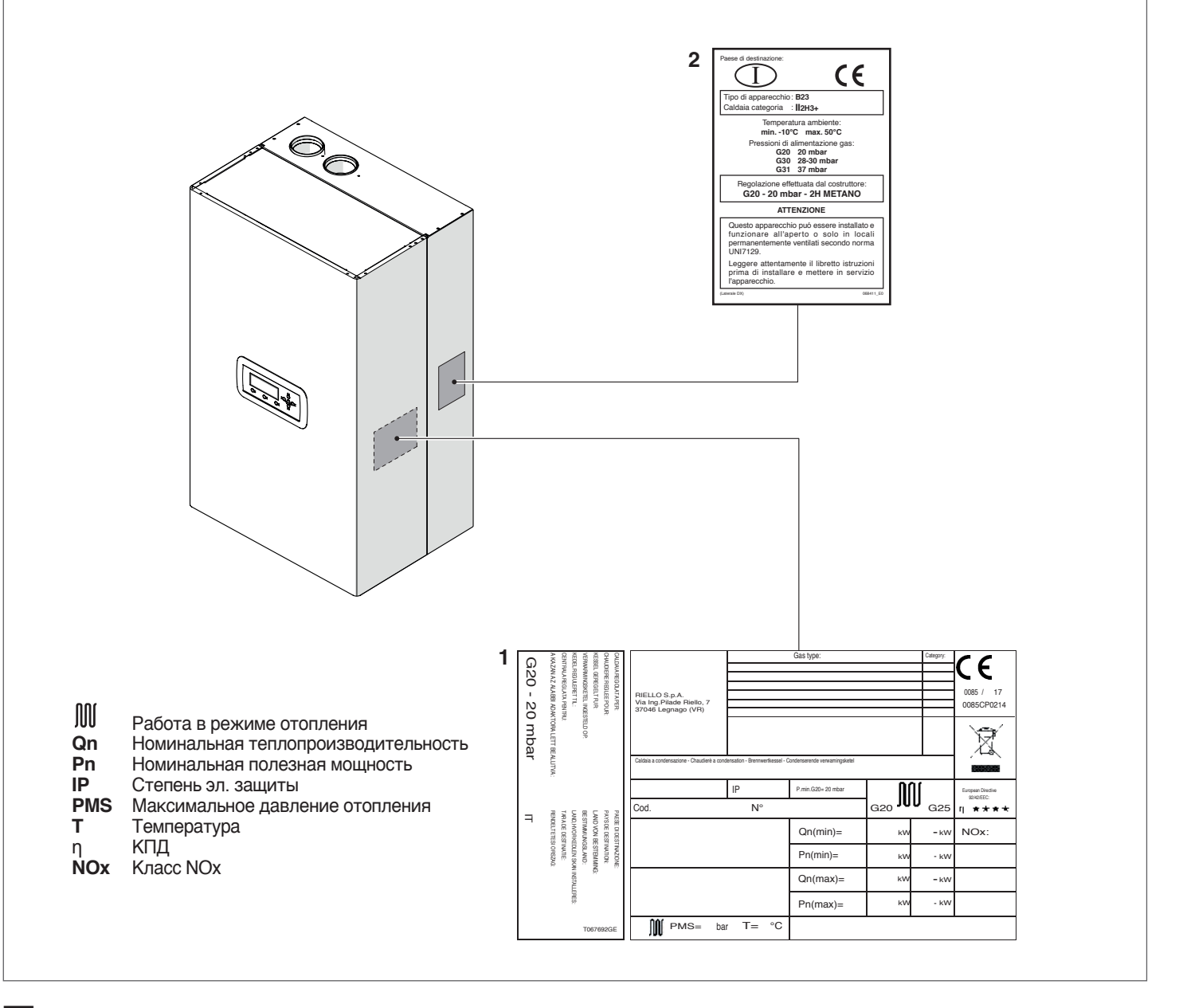

9Недопустимо изменение, повреждение или удаление идентификационной таблички, равно как <sup>и</sup> любое другое действие, влекущее невозможность точного определения модели изделия. В этом случае все операции по установке и/или техническому обслуживанию котла будут крайне затруднены.

### **1.6** Компоненты котла

### **Condexa PRO 35 P - 50 P**

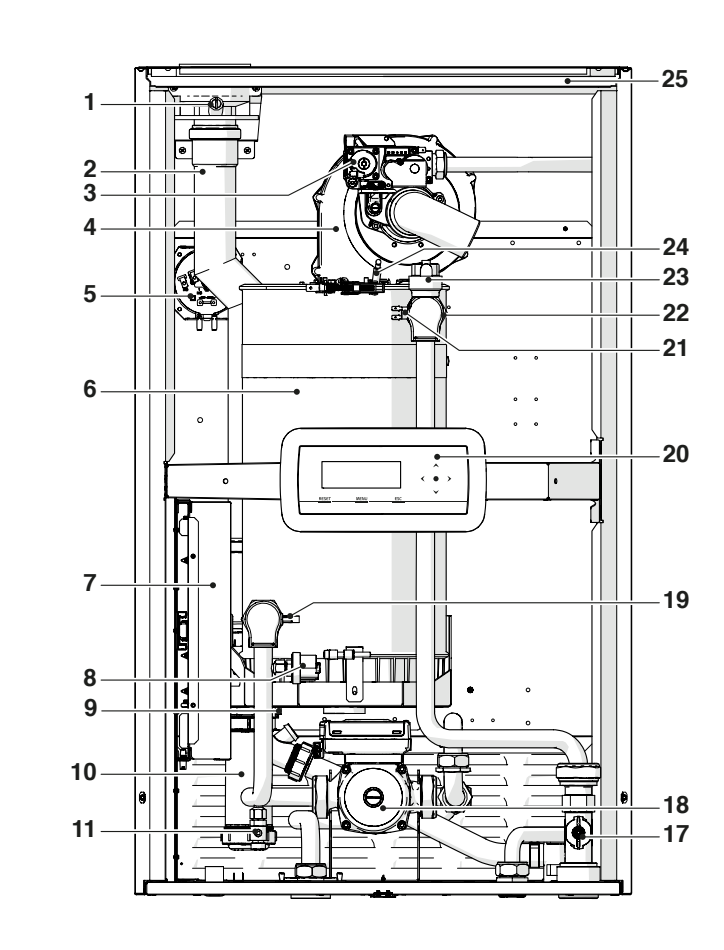

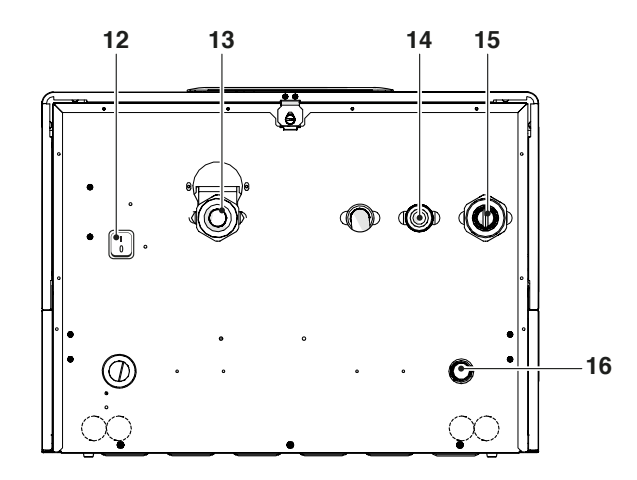

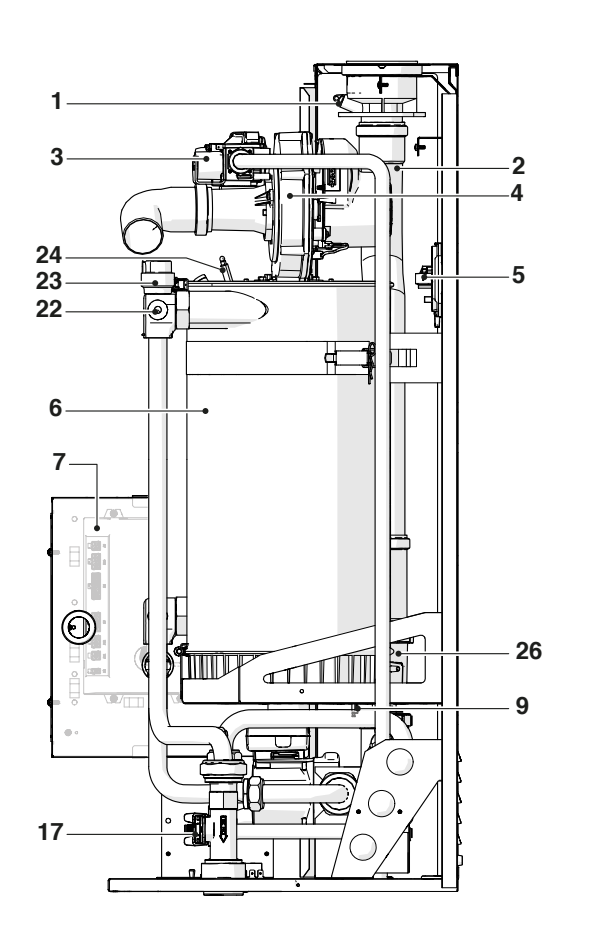

- Отбор дымового газа для анализа
- Штуцер дымохода
- Газовый кран
- Вентилятор
- Реле давления дымовых газов
- Камера сгорания
- 
- Электрический щит Реле минимального давления, откалиброванное на 0,7 бар
- Датчик дымовых газов
- Сифон слива конденсата
- Сливной кран котла
- 
- Главный выключатель Обратный трубопровод системы
- 
- Подача газа Прямой трубопровод системы отопления
- Штуцер слива конденсата
- Расходомер
- Циркуляционный насос
- Датчик на обратном трубопроводе
- Панель управления
- Предохранительный термостат с ручным возвратом в рабочее состояние (сброс параметров на контроллере)
- Датчик на прямом трубопроводе
- Автоматический предохранительный клапан
- Электрод розжига/обнаружения пламени
- Панельная обшивка
- Дымовая заслонка

### **Condexa PRO 57 P - 70 P**

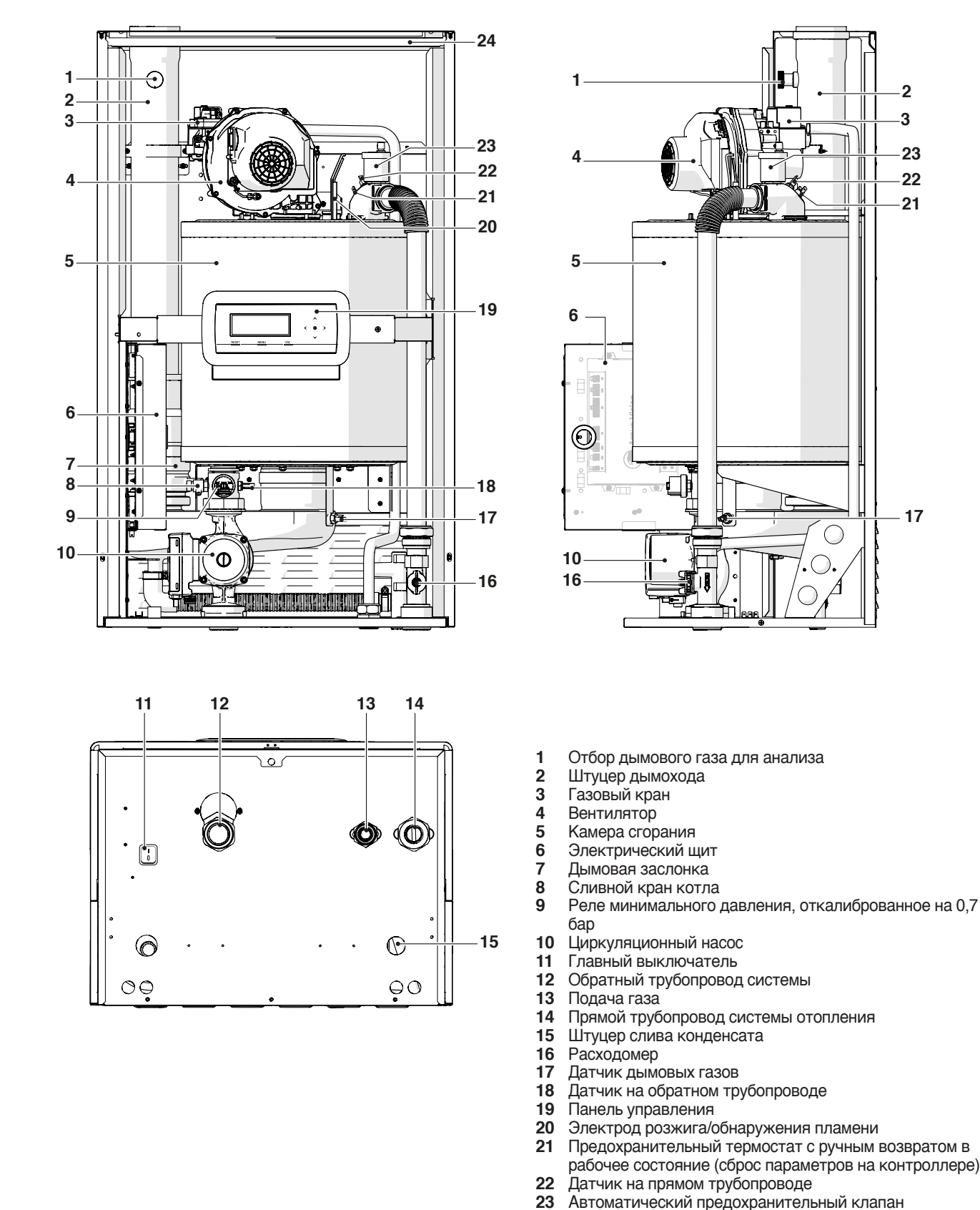

Панельная обшивка

### **Condexa PRO 90 - 100 - 115 - 135**

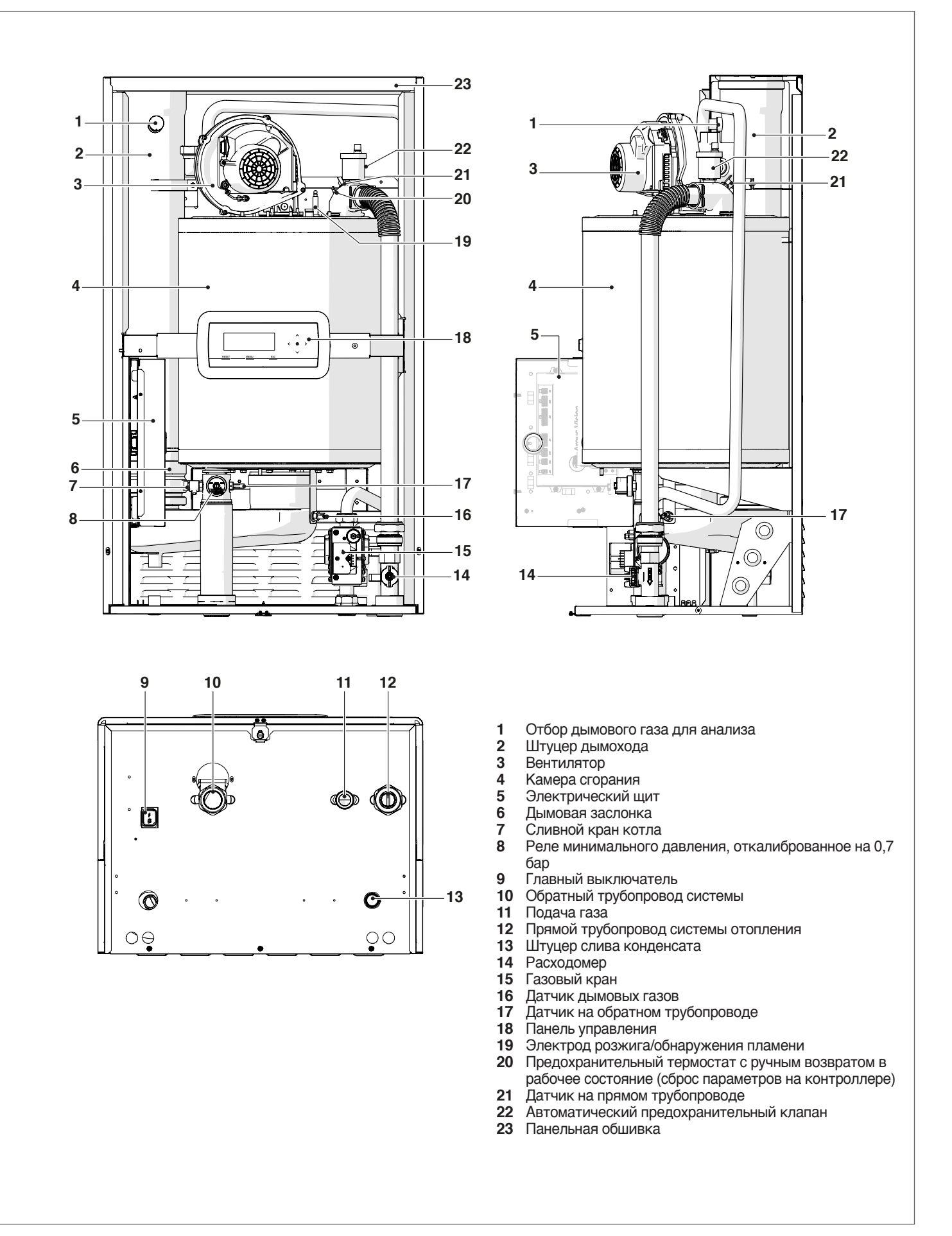

### **1.7** Технические характеристики

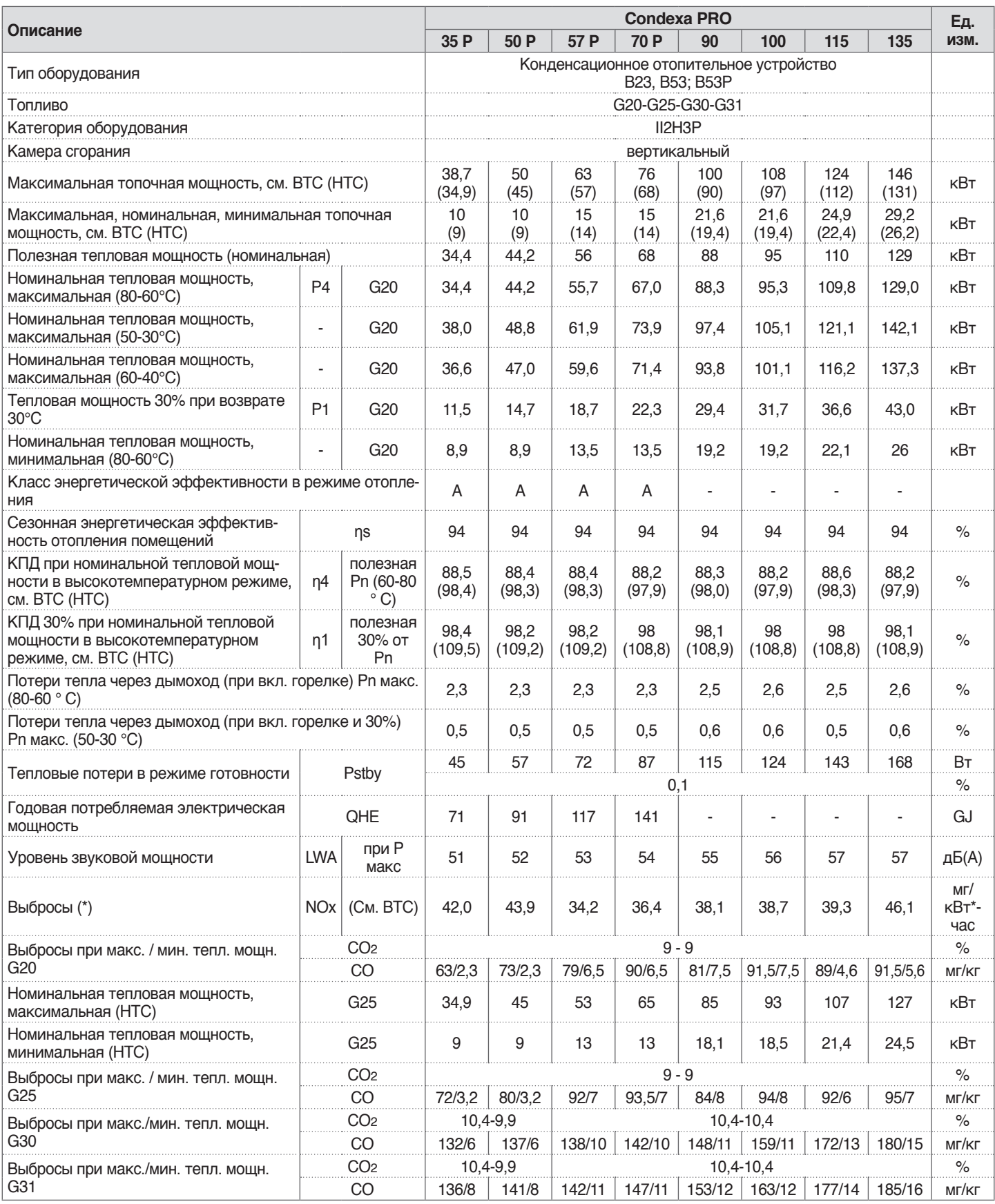

**(\*)** Расчетные взвешенные значения - согласно стандарту EN 15502.

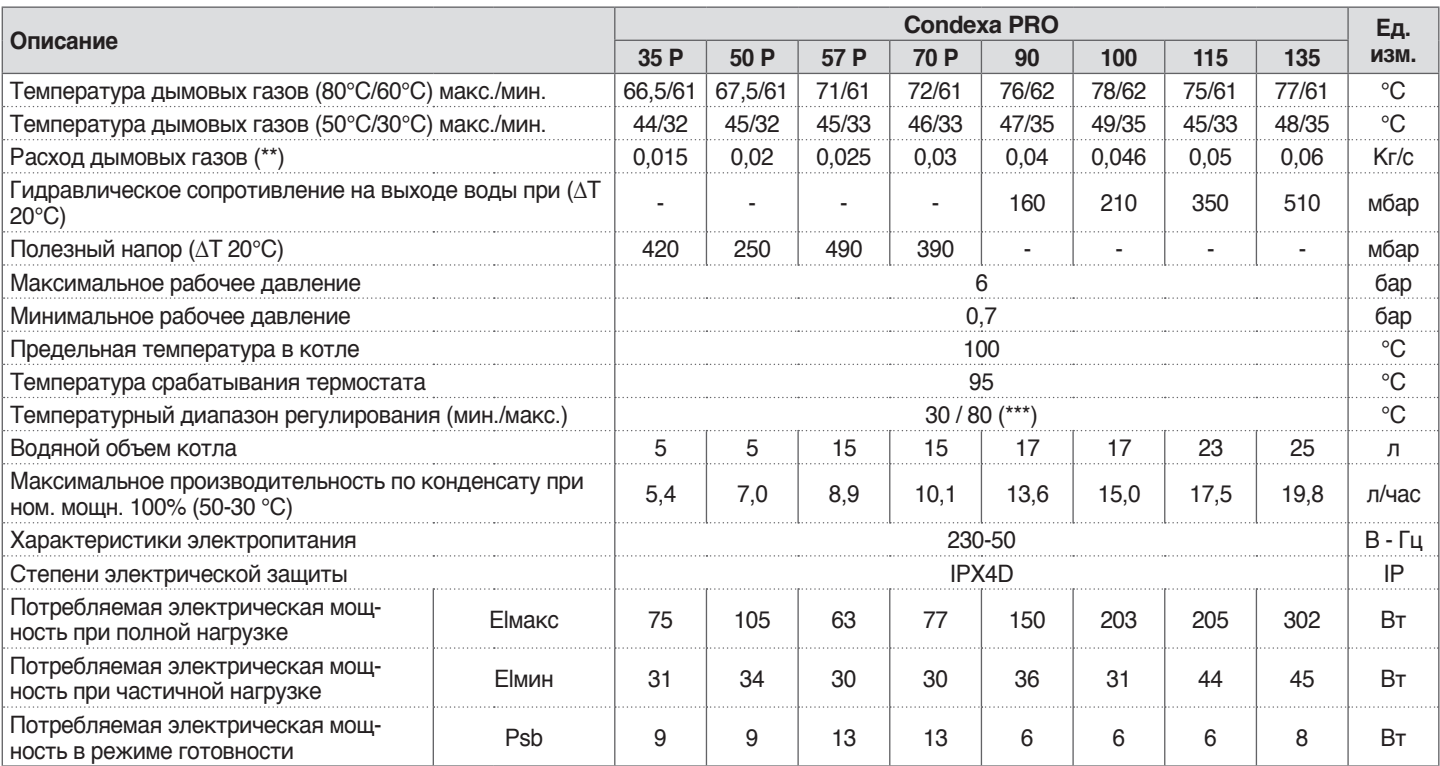

**(\*\*)** Значения относятся к атмосферному давлению над уровнем моря.

**(\*\*\*)** До 85 ° C в комплекте с пластинчатым теплообменников.

### **1.8** Циркуляционные насосы

Тепловые модули Condexa PRO 35 P, Condexa PRO 50 P, Condexa PRO 57 P и Condexa PRO 70 P укомплектованы циркуляционным насосом.

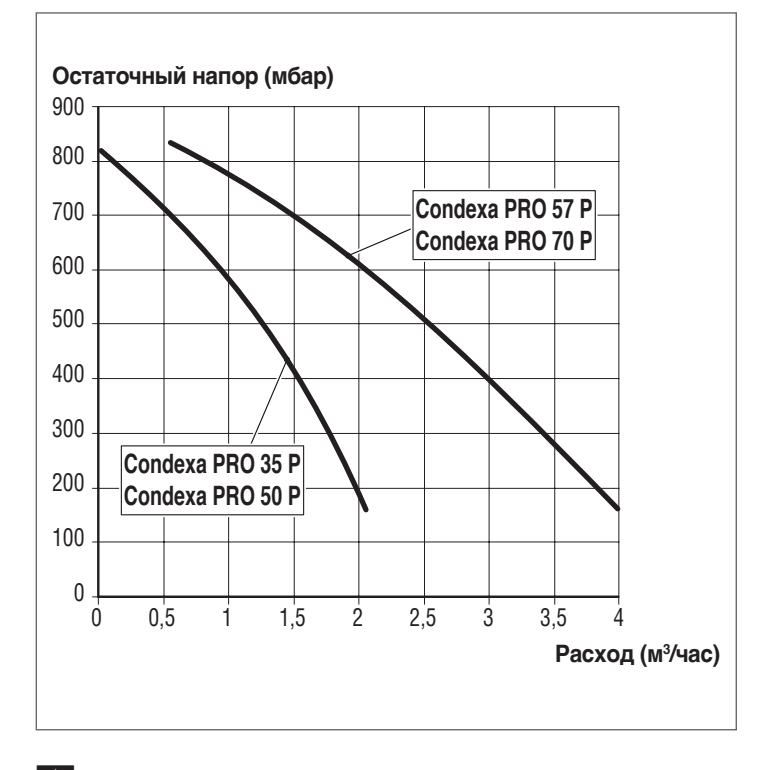

9При первом пуске циркуляционного насоса, и, по крайней мере, раз в год, рекомендуется проверять, свободно ли вращается вал. Поскольку, особенно после длительных периодов бездействия, отложения и грязь могут мешать нормальному вращению вала.

9Прежде чем отвинчивать или снимать заглушку циркуляционного насоса, закройте ниже лежащие электрические устройства от воды, которая может вытечь из насоса.

0Категорически запрещается включать циркуляционный насос без воды.

Тепловые модули Condexa PRO 90, Condexa PRO 100, Condexa PRO 115 и Condexa PRO 135 не имеют циркуляционного насоса, и его следует установить внутри или снаружи котла (см. "Комплектующие").

Для расчет мощности требуется учитывать теплопотери на выходе воды теплового модуля, указанные далее на графике.

### **Потеря нагрузки на выходе воды из генераторов**

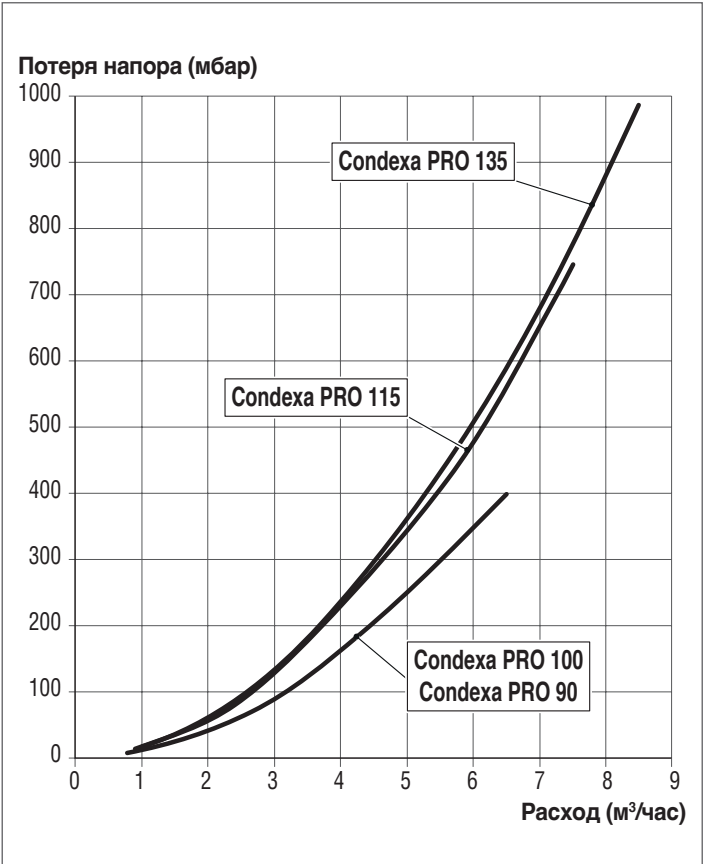

### **1.9** Гидравлический контур

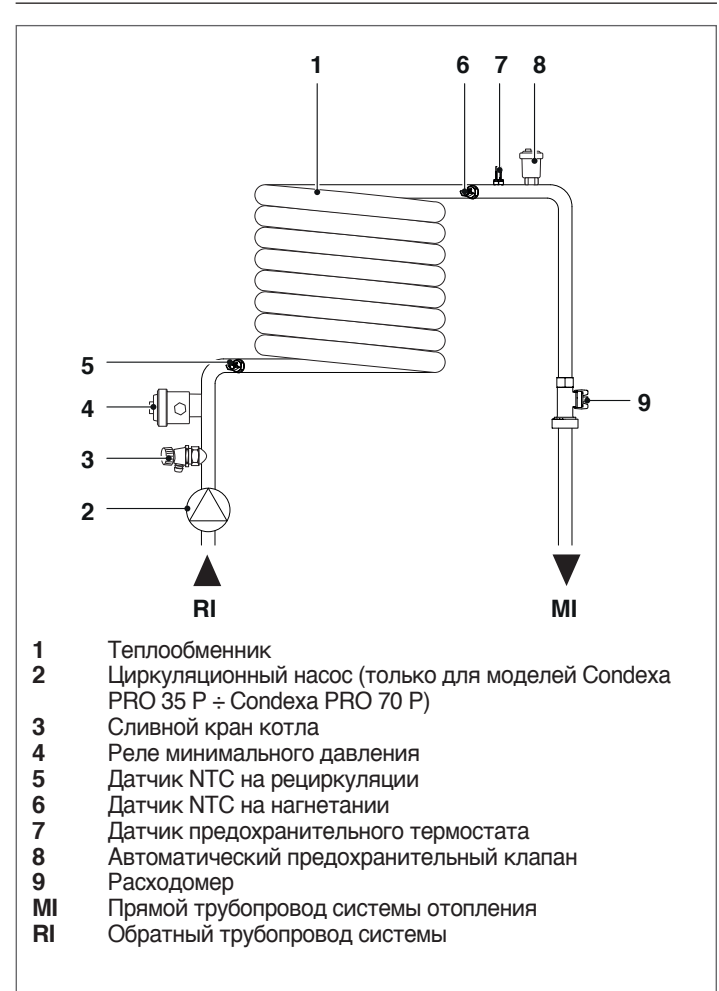

**Значения сопротивления датчиков NTC при изменении температуры.**

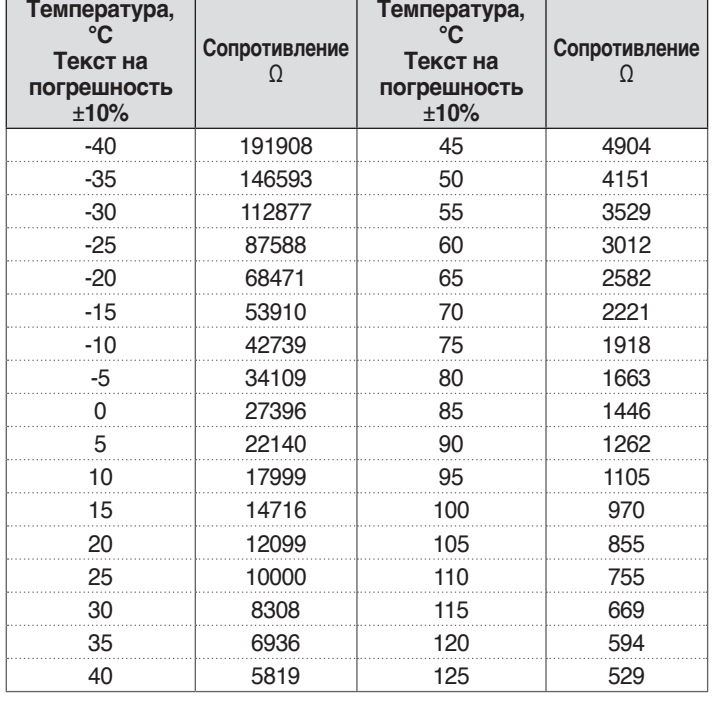

**1.10** Расположение температурных датчиков

## **Датчики в термокарманах теплового модуля (Condexa PRO**

- **35 P Condexa PRO 50 P):**<br>1 Датчик дымовых газов
- **1** Датчик дымовых газов
- **2** Датчик предохранительного термостата
- **3** Датчик на прямом трубопроводе **4** Датчик на обратном трубопроводе

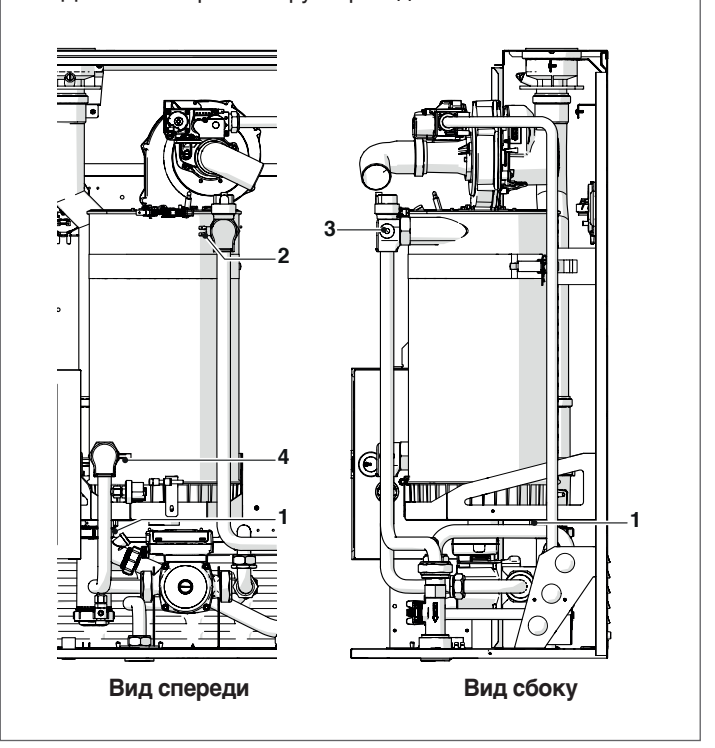

### **Датчики в термокарманах теплового модуля (Condexa PRO 57 P ÷ Condexa PRO 135):**<br>1 Латчик лымовых газов

- 
- **1** Датчик дымовых газов<br>**2** Латчик предохранителі **2** Датчик предохранительного термостата
- 
- **3** Датчик на прямом трубопроводе **4** Датчик на обратном трубопроводе

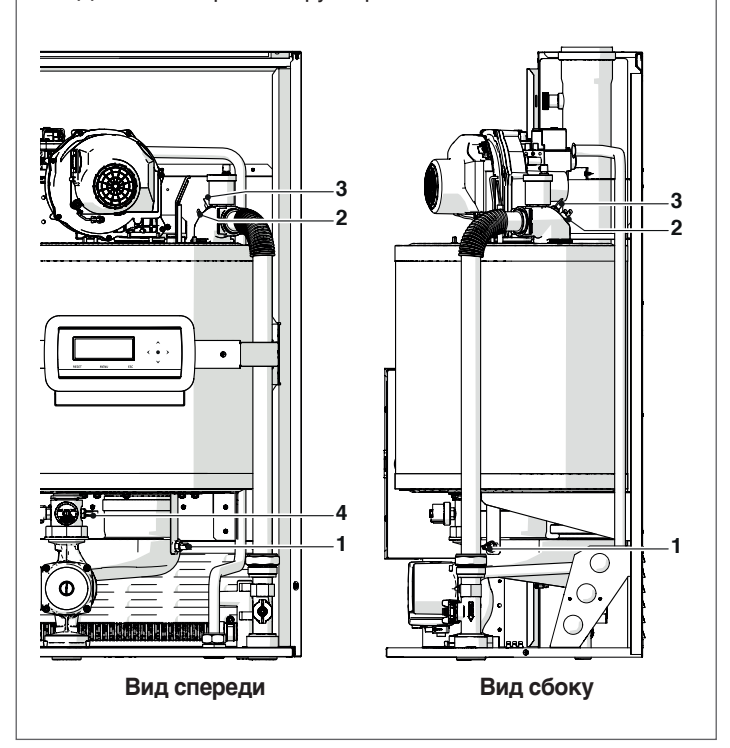

### **1.11** Панель управления

### **ОСНОВНЫЕ СВЕДЕНИЯ / ИНТЕРФЕЙС УПРАВЛЕНИЯ**

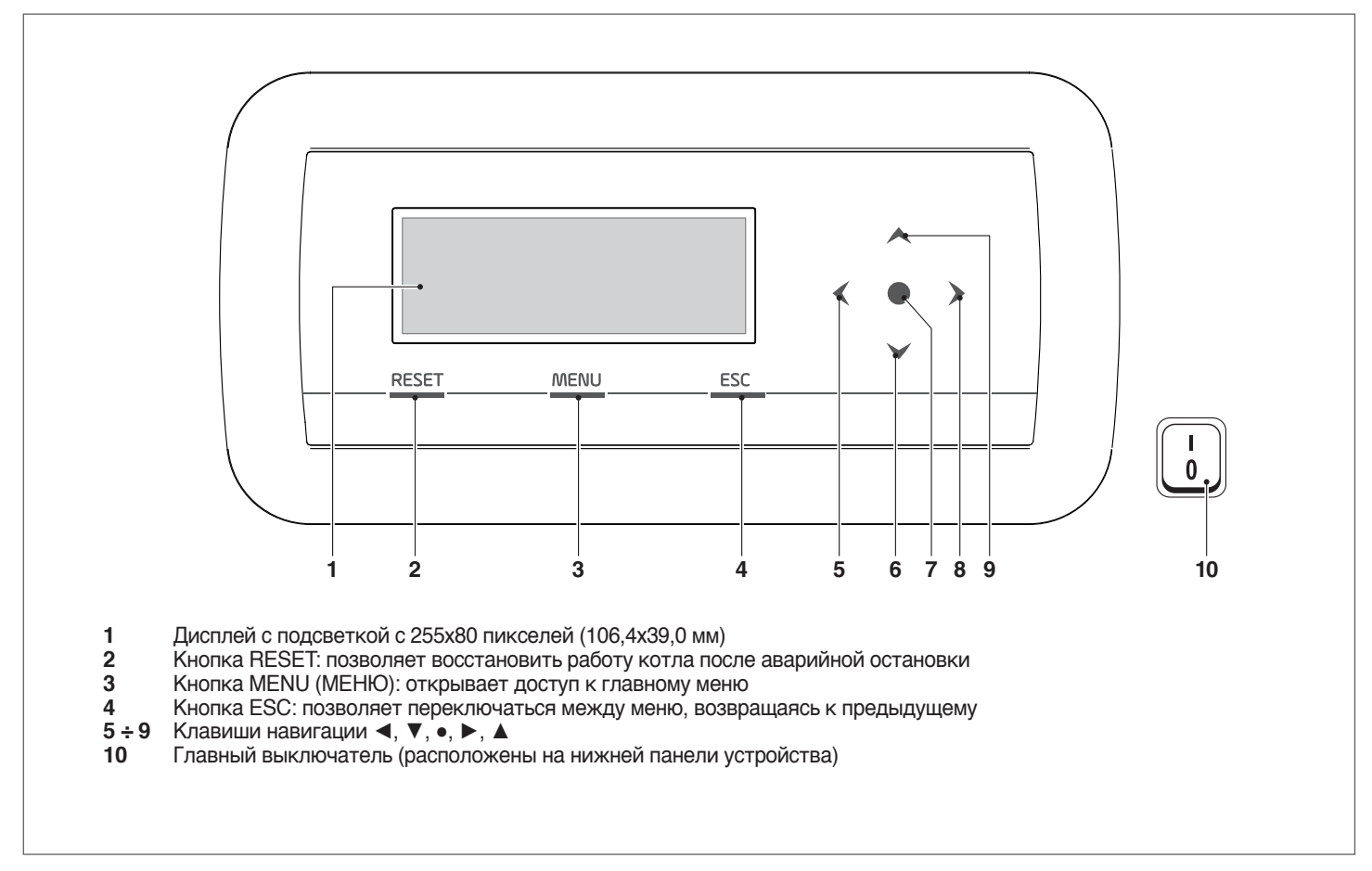

### **ДОПОЛНИТЕЛЬНАЯ ИНФОРМАЦИЯ / ДИСПЛЕЙ**

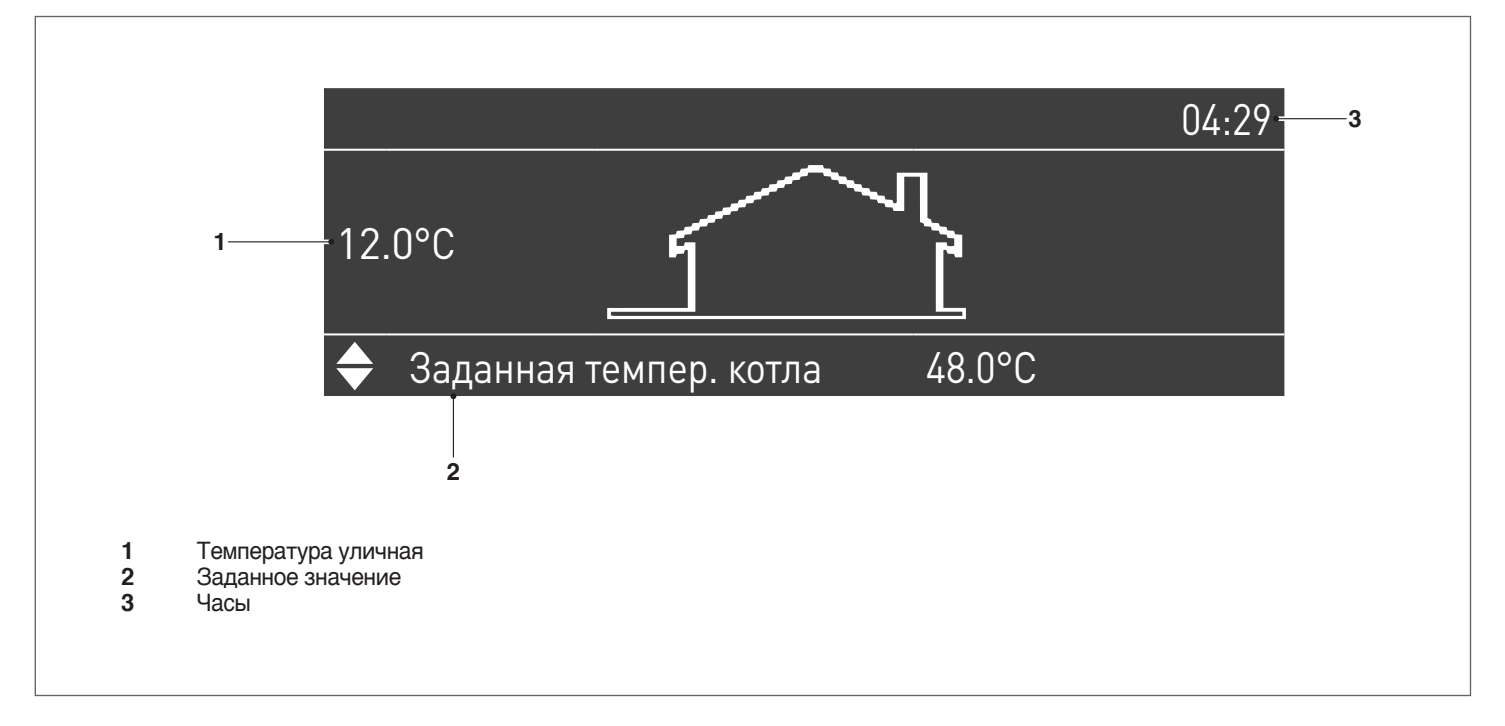

### **2** МОНТАЖ

### **2 .1** Получение изделия

Тепловой модуль **Condexa PRO** поставляется на поддонах, упакованных и защищенных картоном.

Помещается в полиэтиленовый пакет, установленный внутри упаковки, (1) поставляется следующий материал:

- − Инструкция по эксплуатации<br>− Информационный лист и усл
- − Информационный лист и условия гарантии<br>− Комплект лля перевола котла с метана на (
- − Комплект для перевода котла с метана на СУГ<br>− Настенный кронштейн с любелями (4 любеля с
- Настенный кронштейн с дюбелями (4 дюбеля d = 10 мм для стен из бетона, кирпича, твердого камня, дырчатых бетонных блоков)
- − Сертификат гидравлического испытания<br>− Этикетка энергоэффективности (для мод
- − Этикетка энергоэффективности (для моделей <70 кВт)

### **2 .1 .1** Место нанесения этикеток

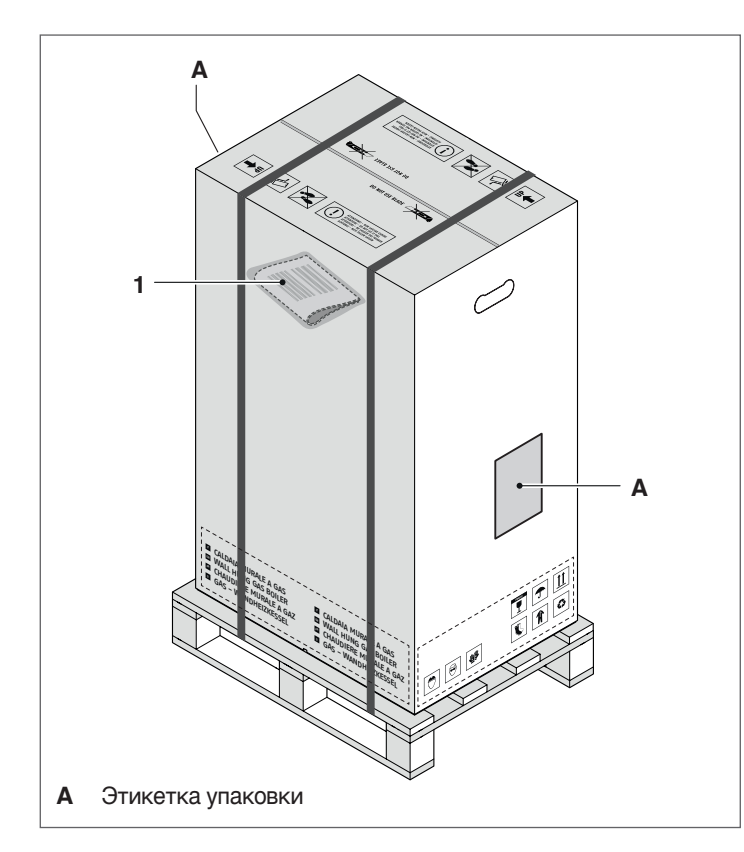

9Руководство по эксплуатации является неотъемлемой частью оборудования, поэтому рекомендуется прочитать его и бережно хранить.

 $\overline{\mathbf{A}}$  Пакет с документами должен храниться в надежном месте. Дубликат следует заказать в Riello S.p.A., которая оставляет за собой право на взимание соответствующей платы.

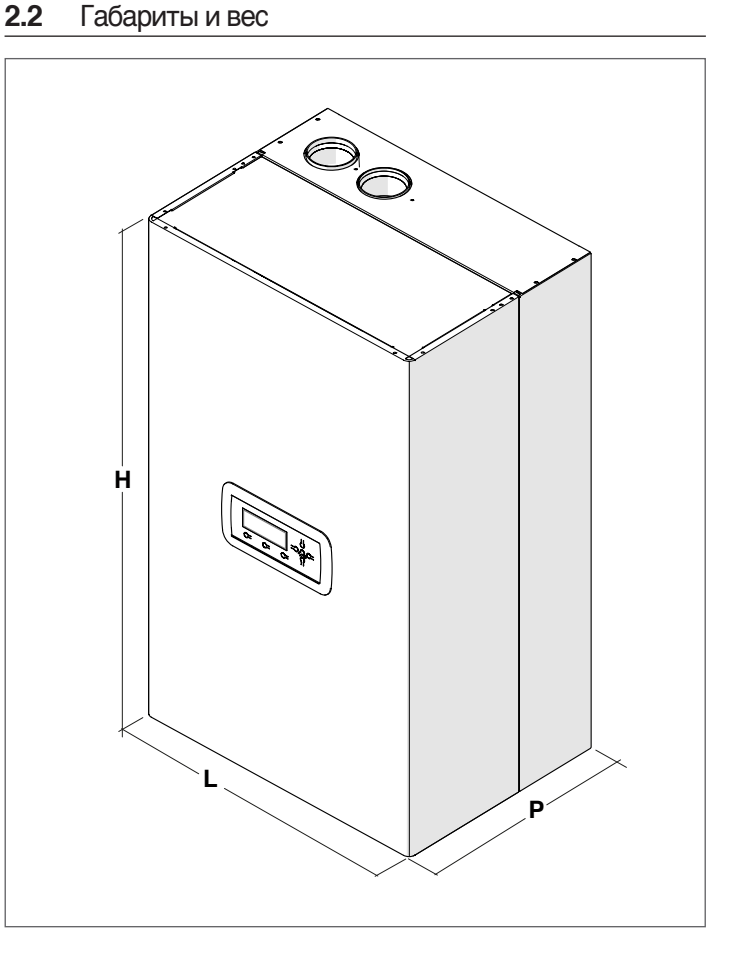

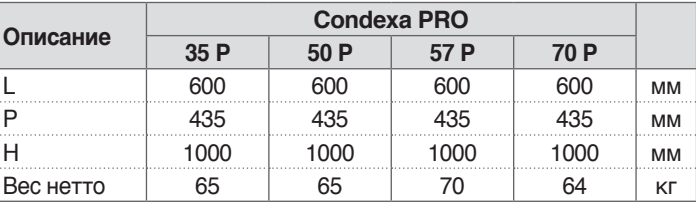

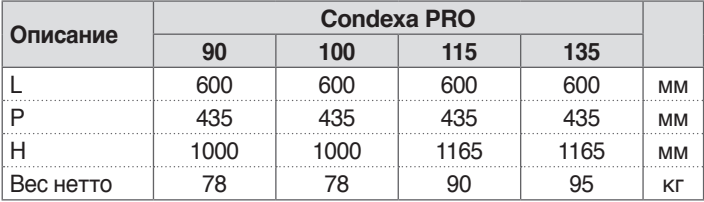

#### $2.3$ Помещение для установки

Котельный модуль **Condexa PRO** может быть установлен в помещениях со свободным воздухообменом и вентиляционными отверстиями соответствующего размера в соответствии с Техническими нормами и правилами, действующими в стране установки.

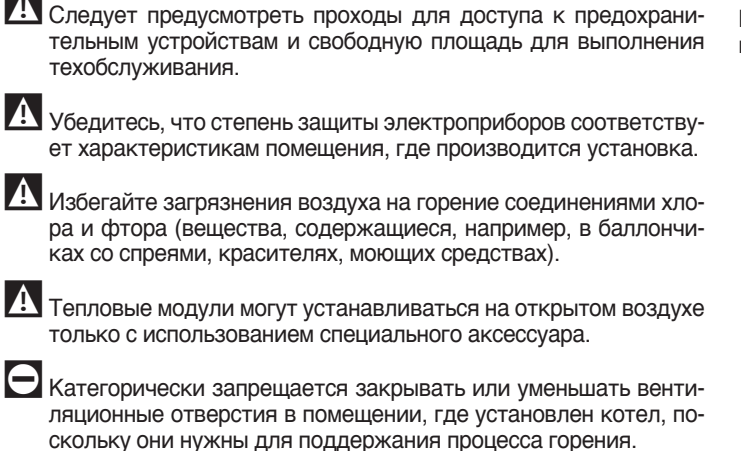

Э Запрещается хранить легковоспламеняющиеся вещества и ёмкости, в которых они находились, в помещении, где установлено оборудование.

#### $2.3.1$ Рекомендуемые установочные расстояния

Установочные расстояния для монтажа и обслуживания прибора показаны на рисунке.

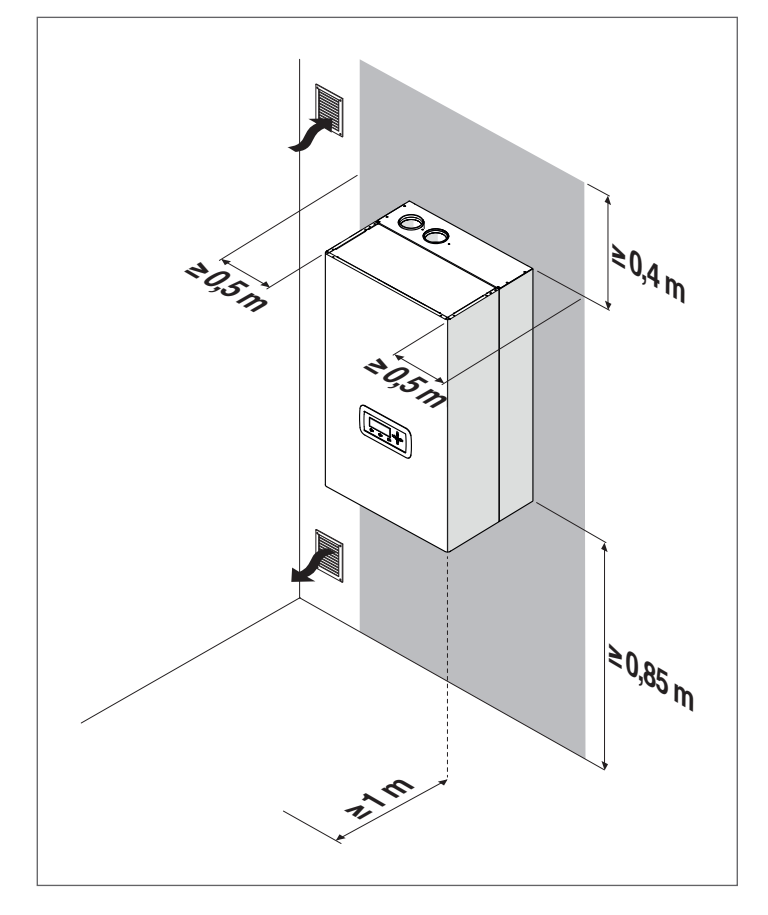

Минимальная площадь вентиляционных отверстий для систем отопления с газообразным топливом составляет 3000 см<sup>2</sup>.

#### $2.4$ Установка на старые или модернизируемые СИСТЕМЫ

Если котлоагрегаты устанавливаются в старых или переоборудуемых системах, убедитесь, что:

- дымоход а) выдерживает температуру продуктов горения; б) рассчитан и построен в соответствии с нормами; в) максимально прямой. герметичный, изолированный г) не перекрыт и не сужен. Для получения дополнительной информации см. п. "Сброс продуктов сгорания".
- Электрическая система была выполнена квалифицированным персоналом с соблюдением специальных норм
- Линия подачи топлива и топливной бак, при его наличии, должны быть выполнены в соответствии со специальными нормами в этой области
- Расширительного бака достаточно для приема избытка воды, содержащейся в системе
- Расход, напор и направление потока циркуляционных насосов - правильные
- Система промывается, очищается от шлама, от накипи, уплотнения в хорошем состоянии
- Предусмотрена система водоподготовки, если качество питательной / подпиточной воды отличается от указанного в п. "Требования к качеству воды"

И Производитель не несет ответственность за возможный ущерб, нанесенный неправильным изготовлением системы отвода дымовых газов.

### **2.5** Перемещение и удаление упаковки

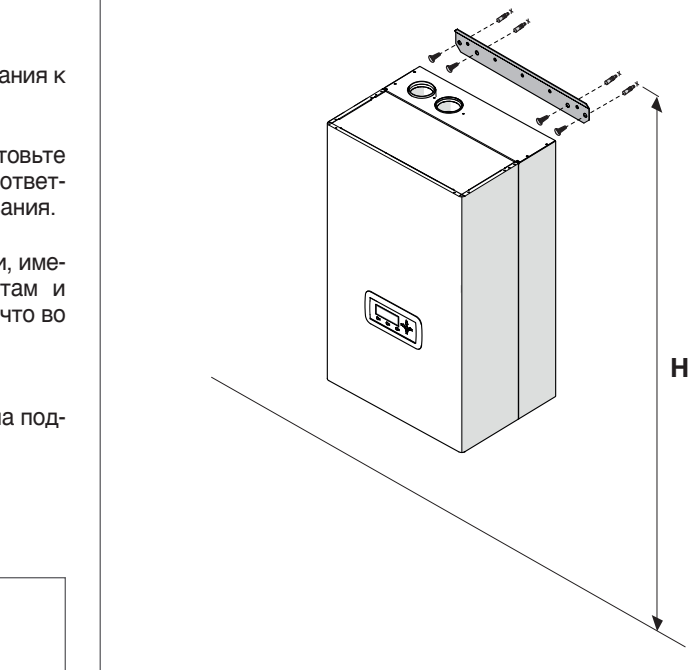

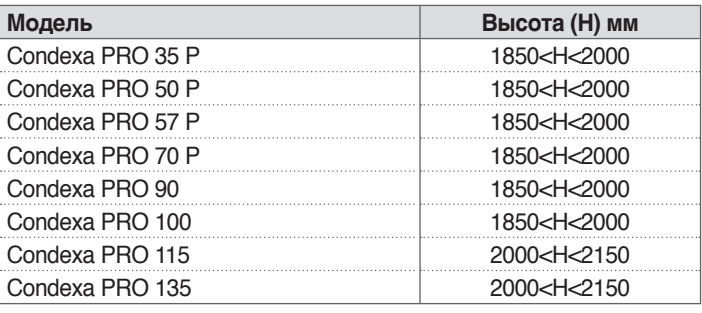

### Монтаж:

- − Установите кронштейн (1) на стену (2), где вы собираетесь поставить оборудование
- − Убедитесь, что положение кронштейна горизонтальное, и отметьте точки для винтов
- − Просверлите отверстия и вставьте дюбели (3)<br>− Зафиксируйте кронштейн на стене с помощью
- − Зафиксируйте кронштейн на стене с помощью винтов (4)<br>− Подвесьте модуль на кронштейн
- − Подвесьте модуль на кронштейн

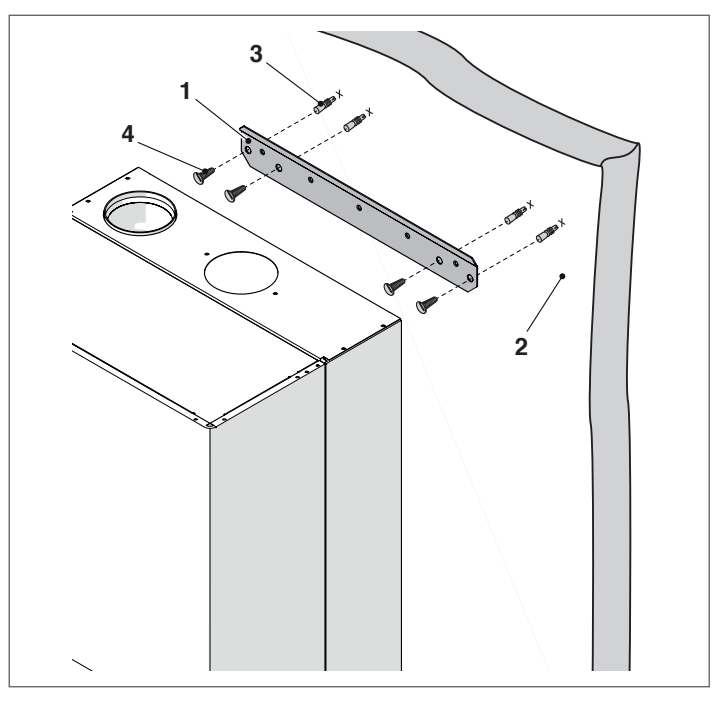

 $\overline{\mathbf{A}}$  Не снимайте картонную упаковку до доставки оборудования к месту установки.

9Перед транспортировкой <sup>и</sup> снятием упаковки приготовьте средства индивидуальной защиты и инструменты, соответствующие габаритам и весу устанавливаемого оборудования.

9Эта операция должна выполняться несколькими лицами, имеющими инструменты, которые соответствуют габаритам и весу устанавливаемого оборудования. Удостоверьтесь, что во время перемещения груз не теряет устойчивости.

Для удаления упаковки действуйте следующим образом:

- − Удалите ремни, фиксирующие картонную упаковку на поддоне
- − Снимите упаковку
- − Снимите защитные уголки (1)
- − Удалите защитную полистироловую упаковку (2)
- − Снимите защитный пакет (3)

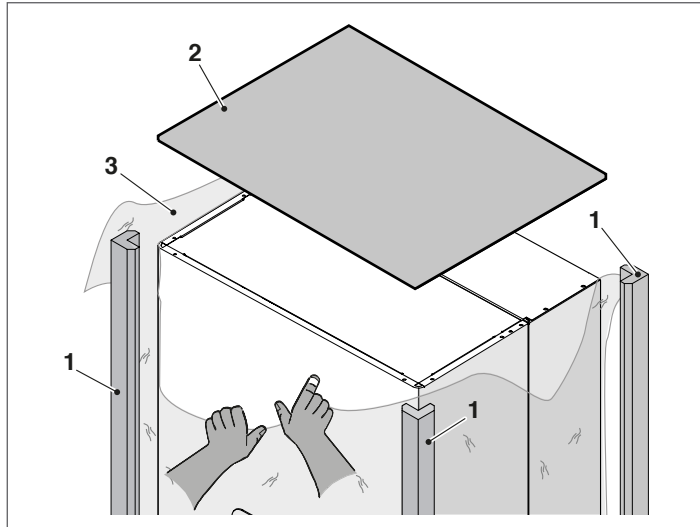

### **2.6** Монтаж теплового модуля

Тепловые модули **Condexa PRO** поставляются с кронштейном для настенного монтажа.

9Убедитесь, что стена, на которую предполагается установить оборудование - достаточно прочная и обеспечивает надежное крепление винтов.

9Высоту установки следует выбрать <sup>с</sup> таким расчетом, чтобы максимально упростить операции по обслуживанию и возможному демонтажу.

После установки теплового модуля:

- 
- соедините ее от точек А.

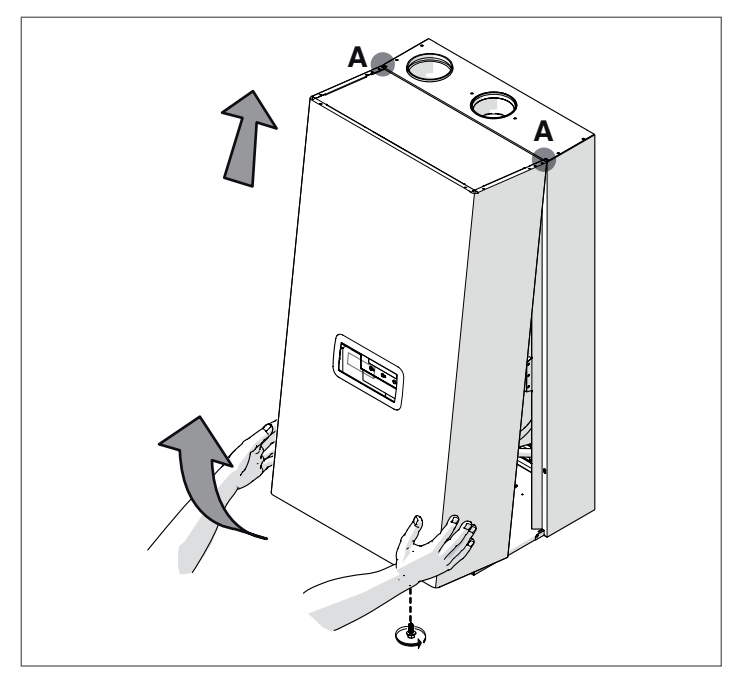

Найдите конверт, содержащий сопроводительную документацию,<br>и наклейте на панель этикетку энергоэффективности (если имеется), находящуюся в конверте.

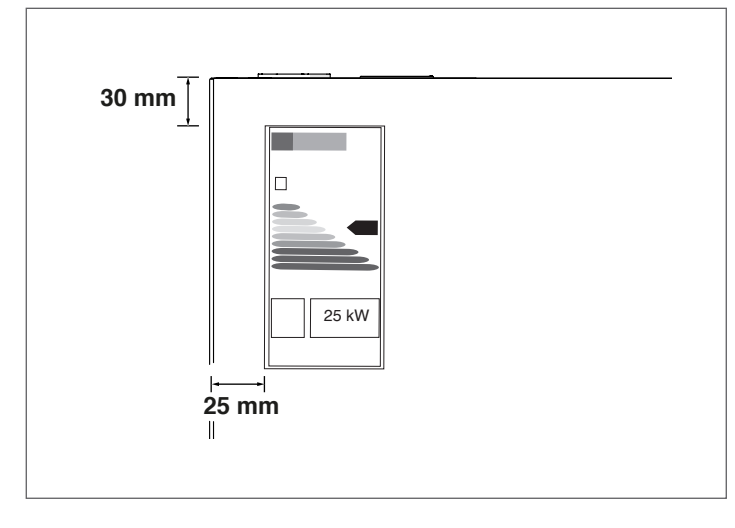

Снова закройте панель, выполняя вышеописанные операции в об-<br>ратном порядке.

Д Прежде чем приступать к подключению гидравлических си-<br>стем, необходимо снять защитные колпачки с трубопроводов подачи, рециркуляции и слива конденсата.

### **2 .7** Гидравлические подключения

Диаметр и расположение гидравлических соединений тепловых модулей показаны в следующей таблице.

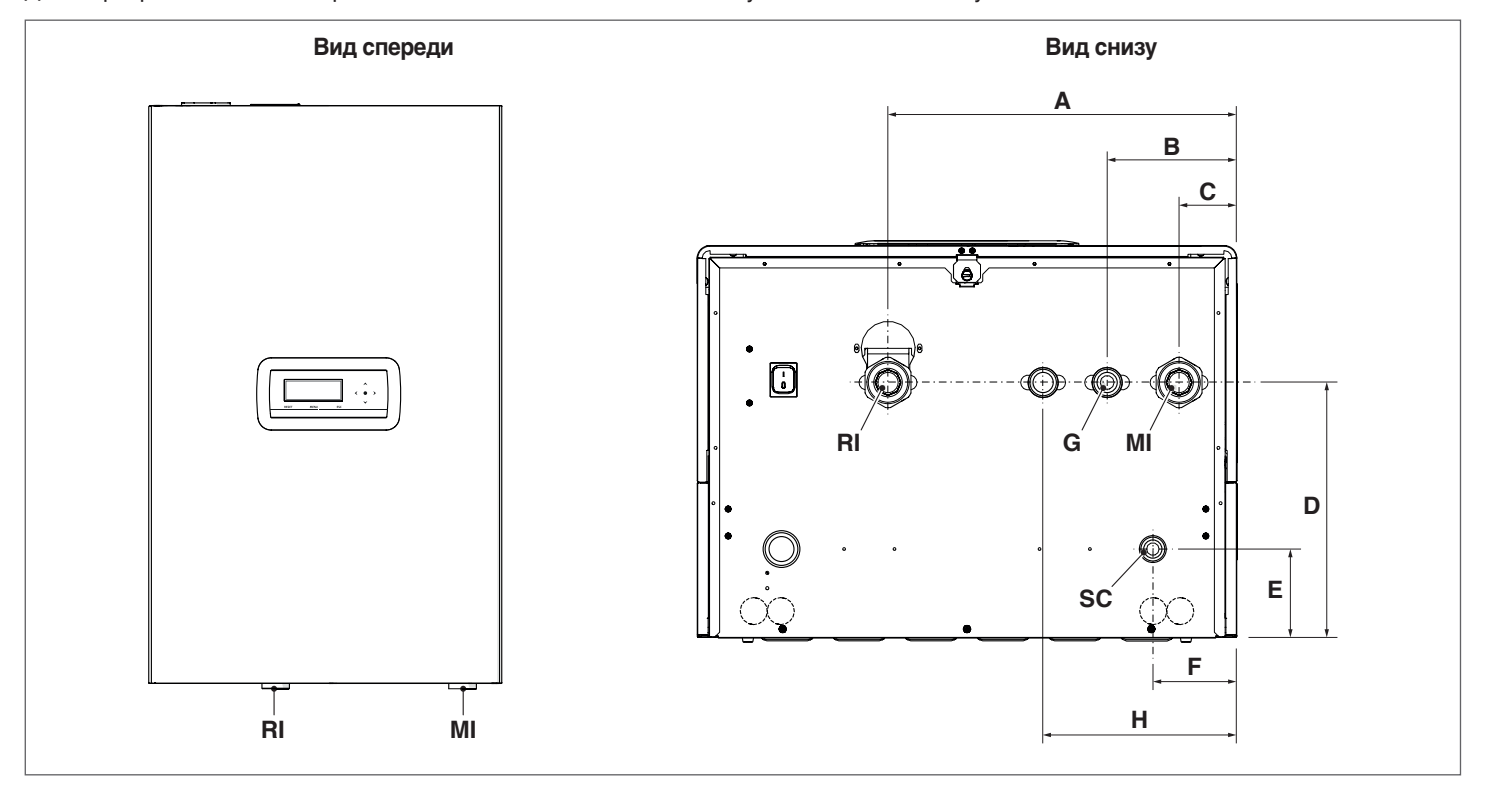

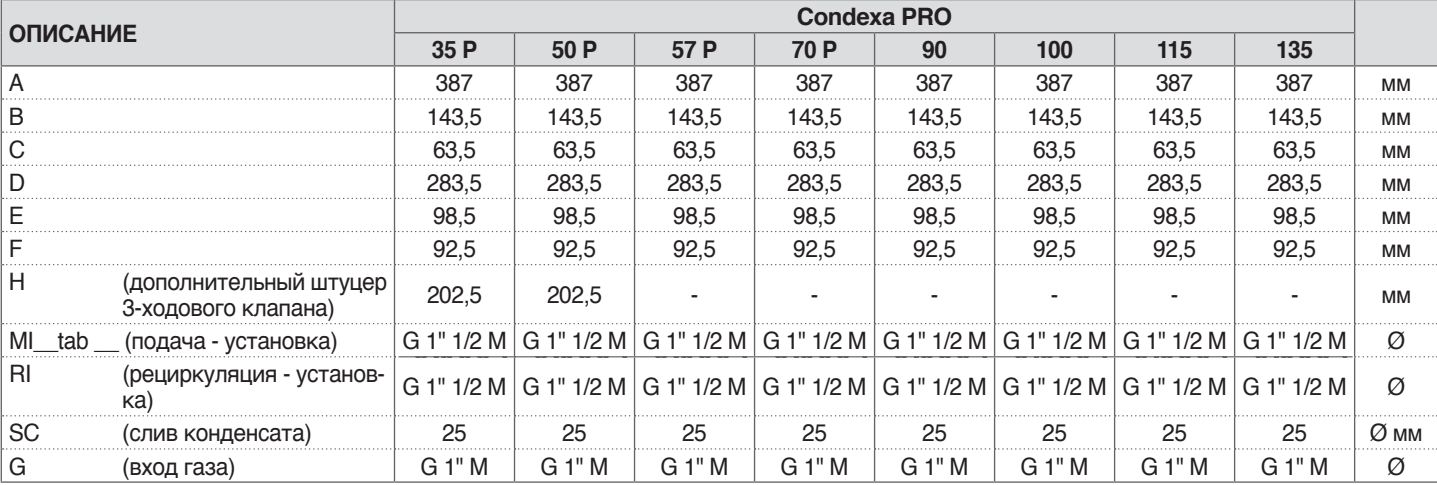

9Прежде чем приступать <sup>к</sup> теплового модуля, необходимо снять защитные колпачки с трубопроводов подачи, рециркуляции и слива конденсата.

9Прежде чем приступать <sup>к</sup> подключению теплового модуля, необходимо снять защитные колпачки с трубопроводов подачи, рециркуляции и слива конденсата. Эта операция абсолютно необходима, если выполняется замена котлоагрегатов в уже существующих системах.

Если старый теплогенератор все еще установлена в системе, мы рекомендуем при очистке:

- − добавить антинакипин.<br>− Чтобы запустить генера
	- − Чтобы запустить генераторную систему, работающую около 7 дней.
	- − Слейте воду и промойте загрязненную систему один или несколько раз чистой водой.

Повторите последнюю операцию, если система окажется очень грязной.

Если система новая или старого котла нет, либо он не работает, обеспечьте циркуляцию воды с добавленным средством с помощью насоса в течение примерно 10 дней и выполните окончательную промывку, как описано в предыдущем пункте.

По окончании операции промывки перед установкой теплового модуля рекомендуется добавить в воду системы соответствующую защитную жидкость.

Чтобы очистить внутренний водяной контур теплообменника необходимо обратиться в ДЛЯ СЕРВИСНОЙ СЛУЖБЫ .

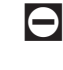

0Не используйте несовместимые жидкие моющие средства, включая кислоты (например, соляную кислоту и аналогичные) в любой концентрации.

0Теплообменник не должен подвергаться циклическим перепадам давления, так как усталостное напряжение может разрушить компоненты системы.

### **2.8** Принцип работы гидравлических систем

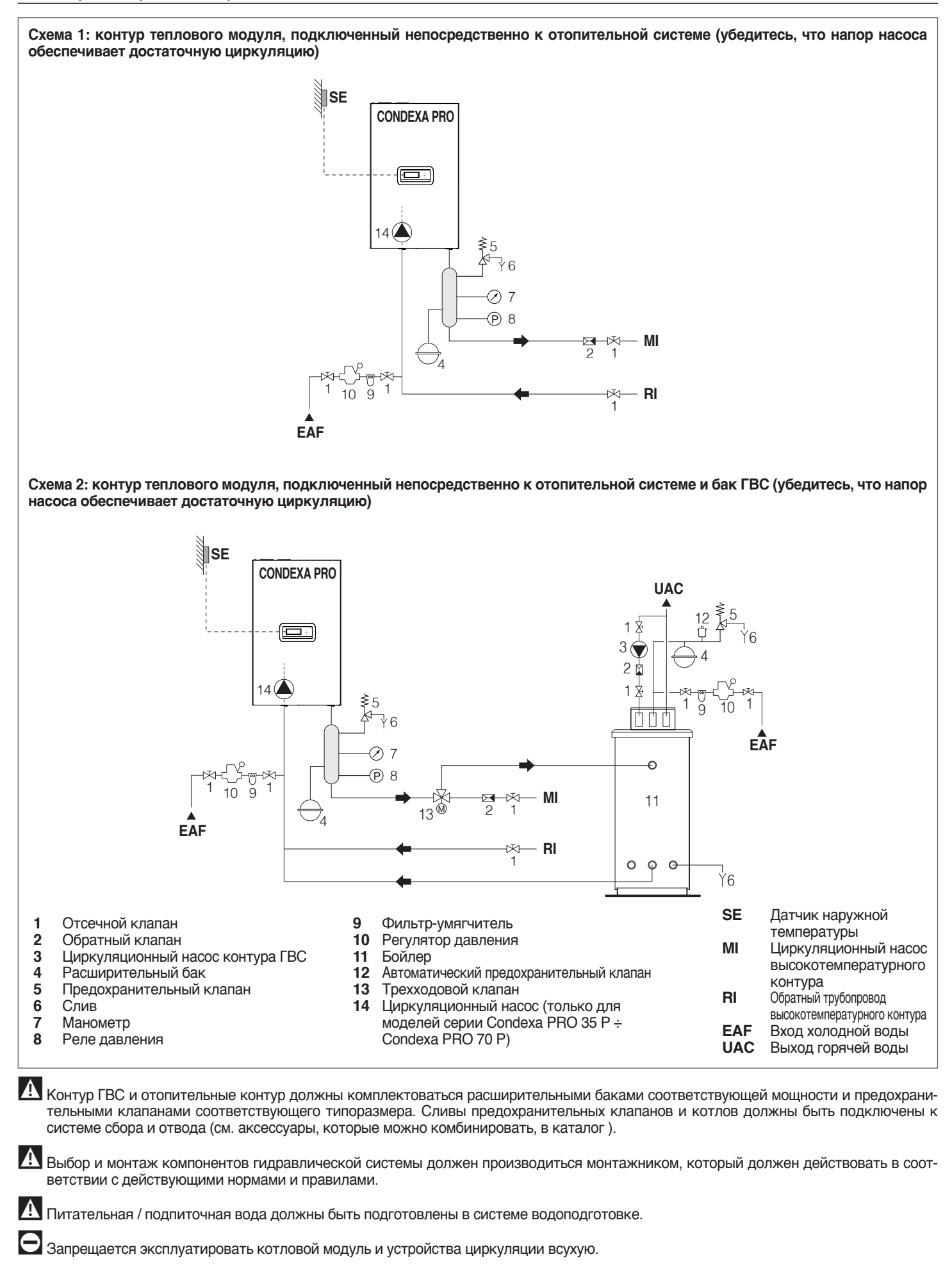

**Схема 3: контур котлового модуля, подключенный к отопительной системе через отсекатель**

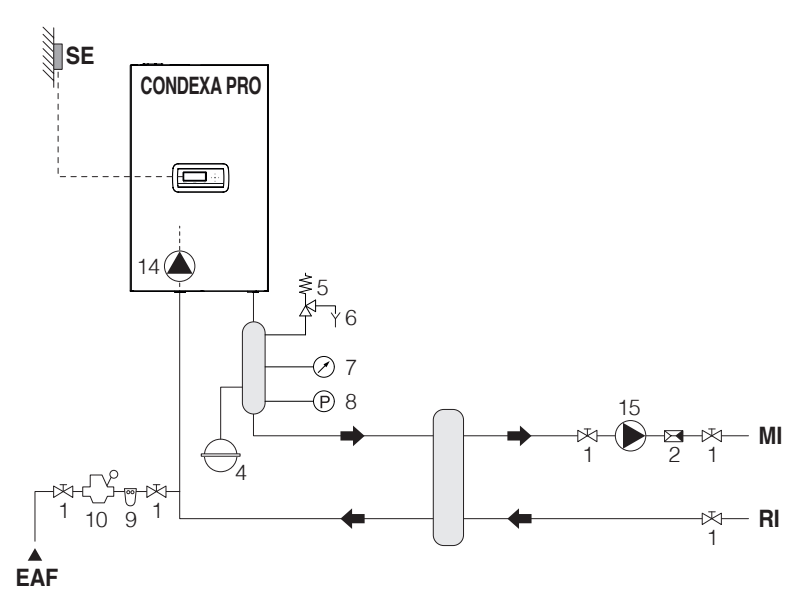

**Схема 4: контур котлового модуля, подключенный к баку-накопителю ГВС через отсекатель**

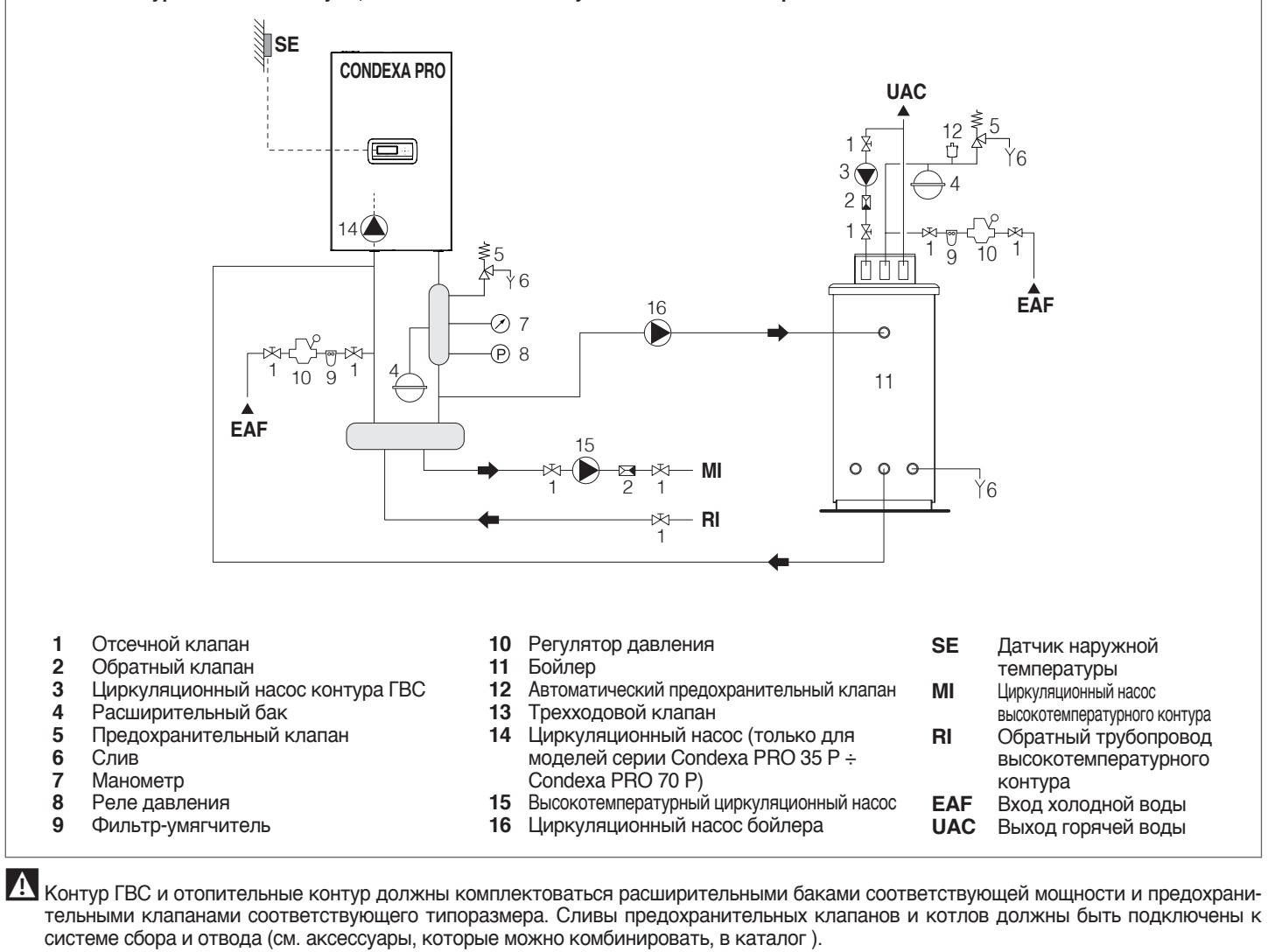

Выбор <sup>и</sup> монтаж компонентов гидравлической системы должен производиться монтажником, который должен действовать <sup>в</sup> соответствии с действующими нормами и правилами.

 $\bf{A}$  Питательная / подпиточная вода должны быть подготовлены в системе водоподготовке.

Запрещается эксплуатировать котловой модуль <sup>и</sup> устройства циркуляции всухую.

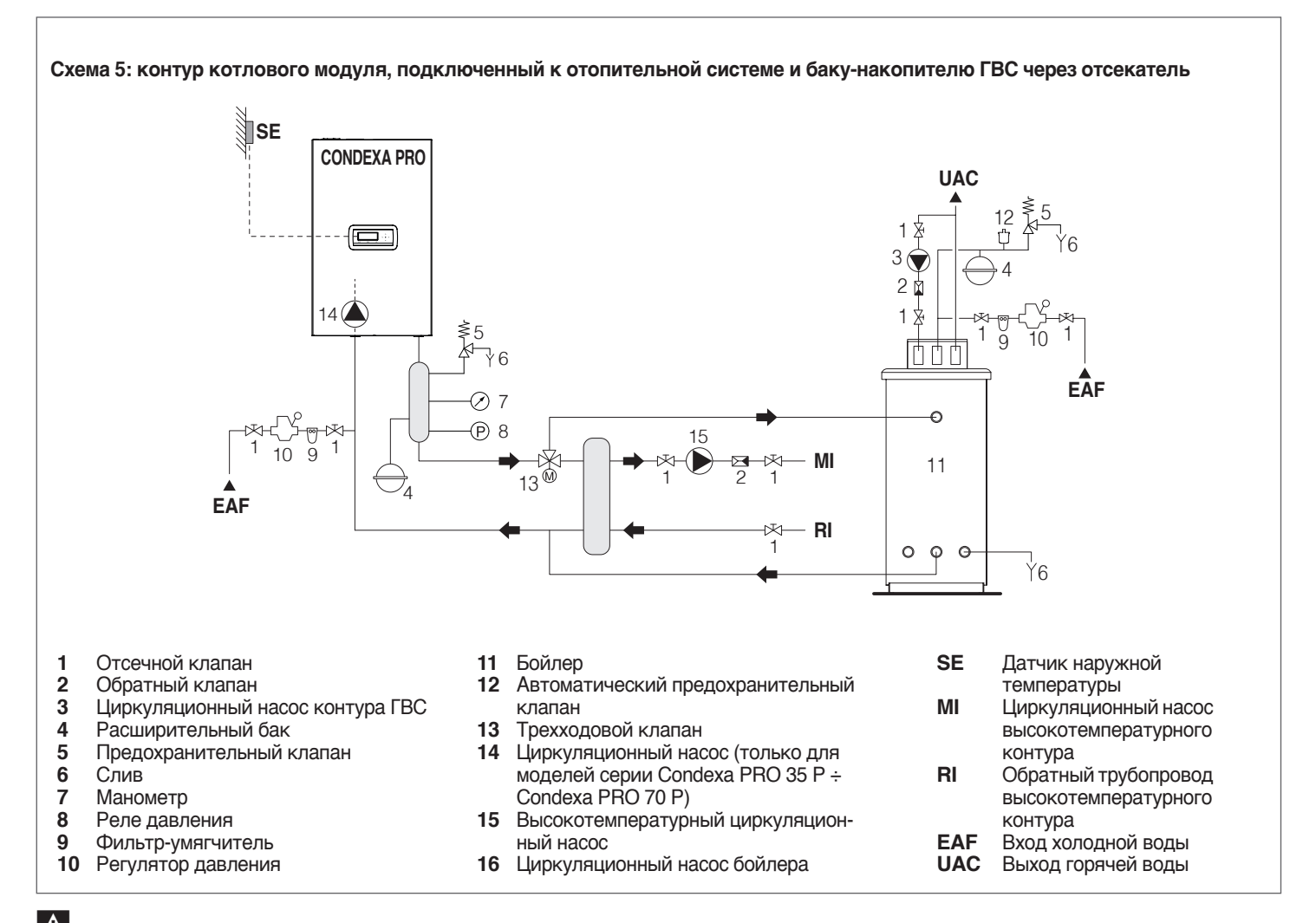

А Контур ГВС и отопительные контур должны комплектоваться расширительными баками соответствующей мощности и предохранительными клапанами соответствующего типоразмера. Сливы предохранительных клапанов и котлов должны быть подключены к системе сбора и отвода (см. аксессуары, которые можно комбинировать, в каталог).

А Выбор и монтаж компонентов гидравлической системы должен производиться монтажником, который должен действовать в соответствии с действующими нормами и правилами.

А Питательная / подпиточная вода должны быть подготовлены в системе водоподготовке.

Э запрещается эксплуатировать котловой модуль и устройства циркуляции всухую.

### **2.9** Подключение газа

Подключение газа должно осуществляться в соответствии с действующими нормативами, размер подводящих трубок должен обеспечивать необходимый расход газа через горелку.

Перед тем как подключать котёл к газовой сети убедитесь, что:

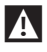

11 тип газа соответствует тому, на который рассчитан котел

9<sup>В</sup> случае, если необходимо адаптировать прибор <sup>к</sup> другому газообразному топливу, обратитесь в ДЛЯ СЕРВИСНОЙ СЛУЖ-БЫ зоны, который внесет в оборудование необходимые изменения. Эту работу должен выполнять квалифицированный специалист.

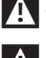

9Трубопроводы должны быть тщательно очищены

9Расход на газовом счетчике должен был достаточным для обеспечения одновременного использования всех подключенных к нему агрегатов. Агрегат должен быть подключен к газовой сети в соответствии с действующими нормами и правилами.

Давление на входе, когда оборудование выключено, имеет следующие базовые значения:

- − работа на метане (G20): 20 мбар
- − работа на сжиженном газе СУГ (G30-G31): 35 мбар.

19 Убедитесь, что давление никогда не падает ниже 15 мбар

Никогда не используйте топливо, отличное от предусмотренного.

Хотя во время работы модуля давление на входе снижается, тем не менее, рекомендуется убеждаться, что его перепады - не чрезмерные. Чтобы ограничить величину колебания давления, необходимо правильно рассчитать диаметр подводящей газовой трубы с учетом ее длины и перепадов давления внутри нее - от счетчика до котельного модуля.

9Если обнаруживаются колебания давления <sup>в</sup> распределительной газовой сети, рекомендуется установить стабилизатор давления перед подачей газа в котельный модуль. Если используются G30 и G31, следует принять все необходимые меры предосторожности во избежание замерзания горючего газа при низкой наружной температуре.

Если в газе, поступающем из газораспределительной сети, содержатся твердые частицы, установите фильтр на линии подачи топлива. При выборе фильтра следует исходить из того, что потери давления на фильтре должны быть минимальными.

9По окончании работ проверьте герметичность всех стыков согласно действующим нормам на установку газового оборудования.

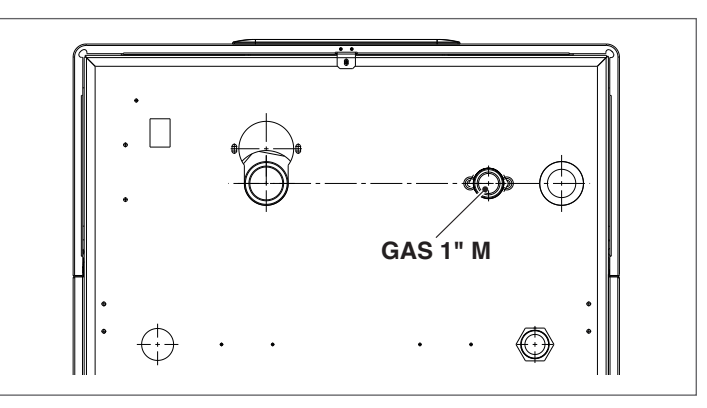

### **2.10** Сброс продуктов сгорания

Оборудование - серийное, поставляется в комплектации В (B23- B23P-B53P), то есть подготовленным забора воздуха непосредственно в месте установки. Однако его можно доукомплектовать специальными аксессуарами до типа С. В такой конфигурации воздухозабор будет осуществляться снаружи и подаваться через коаксиальный сдвоенный воздуховод.

Для удаления продуктов сгорания и притока воздуха на горение котла следует использовать только сертифицированные трубопроводы для конденсационных котлов, устанавливая их в соответствии с инструкциями, прилагающимися к аксессуарам дымоотводных устройств.

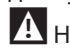

9Не подключайте дымоход этого оборудования <sup>к</sup> другим устройствам, если это однозначно не разрешено производителем. Несоблюдение этого требования может привести к скоплению угарного газа в помещении, где установлен модуль - химического соединения, опасного для здоровья людей.

9Для получения дополнительной информации <sup>о</sup> дымоходах <sup>с</sup> каскадным подключением см. каталог и инструкции, прилагающиеся к аксессуарам дымоотводных устройств.

 $\Lambda$  Убедитесь, что воздух на горение (всасываемый воздух) не загрязнен перечисленными ниже веществами:

- − воск / моющие средства, содержащие соединения хлора<br>− химреагенты для хлорирования бассейнов
- − химреагенты для хлорирования бассейнов<br>− хлорил кальция
- − хлорид кальция
- хлорид натрия, используемый для умягчения воды
- − хладагент (утечки)
- − растворители (продукты для удаления красок или лаков)
- − соляная кислота / техническая соляная кислота
- − цемент и клеи
- **антистатические ополаскиватели для сушильных машин**
- хлор для домашнего или промышленного использования, в качестве чистящего средства, отбеливателя или растворителя
- монтажные клеи крепления строительных изделий и другой аналогичной продукции.

9Чтобы предотвратить загрязнение котельного модуля, не устанавливайте воздухозаборники и дымоотводящие трубы вблизи:

- − химчистки / прачечной и промышленных производств<br>− бэссойчов
- − бассейнов
- металлургических предприятий
- − салонов красоты
- − Мастерских по ремонту холодильного оборудования<br>− фотолабораторий
- − фотолабораторий
- − автомастерских
- − предприятий по производству пластмасс
- цехов по ремонту и производству автомобилей.

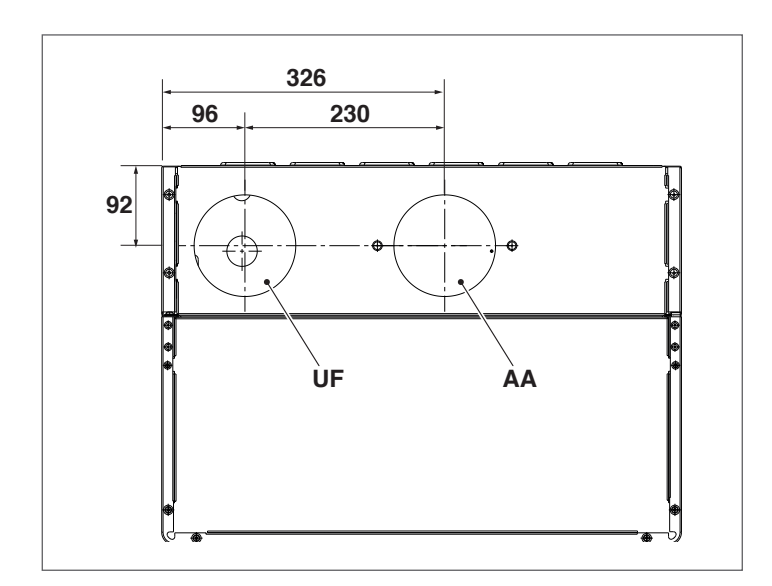

Выход AA закрывается на заводе-производителе (комплектация B23).

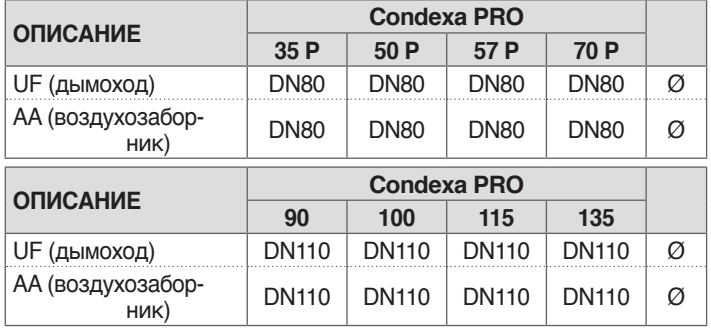

9Если оборудование устанавливается по типу B, воздух на горение берется из окружающей среды и проходит через отверстия (жалюзи) на задней панели агрегата, который установлен в соответствующем техническом помещении, оборудованном системой вентиляции.

9Внимательно ознакомьтесь <sup>с</sup> рекомендациями, инструкциями и запретами, перечисленными ниже, поскольку их несоблюдение может привести к нарушению безопасности устройства или его неисправности.

1 Конденсационные модули, описанные в этом руководстве, должны устанавливаться с дымоходами, соответствующими действующему законодательству и предназначенными для использования с котлами.

9Убедитесь, что трубы <sup>и</sup> соединения не повреждены.

9Уплотнения соединений должны быть изготовлены из материалов, устойчивых к воздействию кислого конденсата и дымового газа котла.

19 Будьте внимательны при сборке воздуховодов, учитывая направление движение газа и слива образующегося конденсата.

 $\mathbf{P}$ Неправильно рассчитанные или установленные дымовые трубы могут усиливать шум горения, затруднять слив конденсата и отрицательно влиять на параметры горения.

9Убедитесь, что воздуховоды находятся достаточно далеко (не менее 500 мм) от легковоспламеняющихся или термочувствительных элементов конструкции.

9Удостоверьтесь, что на трубопроводе не образуется конденсат. С этой целью следует предусмотреть установку воздуховода с уклоном не менее 3° в сторону котла, если труба имеет горизонтальный участок. Если горизонтальная или вертикальная секция длиннее 4 метров, должен быть установлен сифонный дренаж конденсата на конце трубы. Полезная высота сифона должна быть не менее «Н» (см. рисунок ниже). Следовательно, слив из сифона необходимо вывести в канализационную систему (см. п. "Отвод конденсата" на стр. 25).

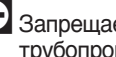

0Запрещается закупоривать дымоходную трубу или приточный трубопровод воздуха на горение, если таковые имеются.

0Запрещается использовать трубы, не предназначенные для этой цели, поскольку воздействие конденсата приведет к быстрому разрушению материала.

Ниже приведены значения максимальной эквивалентной длины.

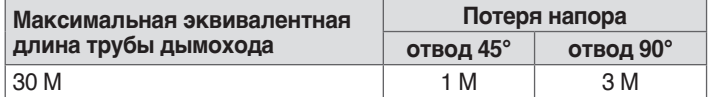

В приведенной ниже таблице показаны значения остаточного напора на выходе.

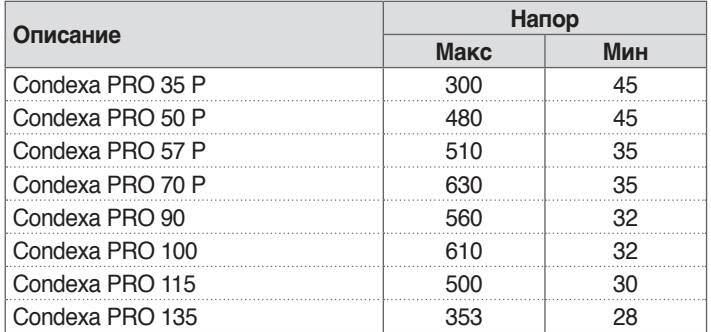

Остаточный напор указан в паскалях.

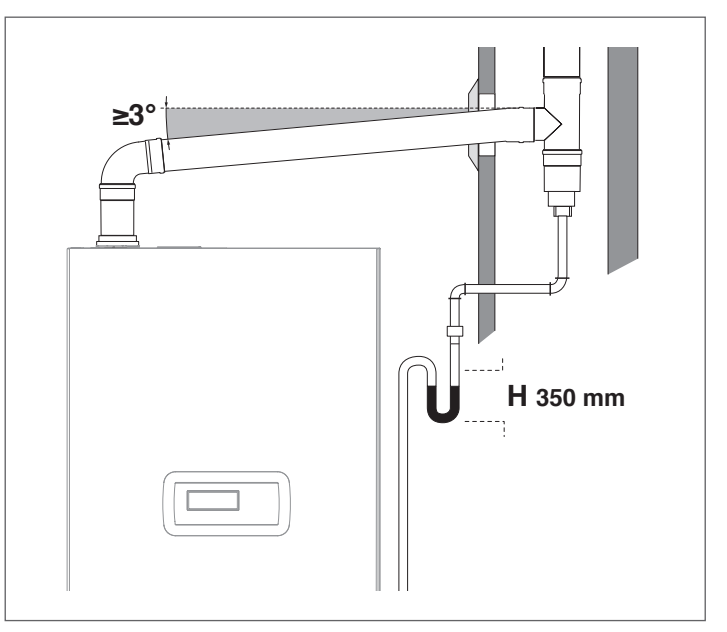

Для изменения направления используйте тройники, имеющие инспекционное отверстие с крышкой, позволяющее легко выполнять периодическую очистку труб. Всегда следите за тем, чтобы после очистки инспекционные отверстия герметично закрывались соответствующим внутренним уплотнением.

#### $2.10.1$ Отвод конденсата

Слив конденсата, образующегося в котле **Condexa PRO** во время нормальной работы, должен производиться с использованием вспомогательного устройства (конденсатоотводчика с сифоном), который устанавливается под котельным модулем в соответствии с указаниями, по монтажу. Конденсат, выходящий из сливного отверстия, стекает по капле в накопитель с сифоном, подключённый к системе канализации. При необходимости может быть также предусмотрен нейтрализатор (для получения дополнительной информации см. п. "Нейтрализация конденсата"):

- Установите накопитель в соответствии с объемом образующегося конденсата, предусмотрев при необходимости нейтрализатор
- Присоедините сточный жёлоб к канализации с помощью сифона

Накопитель можно изготовить из стакана или простой полипропиленовой гибкой трубки в которую сливается конденсат из котла и при необходимости, жидкость из предохранительного клапана.

Для подключения к канализационной системе необходимо установить или изготовить сифон во избежания попадания неприятных запахов из канализационной сети в окружающую среду.

Для реализации слива конденсата рекомендуется использовать пластиковые трубы (ПП - полипропилен).

Ни в коем случае не используйте медные трубки, поскольку конденсат вызовет их быстрое разрушение.

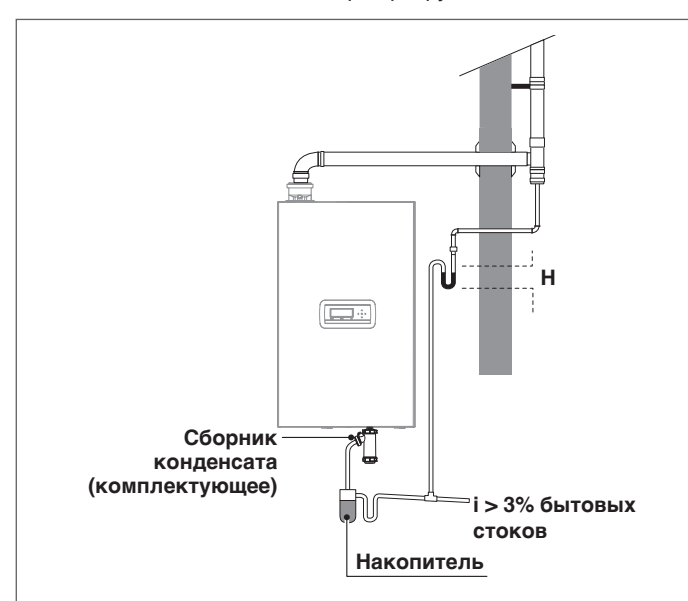

А Выполните сброс конденсата таким образом, чтобы предотвратить утечку газообразных продуктов сгорания в окружаюшую среду или в канализацию используя соответствующий сифона (высота H), как описано в параграфе «Сброс продуктов сгорания».

 $\overline{?}$  Угол наклона «і» должен быть всегда больше 3°, а диаметр выпускной трубы конленсата - больше, чем лиаметр соелинения. расположенного на выходе из конденсатоотводчика

И Подключения к канализационной системе должны выполняться в соответствии с требованиями действующего законодательства и местных нормам и правилам (если имеются).

1. Заполните сифоны водой перед включением котельного модуля, избегая попадания продуктов сгорания в окружающую среду в течение первых нескольких минут розжига котельного модуля.

7! Слив конденсата должен производиться через сифон. Заполните сифон водой. чтобы предотвратить воспламенение продуктов сгорания при первом розжиге.

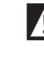

И Рекомендуется использовать тот же выпускной трубопровод как для слива конденсата котельного модуля, так и для слива конденсата дымовой трубы.

Используемые соединительные трубы должны быть максимально короткими и прямыми. Колена и отводы способствуют засорению труб, что в дальнейшем затрудняет слив конденсата

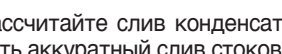

Рассчитайте слив конденсата таким образом, чтобы обеспечить аккуратный слив стоков, предотвращая утечки

Подключение к канализационной системе должно быть реализовано таким образом. чтобы исключалось замерзание конленсата

### 2.11 Нейтрализация конденсата

Стандарт UNI 11528 предусматривает обязательную нейтрализацию конденсата из систем общей мощностью более 200 кВт. В системах мощностью от 35 до 200 кВт нейтрализация может потребоваться или не потребоваться в зависимости от количества квартир (в случае жилых помещений) или количества присутствующих (для нежилых помещений), обслуживаемых котельной установкой.

#### $2.11.1$ Требования к качеству воды

Подготовка воды, поступающей из водопроводной сети - ОБЯЗА-ТЕЛЬНОЕ УСЛОВИЕ, необходимое для нормальной работы теплогенератора и всех компонентов установки. Это относится не только к модернизации существующих установок, но и новых установкам. Шлам, накипь и загрязняющие вещества, присутствующие в воде, могут привести к необратимому повреждению теплогенератора даже за короткий промежуток времени и независимо от качества материалов, использованных для его изготовления.

Чтобы получить более подробную информацию о типах и использовании добавок обращайтесь в ДЛЯ СЕРВИСНОЙ СЛУЖБЫ. Качество используемой в системе отопления воды должно соответствовать следующим пара-метрам:

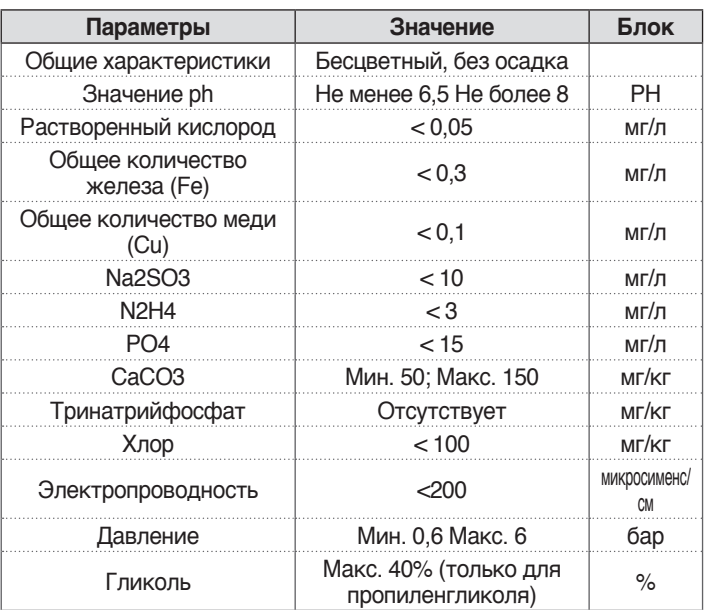

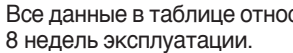

 $\bf{A}$  Все данные в таблице относятся составу воды в системе после

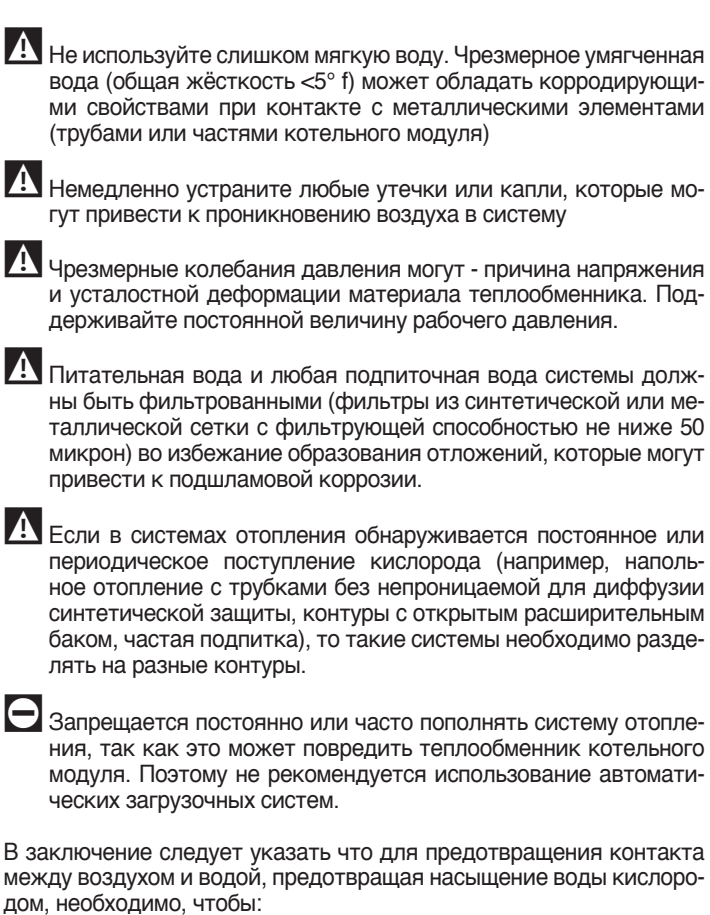

- расширительный бак представлял собой закрытый сосуд правильно рассчитанного объема и с правильным начальным давлением (периодически контролируемым)
- давление в такой системе всегда выше атмосферного в любой точке (включая всасывание насоса) и при любых рабочих условиях (все уплотнения и гидравлические соединения рассчитаны на давление на стенки сосуда, но не на вакуум)
- Для производства установки использовались газопроницаемые материалы (например, пластмассовые трубы без кислородного барьера для напольных котлов)

А Неисправности котельного модуля, вызванные накипью и коррозией, не покрываются гарантией. Кроме того, несоблюдение требований по составу воды, перечисленных в этой главе, влечет за собой аннулирование гарантии на оборудование.

### 2.12 Заполнение и слив системы отопления

Для котельного Condexa PRO модуля необходимо предусмотреть систему загрузки, которая должна быть подключена к возвратной линии устройства.

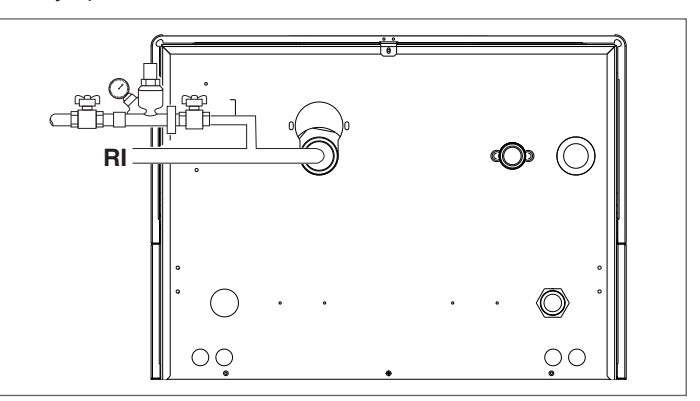

Перед выполнением операций наполнения и опорожнения системы установите главный выключатель системы в положение выключено (ВЫКЛ) и главный выключатель котельного модуля в положение $(0)$ .

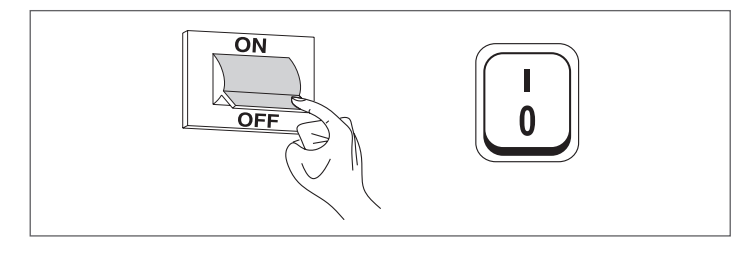

#### $2.12.1$ Загрузка

- Перед началом загрузки убедитесь, что сливные краны установки (1) закрыты

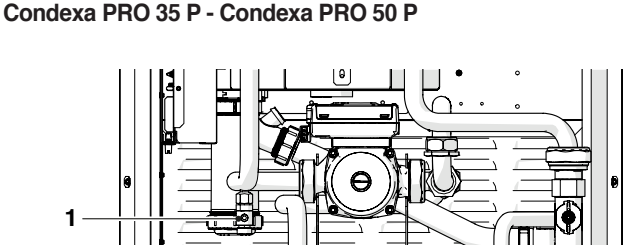

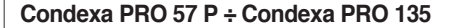

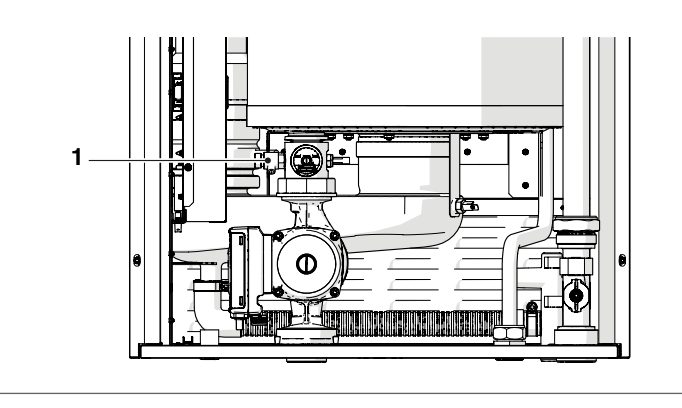

- − Отвинтите крышку воздушника клапана деаэрации<br>− Откройте запорную арматуру, чтобы мелленно за
- − Откройте запорную арматуру, чтобы медленно заполнить систему
- − Убедитесь, глядя на манометр, что давление поднимается, и что воздух выходит из клапанов деаэрации
- − Закройте запорную арматуру, когда давление достигнет 1,5 бар
- Запустите насосы установки и насос котельного модуля, как описано в параграфе "Ввод в эксплуатацию и обслуживание"
- − Убедитесь на этом этапе, что воздух отводится правильно<br>− При необходимости восстановите давление
- − При необходимости восстановите давление<br>− Выключите и перезапустите насосы
- − Выключите и перезапустите насосы<br>− Повторите последние три шага, пока
- − Повторите последние три шага, пока давление не стабилизируется

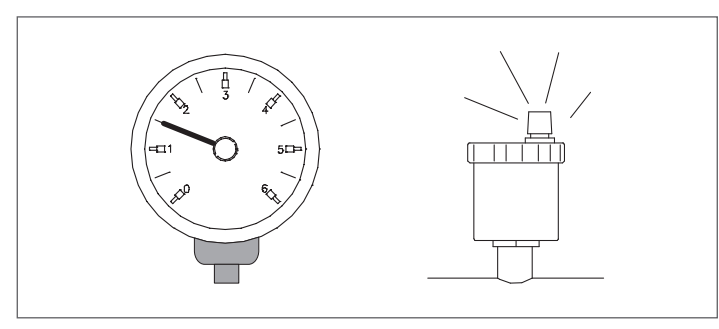

**4** В первый раз систему необходимо заполнять медленно; после того как система будет заполнена водой и из неё будет удалён воздух, в неё больше не должна добавляться вода.

- 9Во время первого розжига система должна быть доведена до максимальной рабочей температуры, чтобы облегчить деаэрацию (слишком низкая температура препятствует выходу газа).
- 19 Во время первого розжига можно выполнить автоматическую продувку. Параметр, который регулирует цикл - пар. 139 Для получения дополнительной информации см. таблицу параметров.

### **2.12.2** Опорожнение

Перед началом опорожнения котла и бойлера-накопителя:

− Установите главный выключатель установки в положение выключено (ВЫКЛ) и главный выключатель котельного модуля в положение (**0**).

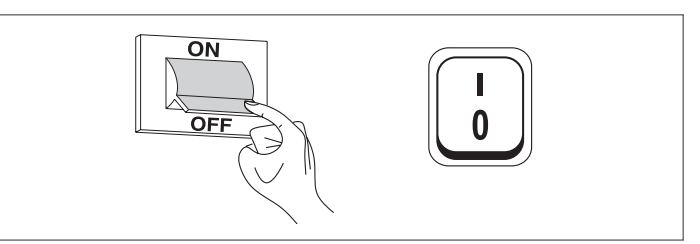

- − Закройте запорную арматуру гидравлической системы;
- − Для опорожнения устройства подключите резиновый шланг (2) (внутренний диаметр  $\varnothing$  = 12 мм) к муфте сливного крана котельного модуля (1).

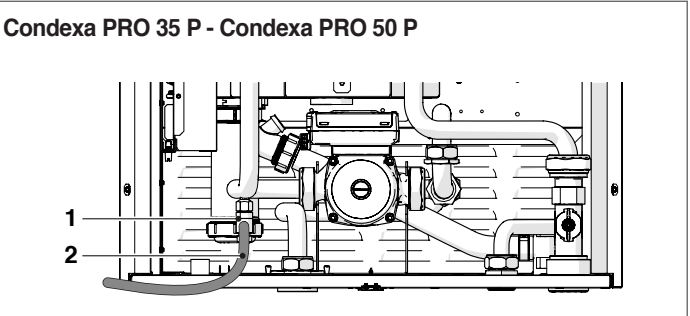

**Condexa PRO 57 P ÷ Condexa PRO 135**

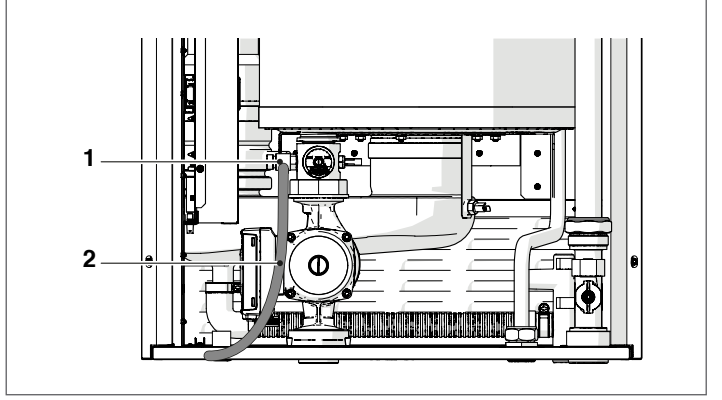

### **2.13** Электрическая схема

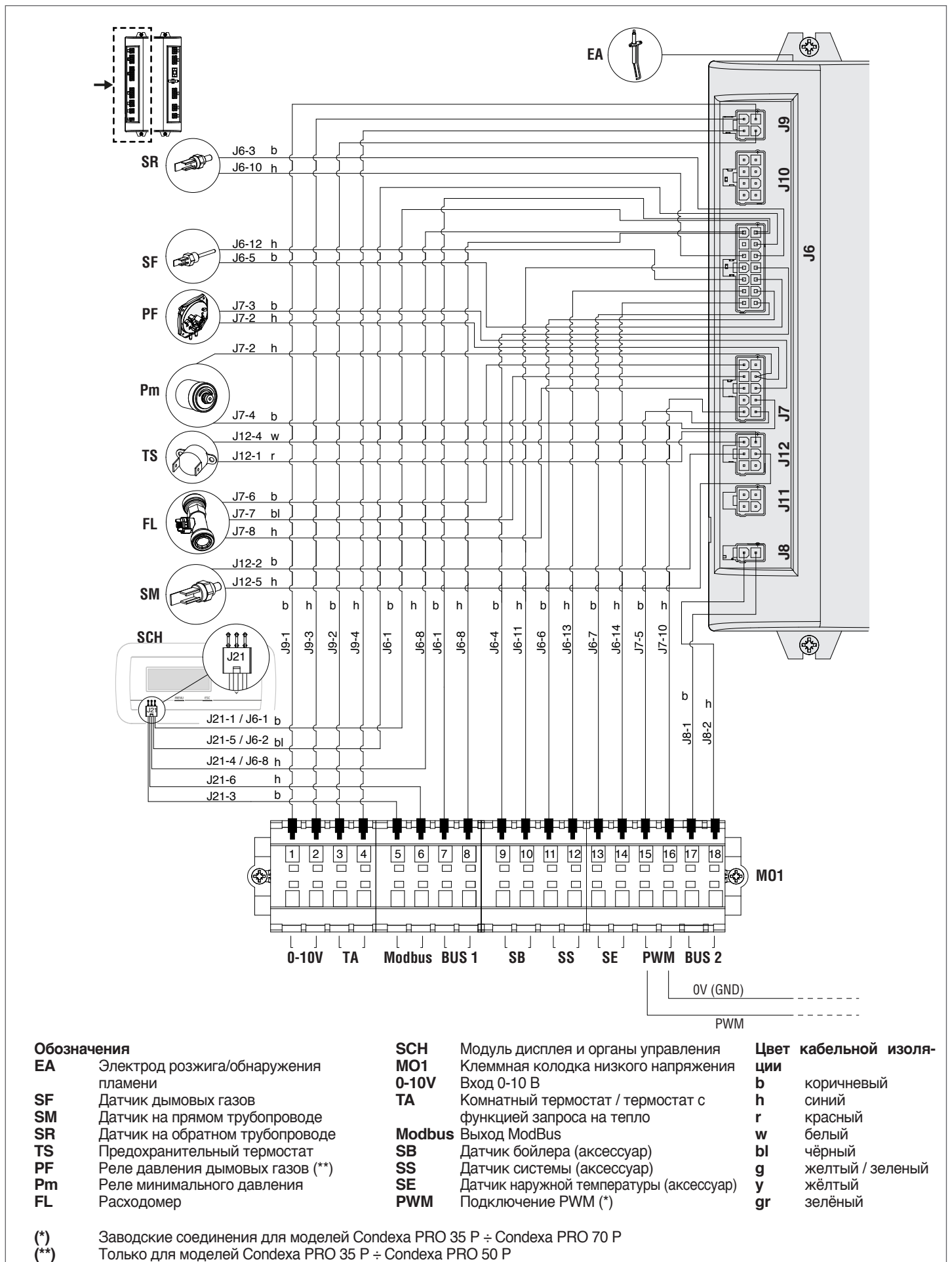

**(\*\*)** Только для моделей Condexa PRO 35 P ÷ Condexa PRO 50 P

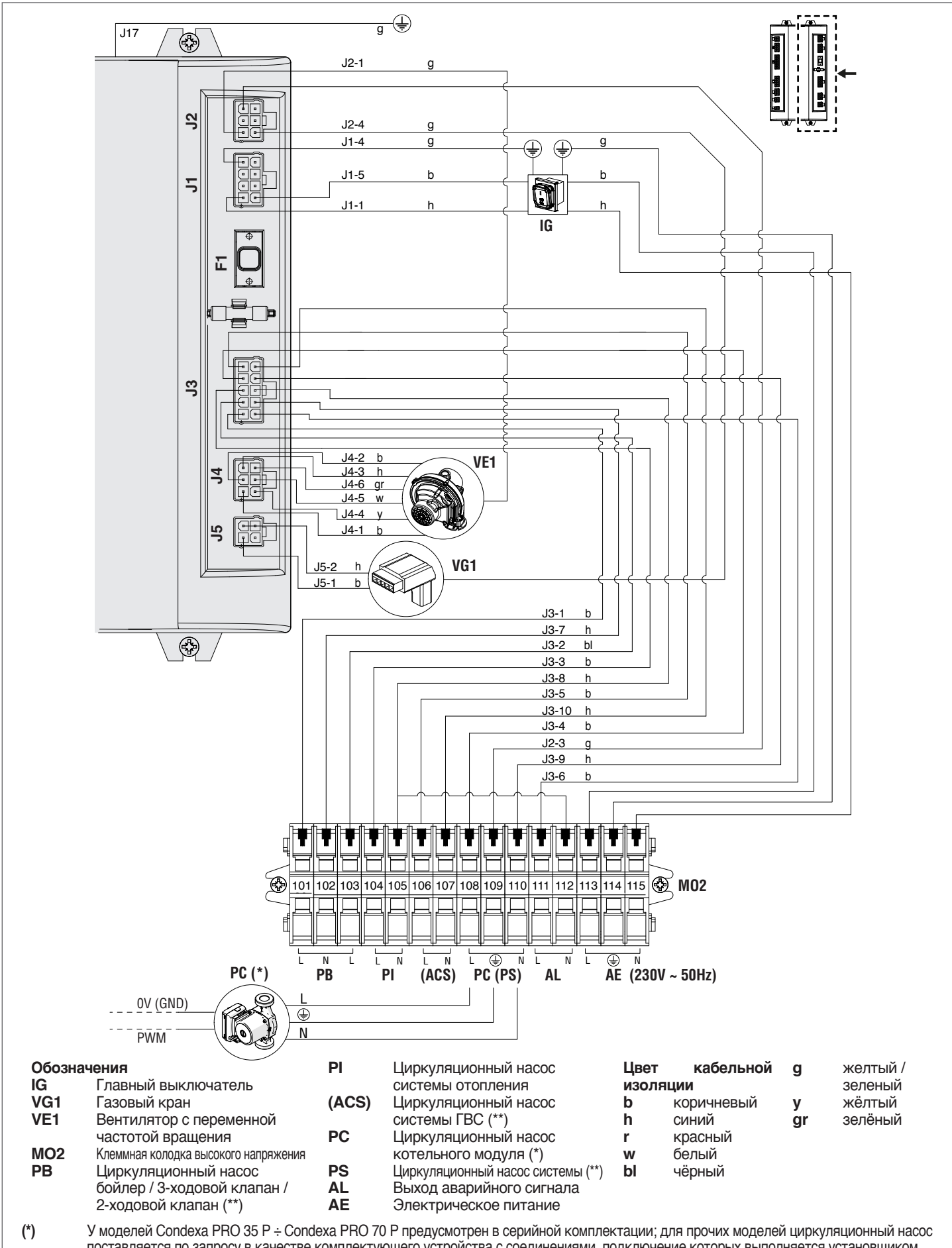

поставляется по запросу в качестве комплектующего устройства с соединениями, подключение которых выполняется установщиком. **(\*\*)** Конфигурация действительна для котельных модулей без циркуляционных насосов в отдельных модулях, но с собственным двухходовым клапаном. Такие модули объединяются в систему с каскадным регулированием, в которой основной котлоагрегат имеет системный циркуляционный насос. Для получения дополнительной информации обратитесь к руководству по каскадной установке.

#### $2.14$ Электрическое подключение

Котельный модуль **Condexa PRO** поставляется с завода с полной кабельной обвязкой. Достаточно подключить его к сети электропитания, комнатному термостату / термостату запроса на тепло и к другим компонентам системы.

### Обязательно:

- Установите комбинированный (магнитотермический) автоматический выключатель на все полюса, размыкатель цепи, соответствующий стандартам CEI-EN (с размыканием контактов не менее 3 мм)
- Соблюдать подключение L (фаза) N (ноль). Длина проводника заземления должна быть больше приблизительно на 2 см по сравнению с проводниками питания
- Используйте кабели с сечением, которое больше или равно 1,5 мм<sup>2</sup>, с соединительными наконечниками
- При выполнении любых электрических работ, производите все соединения согласно схемам, приведённым в настоящем Руководстве.

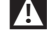

<sup>71</sup> Запрещается использовать переходники, удлинители и тройники для электропитания устройств

- И При подключении внешних компонентов необходимо использовать реле или дополнительные пускатели, которые устанавливаются в специальный внешний электрический щит
- Любые работы на электрическом оборудовании должны выполняться только квалифицированными техниками, с соблюдением действующих нормативов, в частности, в области правил техники безопасности
- 7! Зафиксируйте провода специальными хомутами, предназначенными для того, чтобы провода всегда правильно располагались внутри устройства.
	- Кабели питания и контрольные кабели (комнатный термостат /термостат запроса на тепло, датчики наружной температуры и т. д.) должны быть обязательно отделены друг от друга и установлены внутри отдельных труб из гофрированного ПВХ, идущих к электрощиту.
- Для подключения к сети электропитания, используйте кабель с изоляцией 1 (3x1,5) N1V-VK или аналогичный, а для устройств терморегулирования и цепей низкого напряжения можно использовать обычные проводники типа N07VK или аналогичные.
- <sup>1</sup> Компания поставщик электроэнергии имеет трехфазную сеть "ФАЗА-ФАЗА") свяжитесь заблаговременно с ближайшим ДЛЯ СЕРВИСНОЙ СЛУЖБЫ.
- Имкогда не отключайте котёл во время его нормальной работы (горелка работает), резко прерывая подачу электрического питания нажатием кнопки "вкл-выкл" или сетевого выключателя. Такое действие может привести к сильному перегреву первичного теплообменника.
- А Если вы хотите отключить котёл (в режиме отопления), используйте для этого комнатный термостат / термостат запроса на тепло. Кнопка "вкл-выкл" используется, только если прибор находится в режиме готовности или в аварийной ситуации.
- 1 Прежде чем подключать к котлу внешние электрические устройства (регуляторы, электромагнитные клапаны, датчики температур и прочее), убедитесь в том, что их электрические характеристики (напряжение, потребление, пусковой ток и прочее) совместимы с имеющимися входами и выходами.

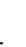

- Гемпературные датчики должны быть типа NTC. Значения сопротивления приведены в таблице на стр. 13
- Всегда проверяйте правильность заземления электроустановки, к которой подключается оборудование.
- А Напоминаем, что компания не несёт ответственности за ущерб, причиненный вследствие невнимательного прочтения электрических схем или отсутствия заземления электроустановки, или от несоблюдения действующих правил CEI.
- Э запрещается использовать какие-либо трубопроводы для заземления агрегата.
- Запрещается прокладывать кабели питания и проводку комнатного термостата / термостат запроса на тепло вблизи горячих поверхностей (трубопровода подачи). Если существует вероятность контакта с деталями. нагретыми до температуры выше 50 °С, используйте кабель соответствующего типа.

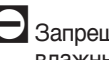

Запрещается касаться электрооборудования мокрыми или влажными руками и наступать на него босиком.

- Запрещается подвергать оборудование воздействию атмосферных явлений (дождь, солнце, ветер и т. д.), кроме случаев, когда оно оборудовано специальным защитным комплектом.
- Запрещено тянуть, рвать, скручивать электропровода, выходящие котельного модуля, даже если отключено электропитание.

Чтобы получить доступ к клеммной колодке панели управления, выполните следующее:

- Выкрутите блокировочные винты и снимите переднюю панель облицовки
- Потяните и сдвиньте наружу коробку электрощита (1)

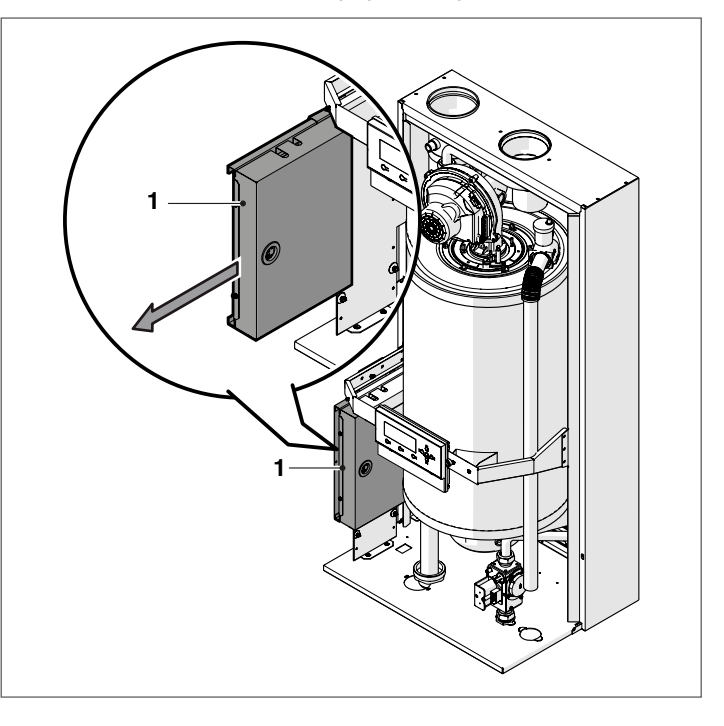

Отвинтите крепежные винты (2) и снимите защитную панель (3)

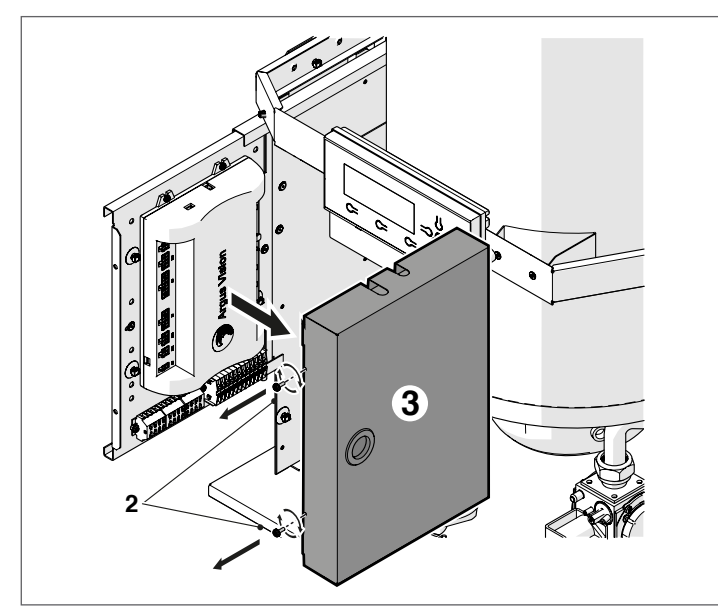

 $\overline{\phantom{a}}$ Найдите клеммную колодку низкого напряжения (МО1) и клеммную колодку высокого напряжения (МО2)

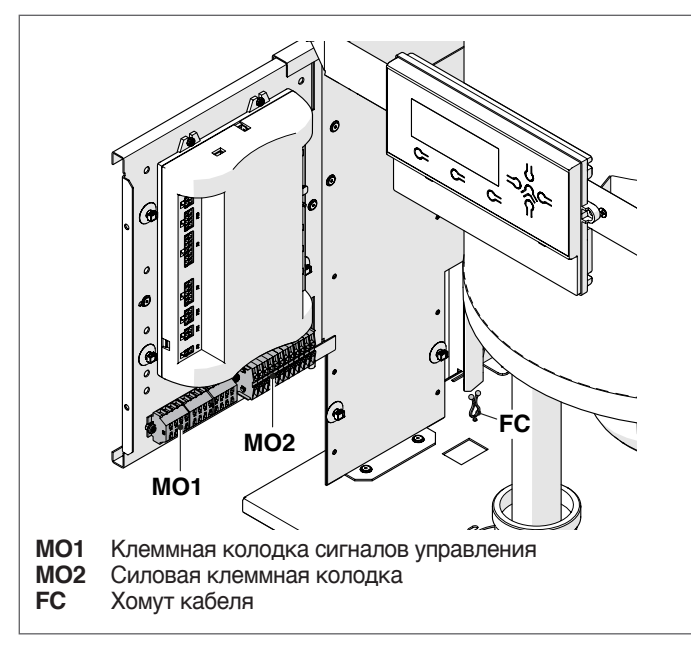

Для подключения устройств, подсоединенных к силовой клеммной колодке (насосы, устройства циркуляции, а также отводные/смесительные клапаны), используйте встроенные реле, пока не будет достигнута максимальная потребляемая мощность всех подключенных к плате компонентов (включая модульное устройство циркуляции). которая не должна превышать 1,5 А. Выбор и расчет мощности этих реле осуществляется установшиком в соответствии с типом подключенного устройства.

Для подключения см. Следующий рисунок:

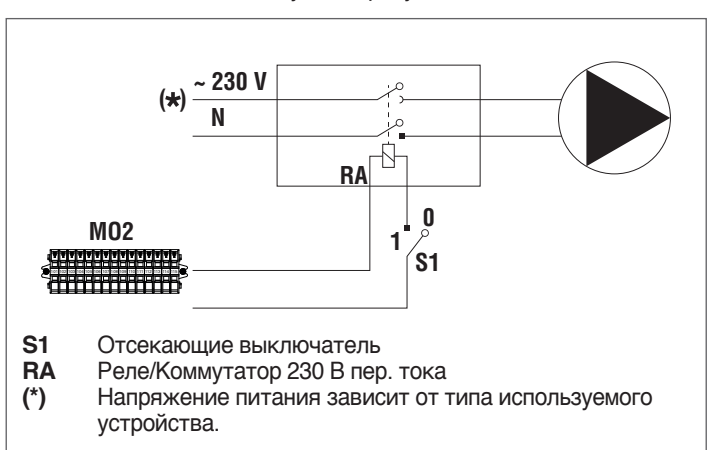

Выполните электрические соединения в соответствии с приведенными ниже схемами

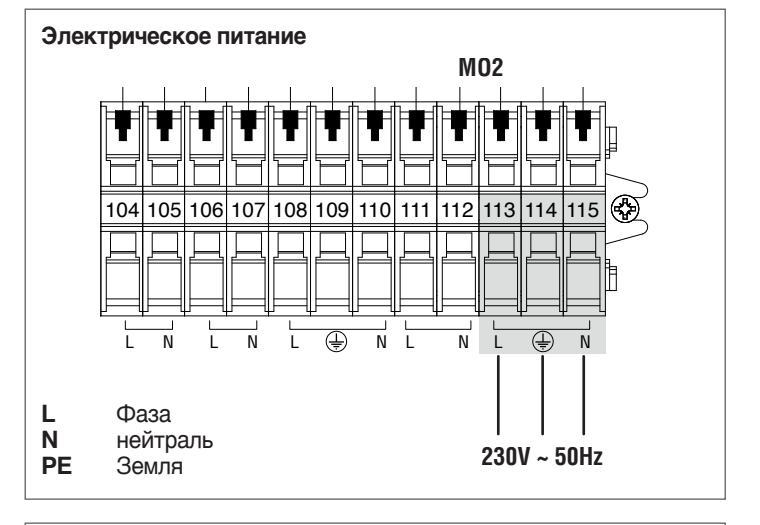

Электрические соединения показаны на схеме 1 страницы "20".

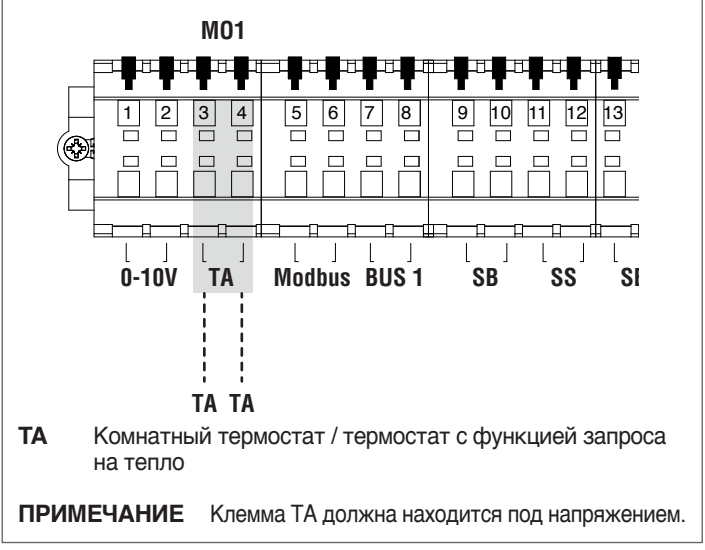

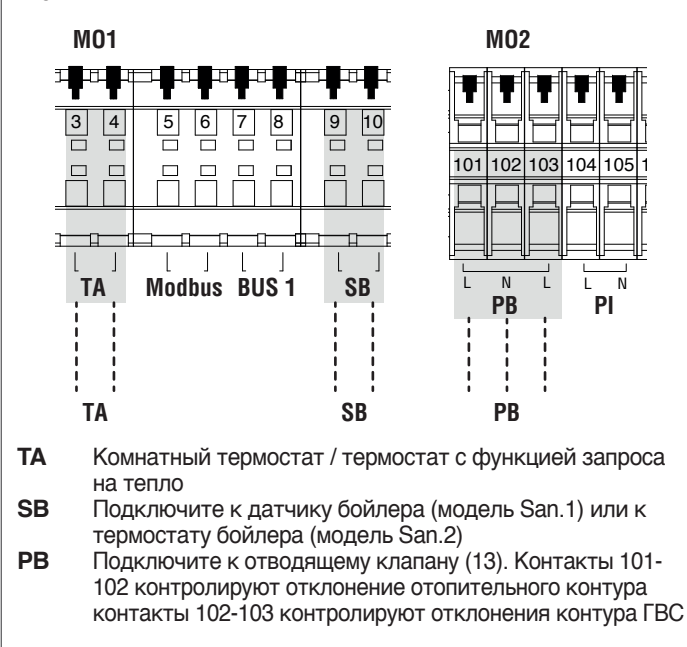

**ПРИМЕЧАНИЕ** Клемма ТА должна находится под напряжением.

**Электрические соединения показаны на схеме 3 страницы "21".**

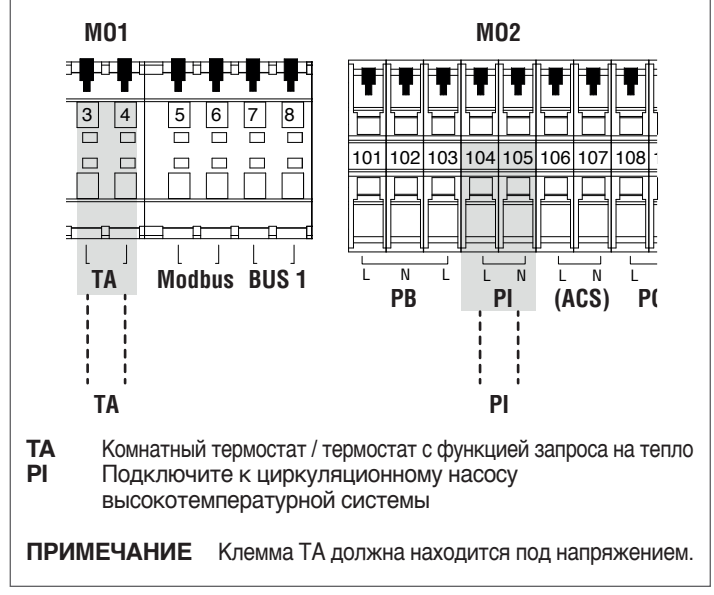

**Электрические соединения показаны на схеме 4 страницы "21".**

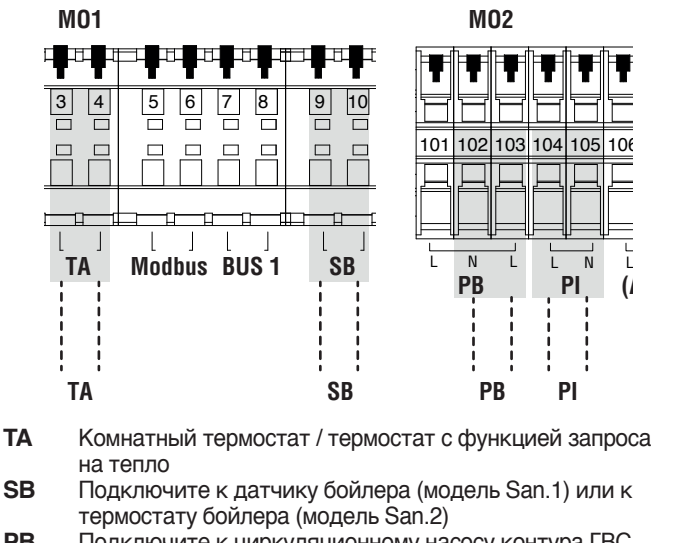

**PB** Подключите к циркуляционному насосу контура ГВС<br>**PI** Полключите к циркуляционному насосу **PI** Подключите к циркуляционному насосу высокотемпературной системы

**ПРИМЕЧАНИЕ** Клемма ТА должна находится под напряжением.

**Электрические соединения показаны на схеме 5 страницы** 

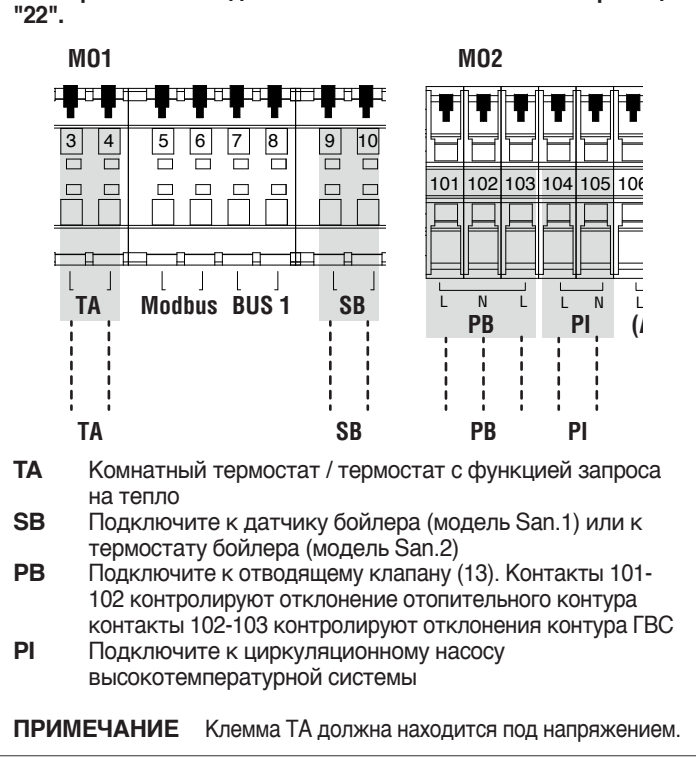

4 Некоторые электрические силовой клеммной колодки имеют двойное назначение. В частности, для принципиальных схем 2 и 5, на которых не предусмотрен циркуляционный насос бойлера, двухходовой клапан каждого котельного модуля должен быть подключен к клеммам 101-102-103, как показано выше.

**Электрические соединения показаны на схеме 2 страницы "20".**

### 2.15 Электронное устройство управления

Меню интерфейса оператора электронного устройства управления имеет многоуровневую структуру.

Приведенный ниже рисунок демонстрирует возможности перемещения между различными уровнями структуры меню.

На уровне 0 отображается главная (домашняя) экранная страница. На уровне 1 отображается экранная страница главного меню. Следующие уровни активны в зависимости от доступности подменю. Полная структура меню приведена в параграфе «Панель управления». Приведенное на следующей странице изображение показывает режим получения доступа и изменения значений параметров. Параметры, предназначенные для установщика, доступны только после ввода пароля безопасности (см. Параграф «Панель управления»). Следует иметь в виду, что рабочие параметры котельного модуля идентифицируются номером, в то время как другие дополнительные функции имеют только описание.

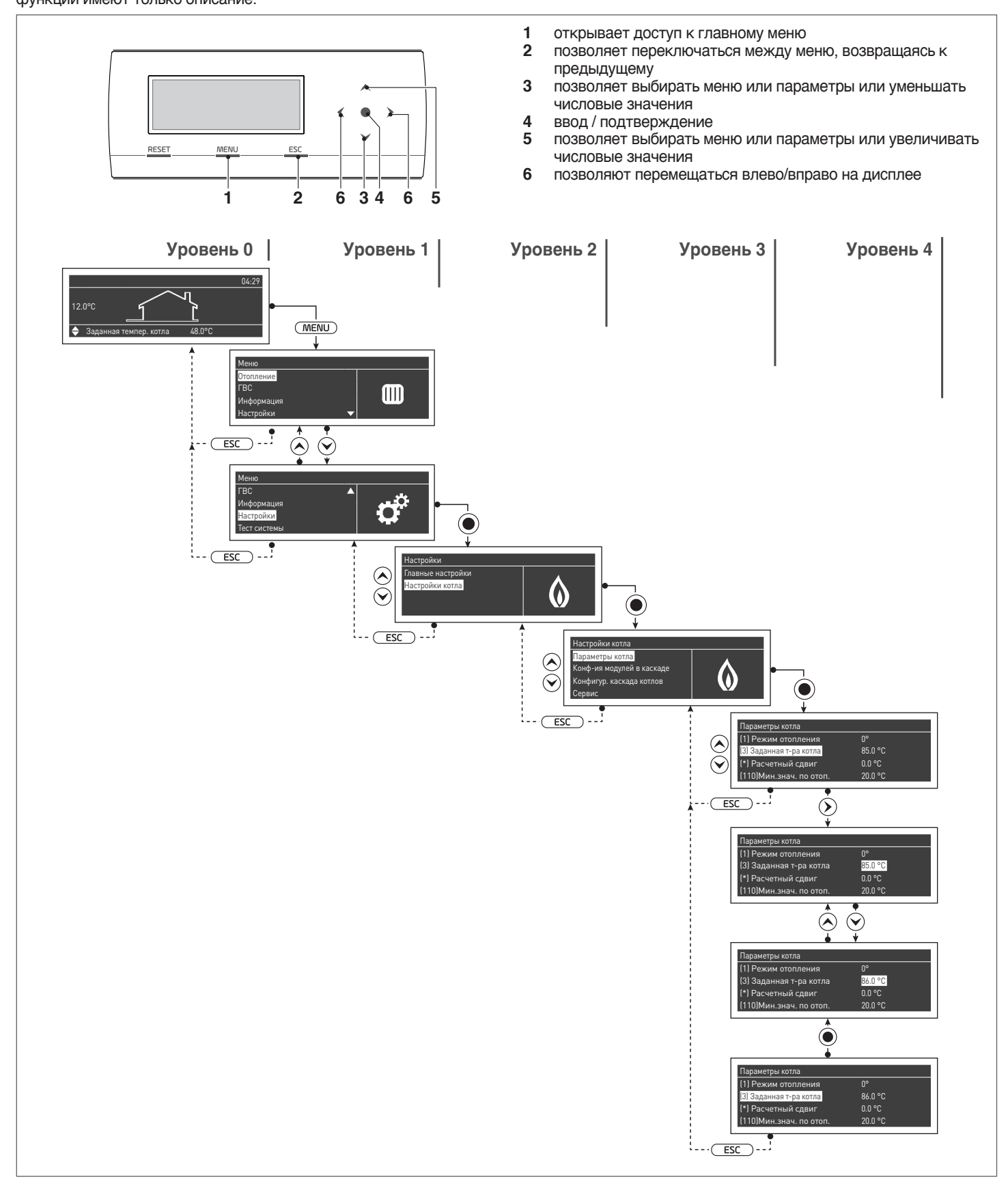

### **2.15.1** Структура меню

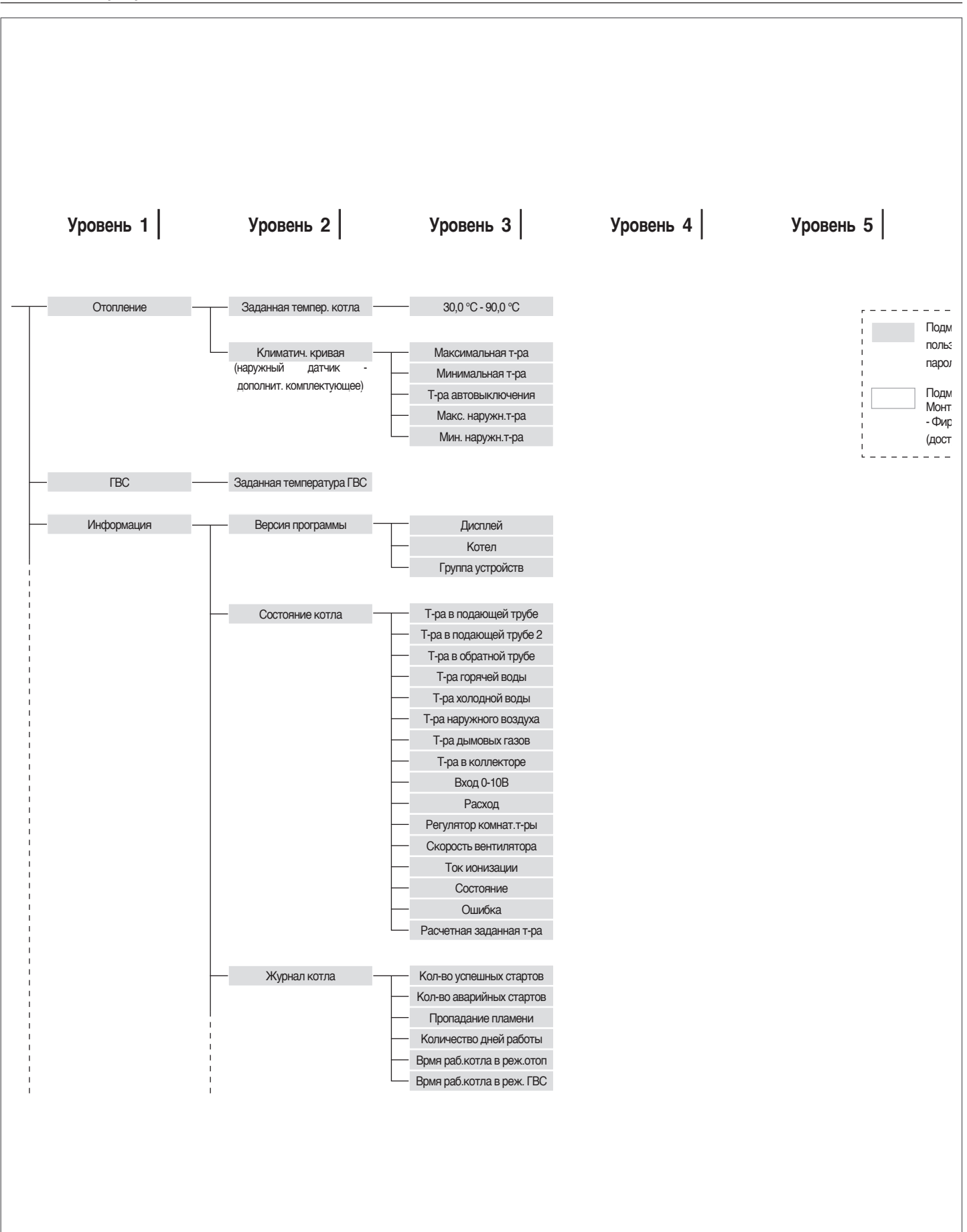

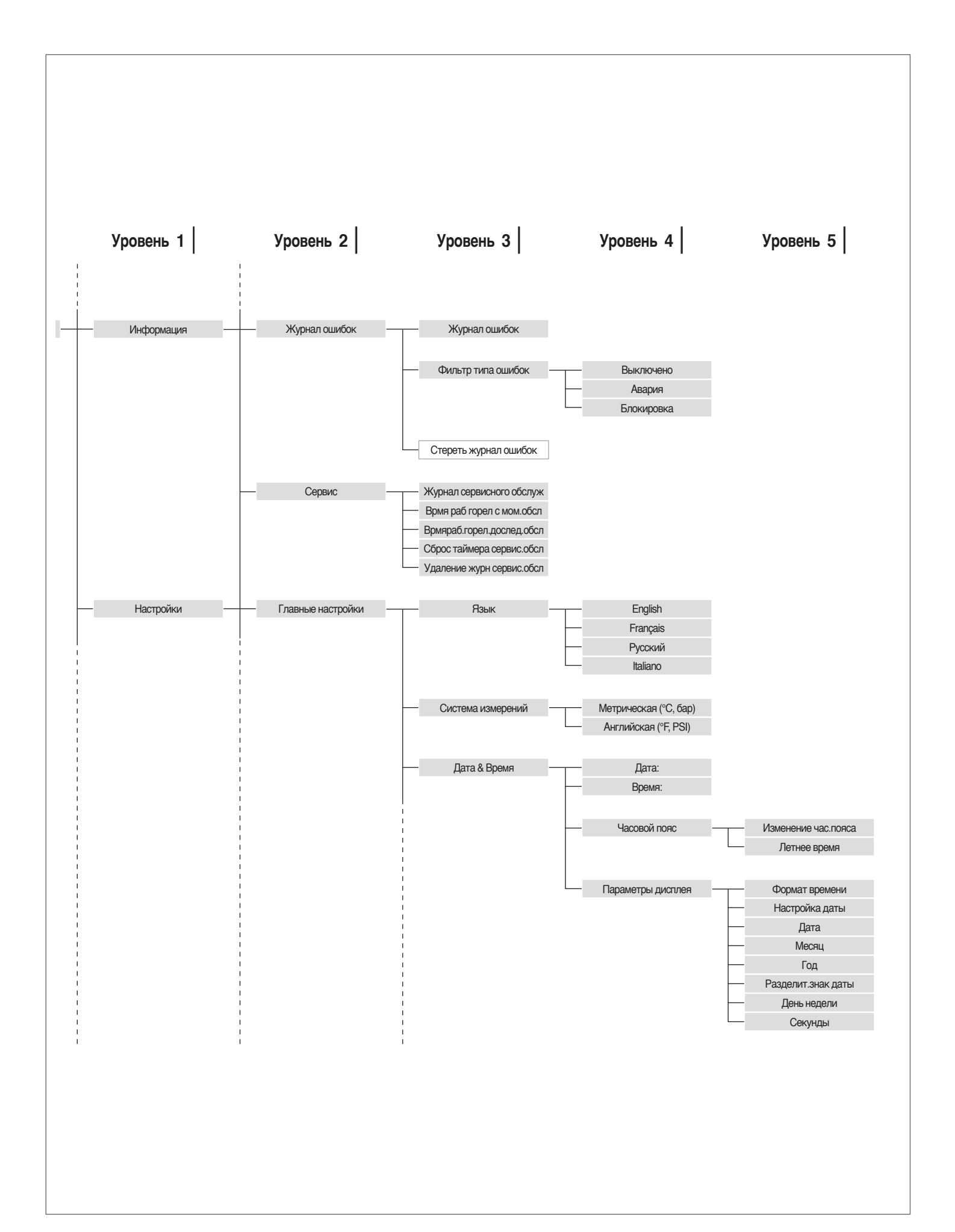

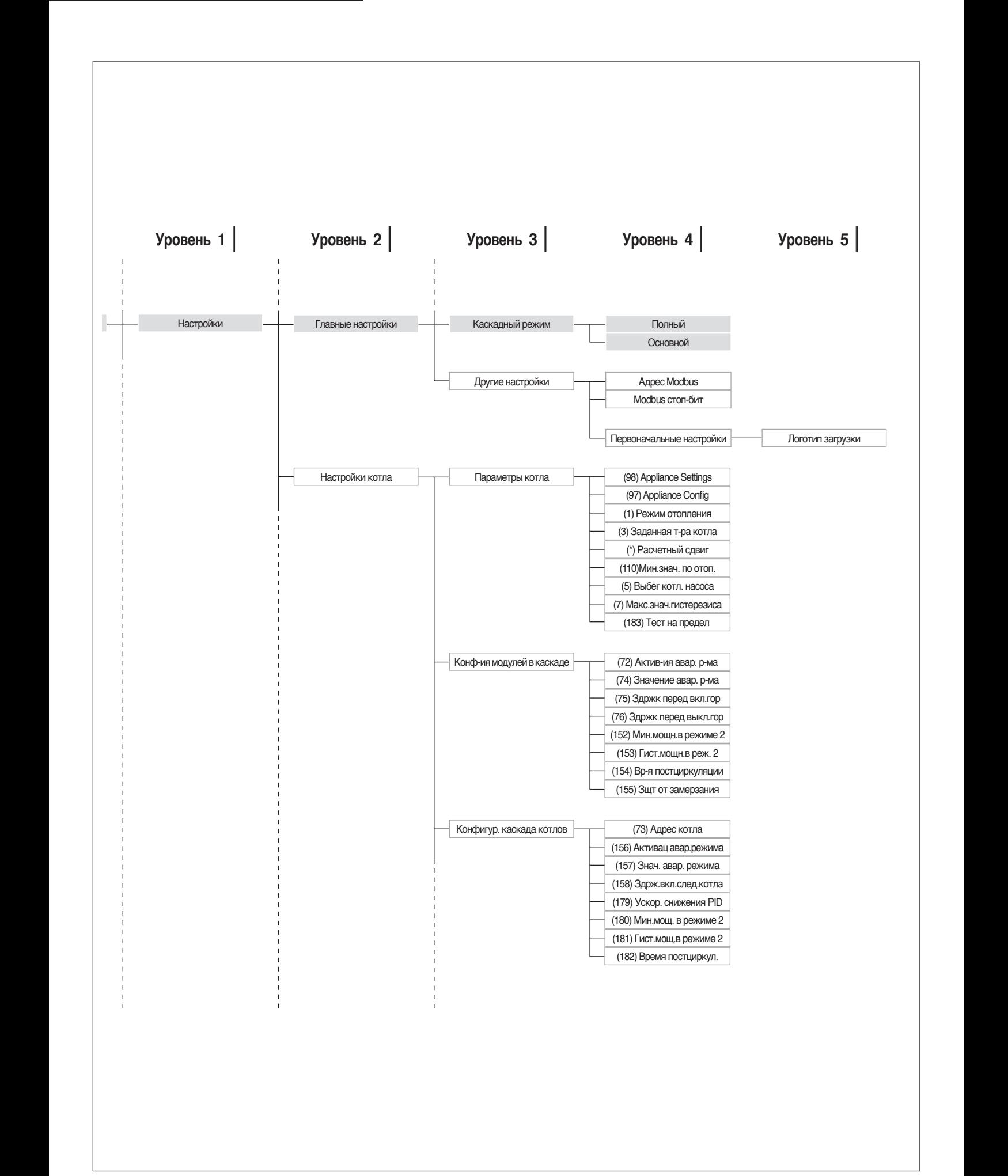
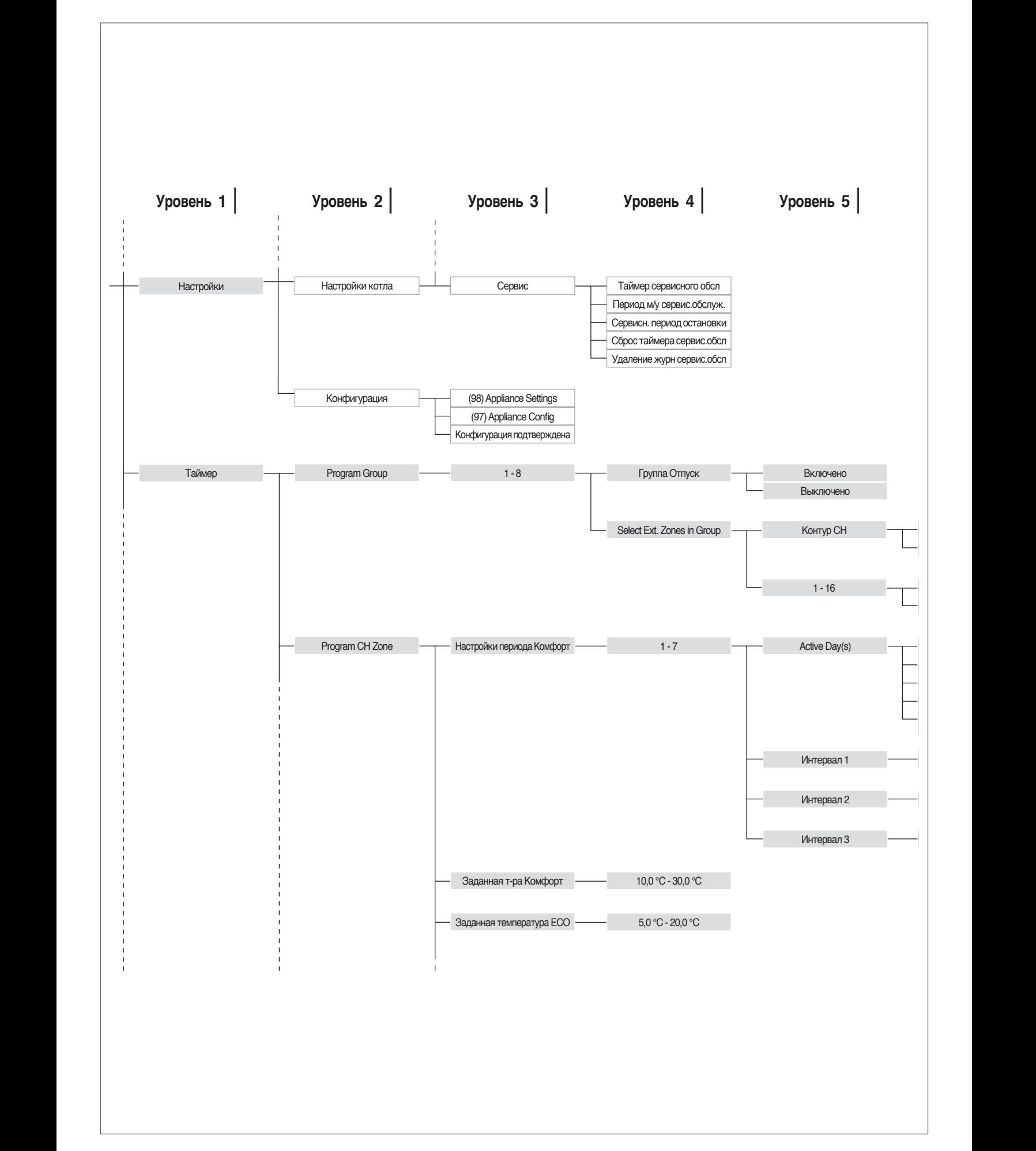

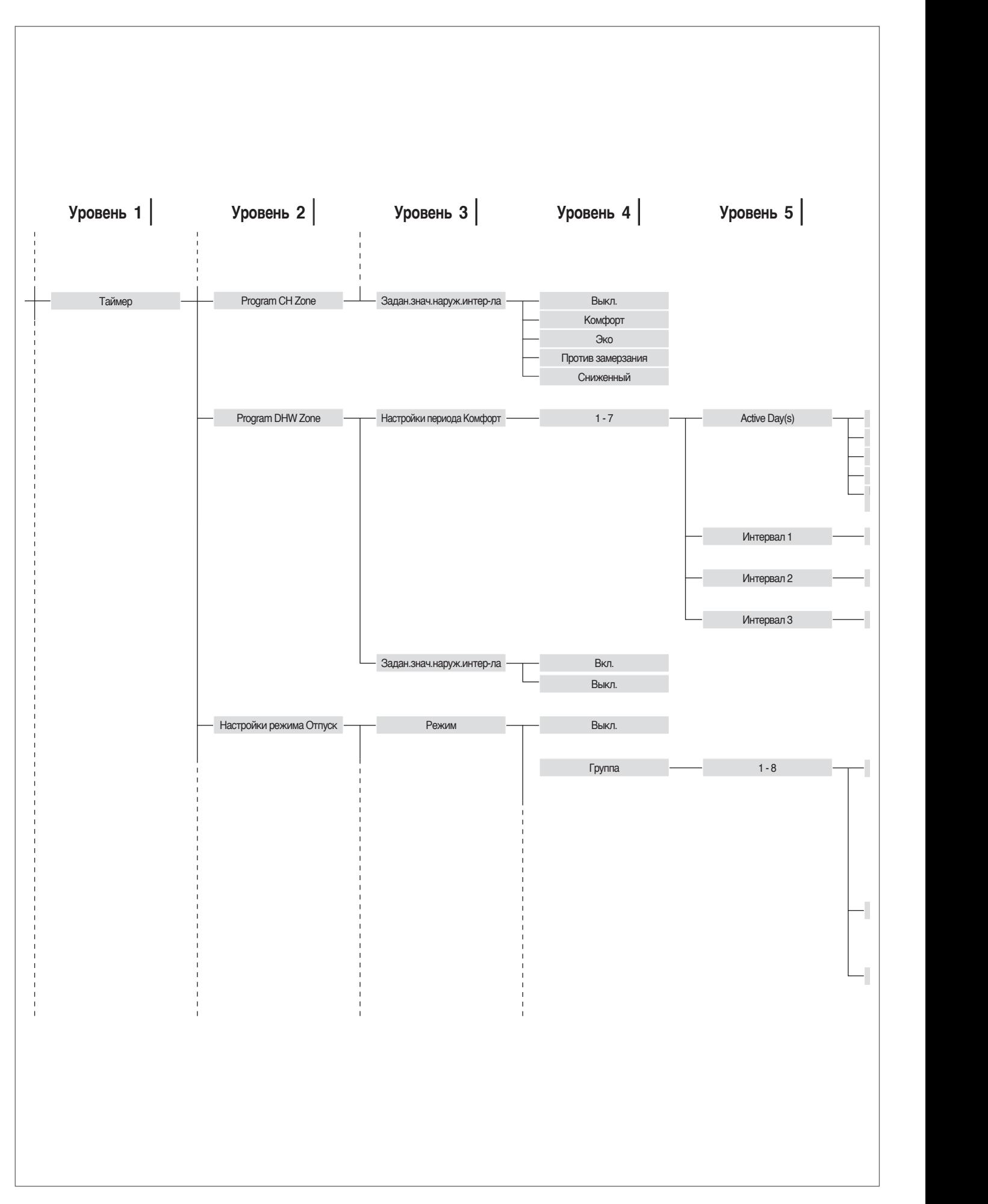

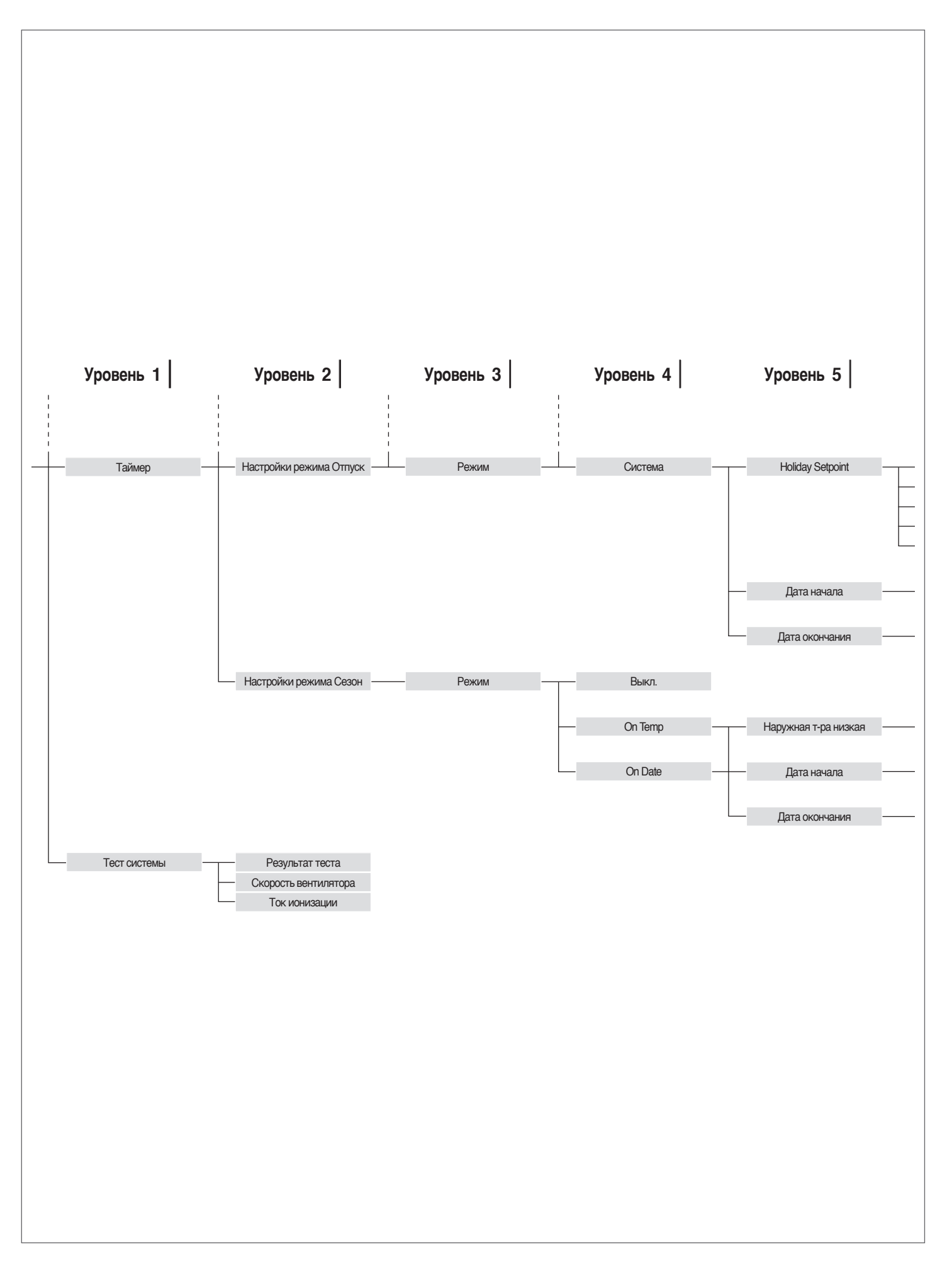

# **2.15.2** Список параметров

Последовательность параметров сортируется в соответствии со справочным меню.

- **M1** Меню параметров
- Справочное меню<br>**M1** Меню пара<br>**M2** Меню конф **M2** Меню конфигурации модуля в каскадной схеме
- **M3** Меню конфигурации котла в каскадной схеме
- 

- Тип доступа<br>**U** Польз **U** Пользователь<br>I Монтажник
- **I** Монтажник<br>**O** Фирма-изго
	- **O** Фирма-изготовитель

**M4** Меню конфигурации устройства

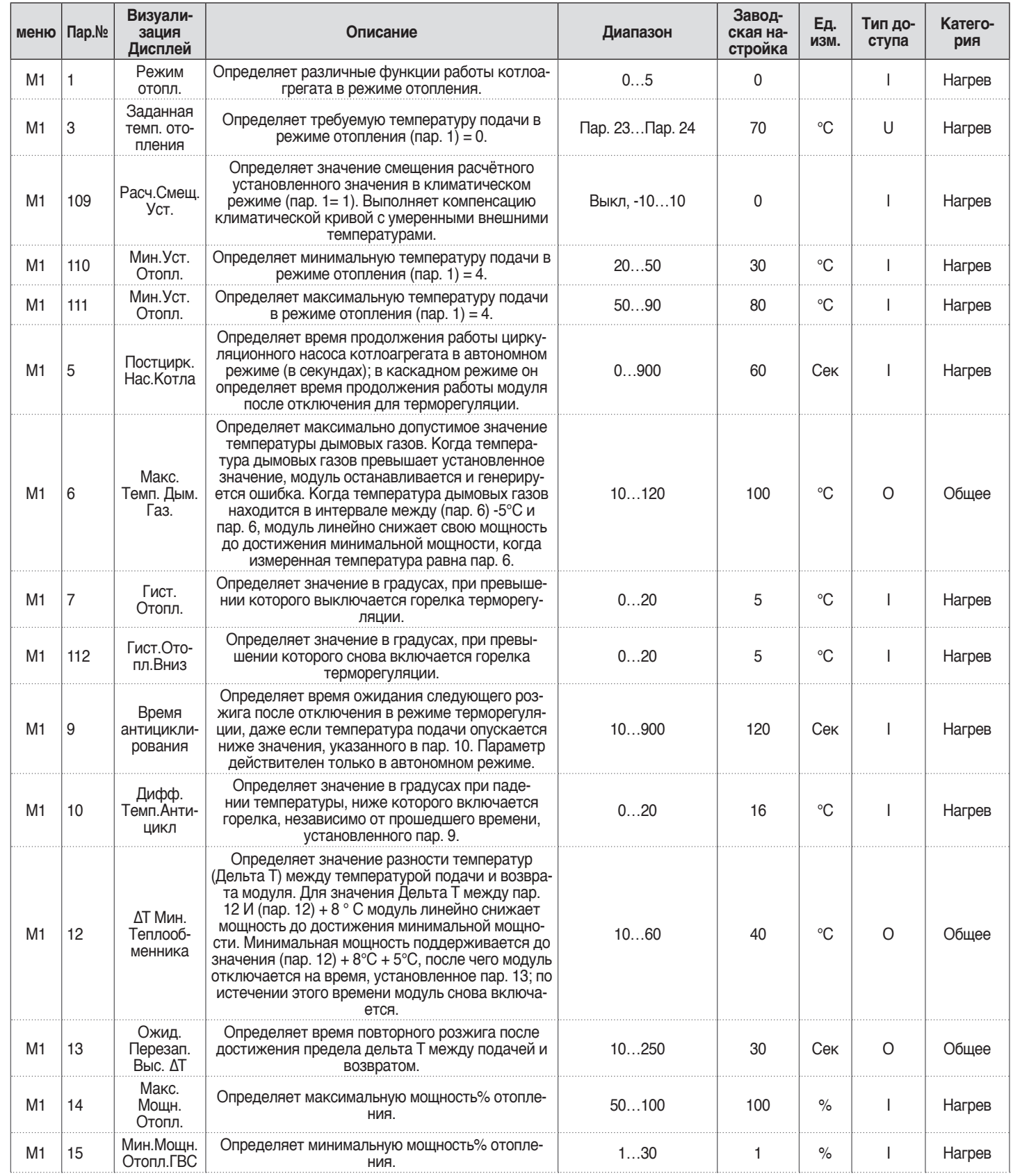

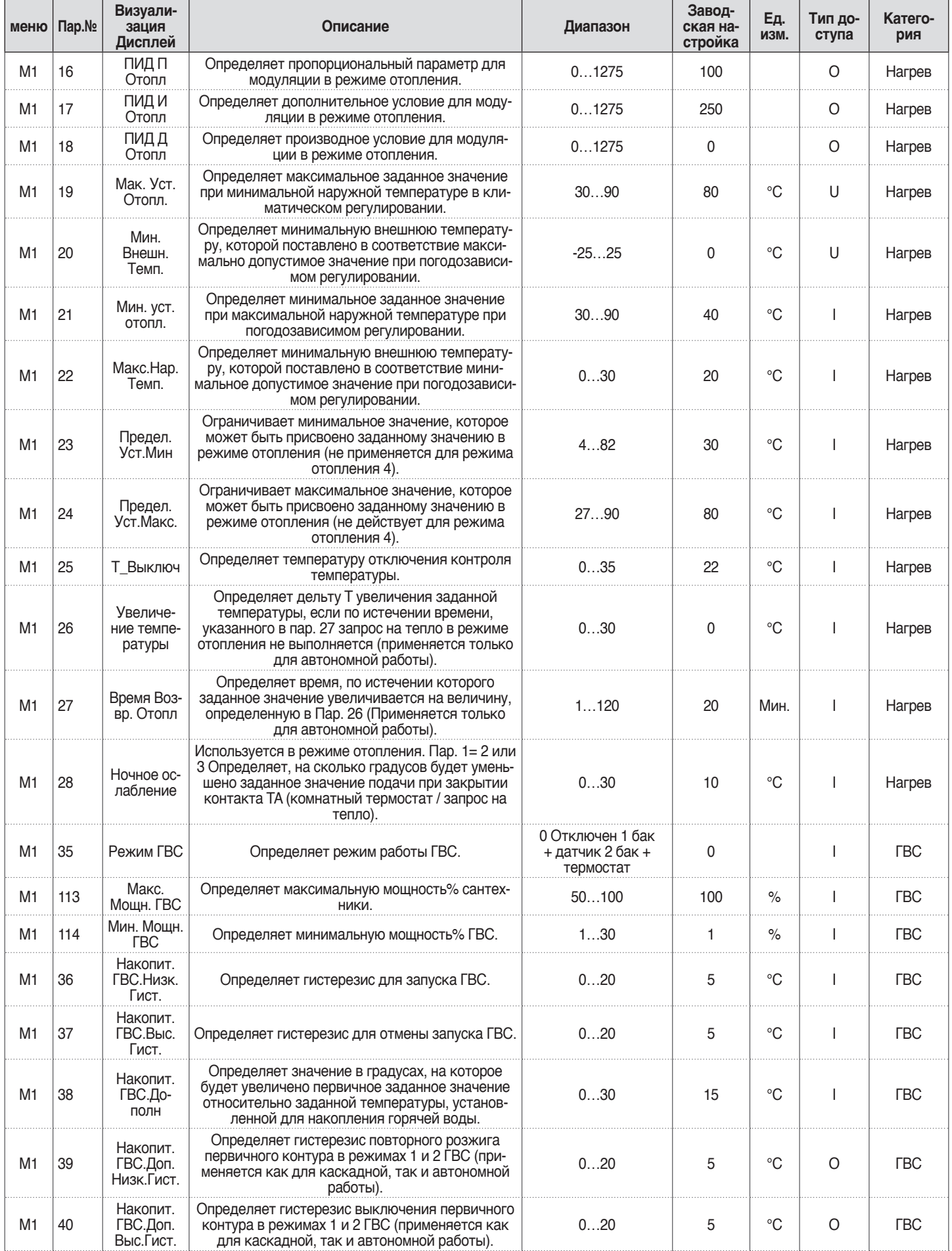

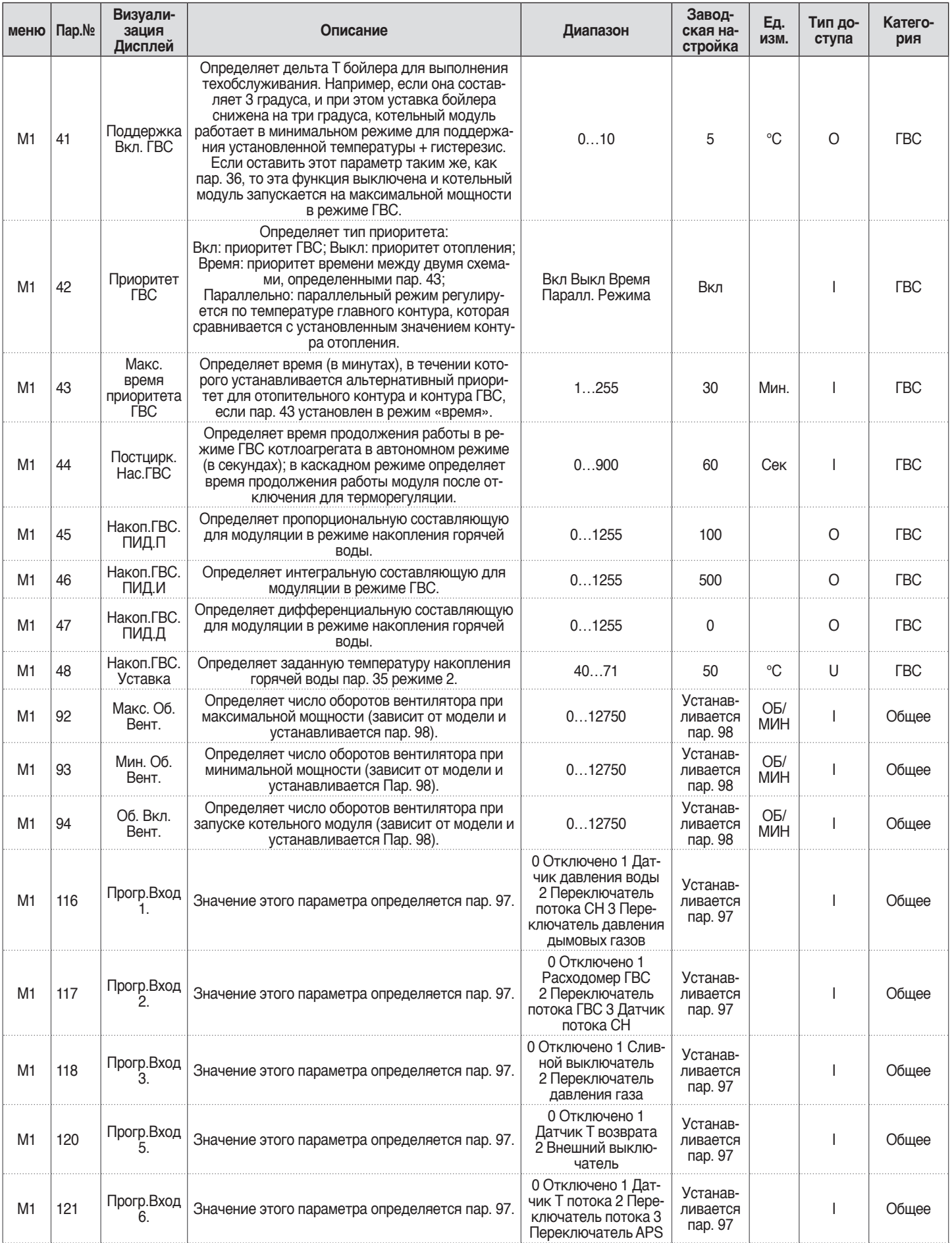

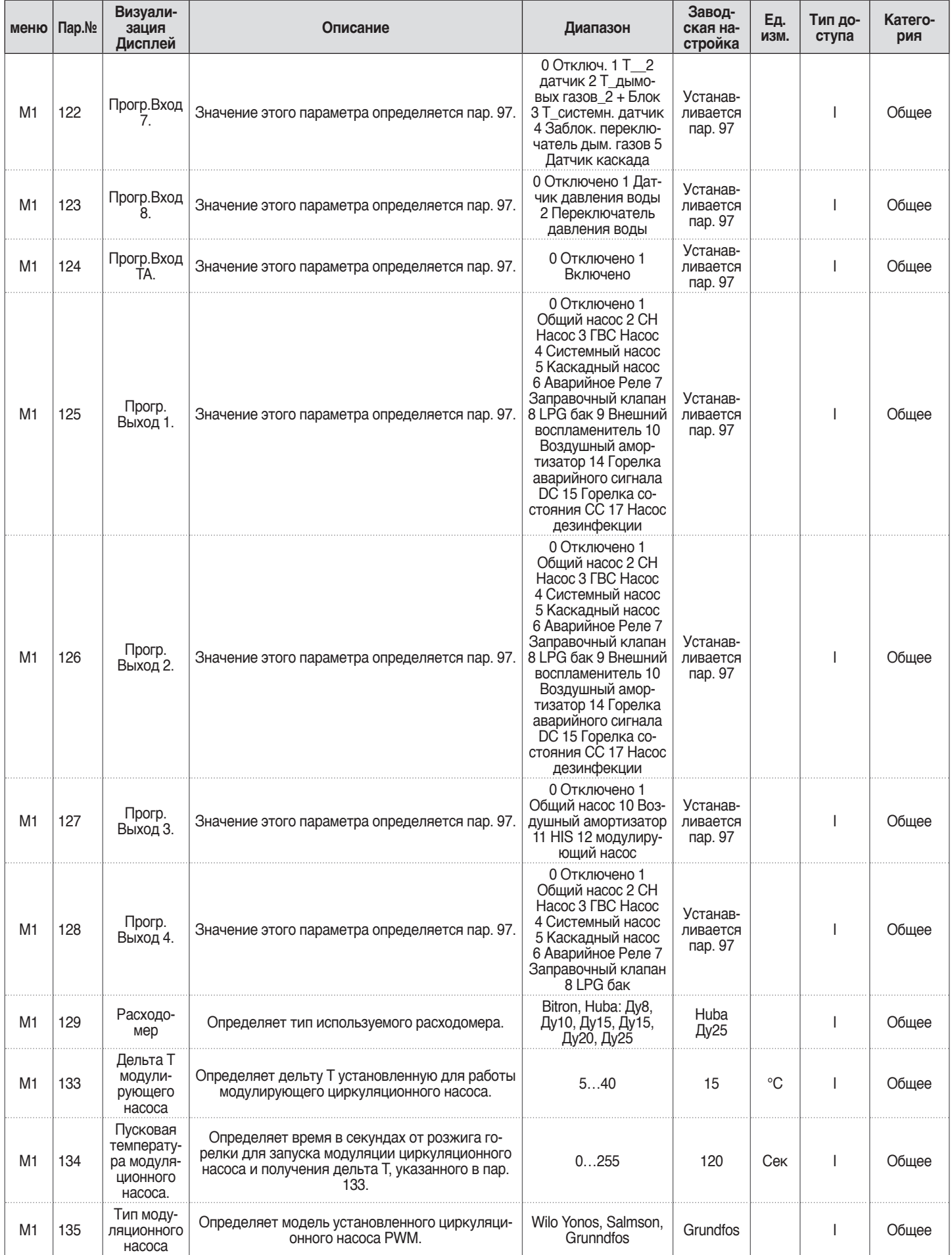

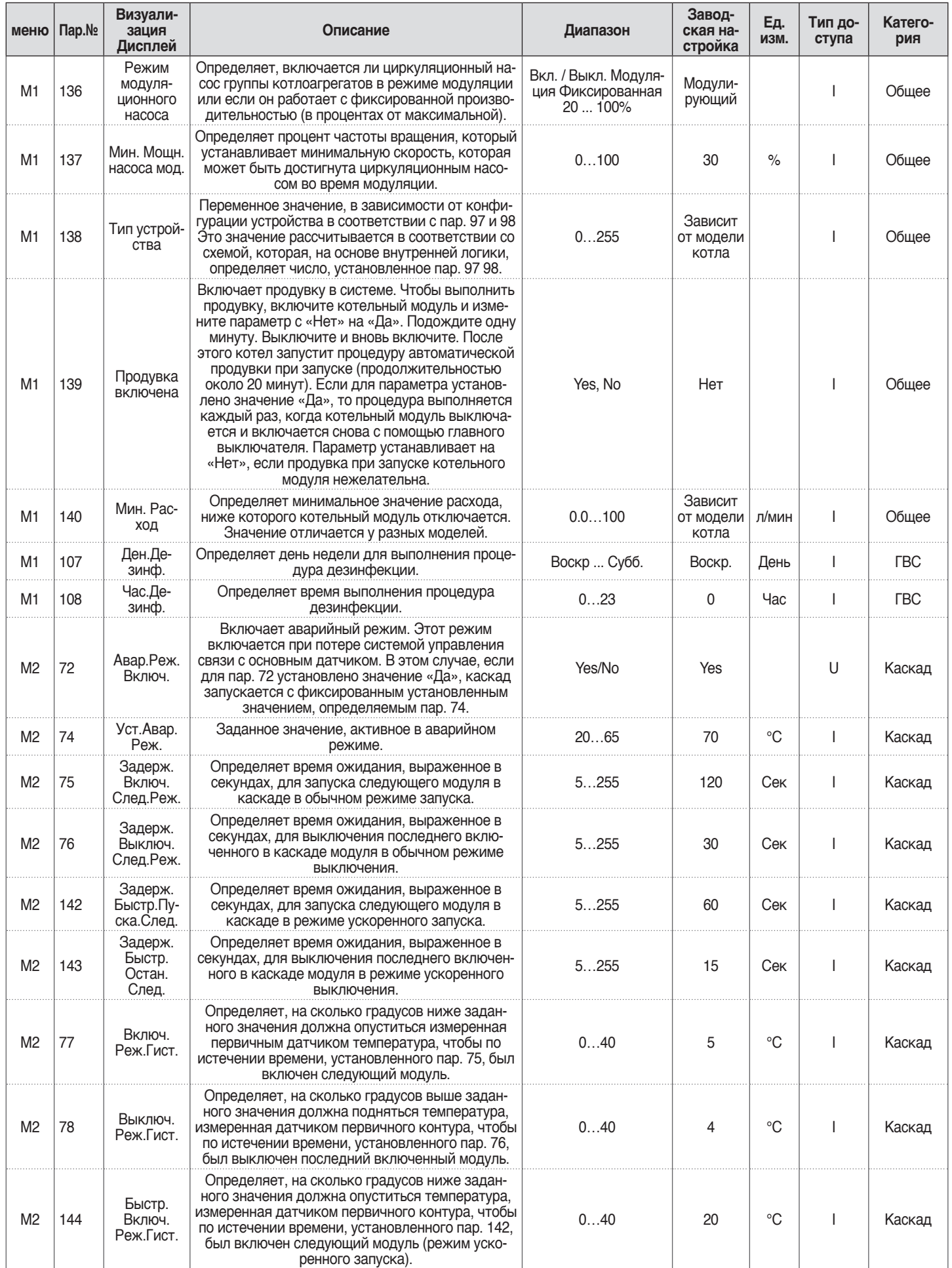

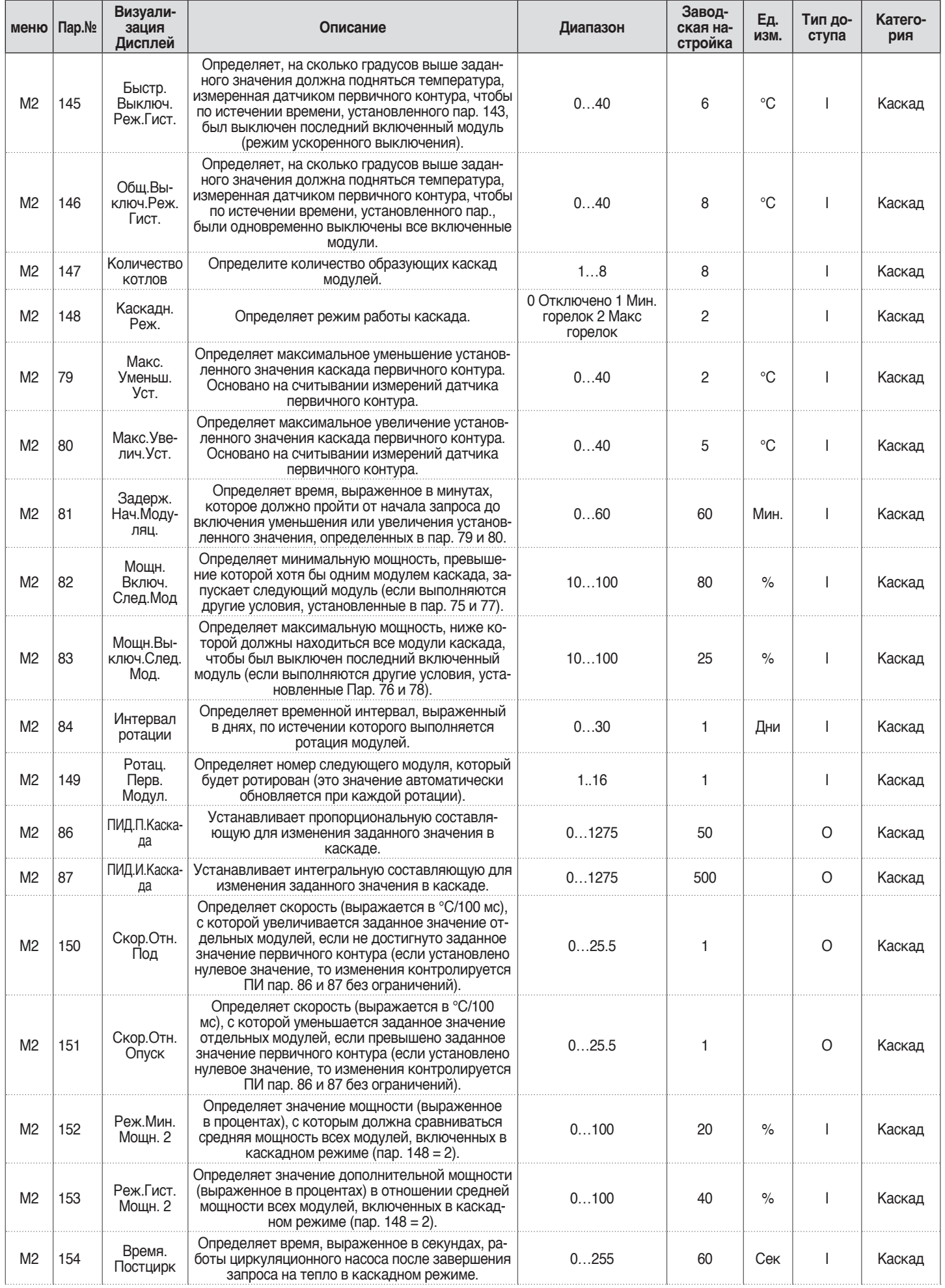

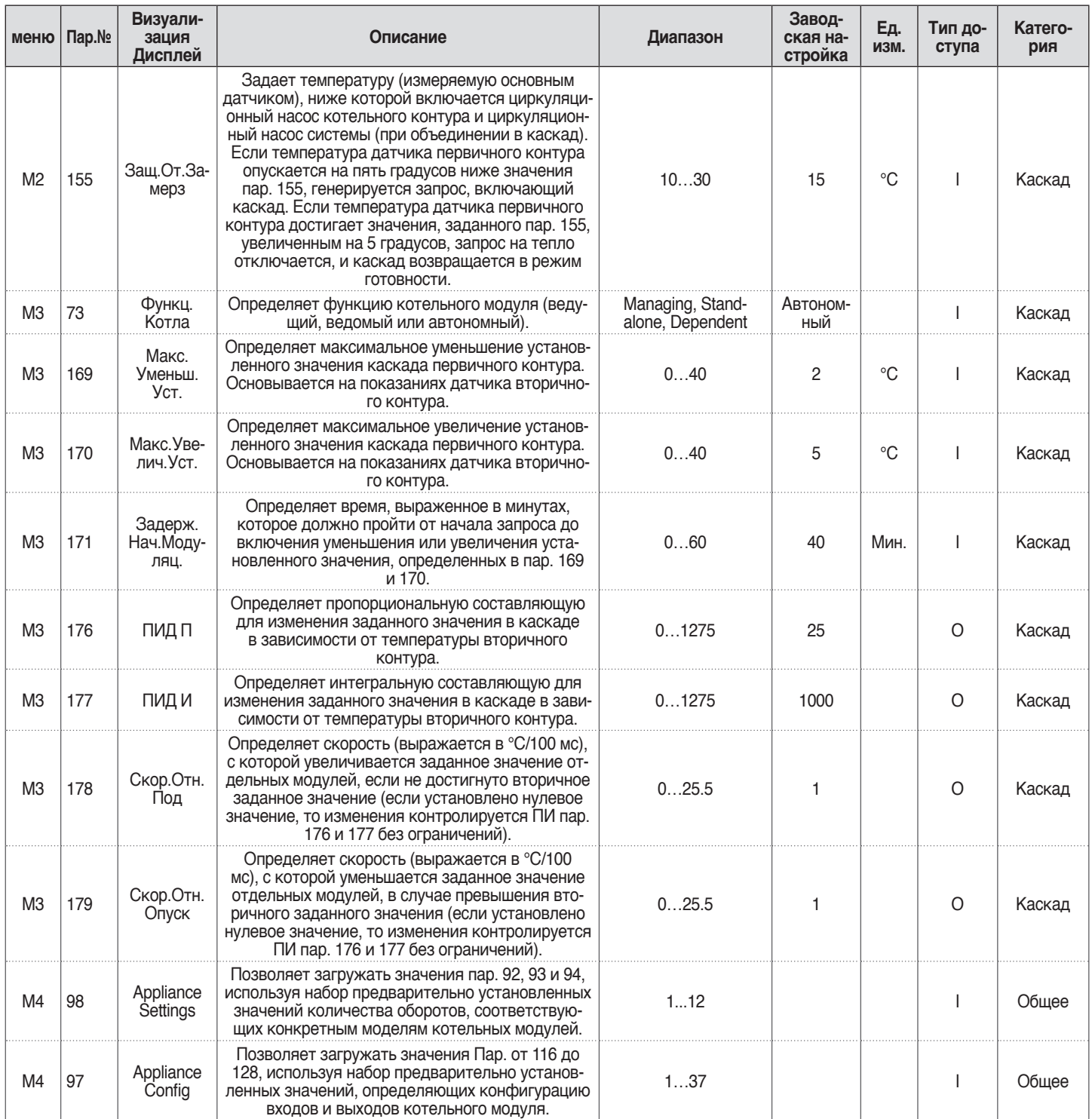

# **3** ВВОД В ЭКСПЛУАТАЦИЮ И ОБСЛУЖИВАНИЕ

# **3.1** Первый ввод в эксплуатацию

− Установите главный выключатель установки в положение выключено (ВКЛ) и главные выключатели котельного модуля в положение (**I**),.

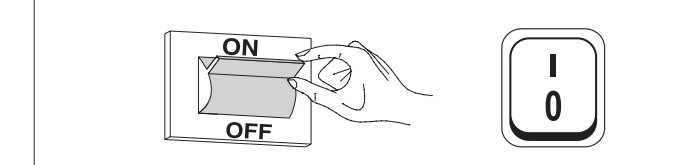

# **3.1.1** Включение и выключение устройства

Дисплей после включения устройства показан на приведенном ниже рисунке:

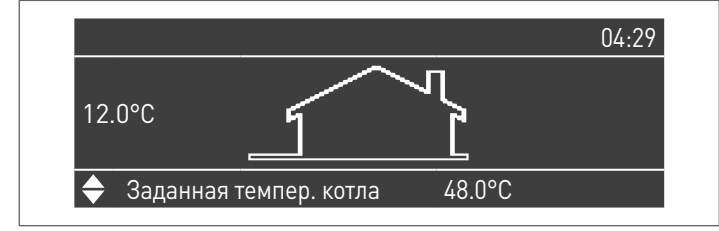

Слева на дисплее отображается наружная температура. Пиктограмма, показываемая при подключении внешнего датчика (комплектующее).

В правой части дисплея отображается установленное заданное значение.

В правой верхней части отображается время.

Для выключения устройства используется переключатель «ВКЛ./ ВЫКЛ».

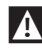

 $\bf{A}$  Никогда не выключайте питание устройства не установив сначала главный выключатель в положение "0".

11 Никогда не выключайте устройство главным выключателем при наличии активного запроса. Перед выключением главного выключателя убедитесь в том, что устройство находится в режиме готовности.

### **3.1.2** Установка даты и времени

Нажмите кнопку МЕНЮ и выберите «Настройки» с помощью кнопок ▲ / ▼

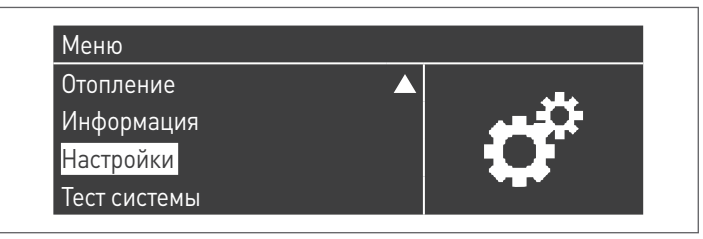

Подтвердите кнопкой ● и выберите «Основные Настройки» с помощью кнопок ▲ / ▼

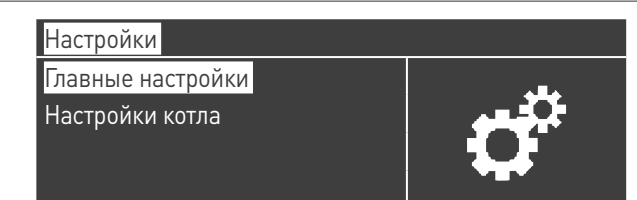

Подтвердите кнопкой ● и выберите «Дата и время» с помощью кнопок ▲ / ▼

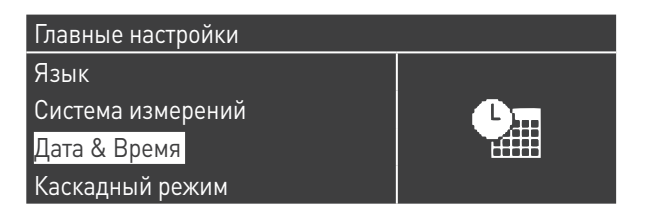

Нажмите кнопку ●, на дисплее появится:

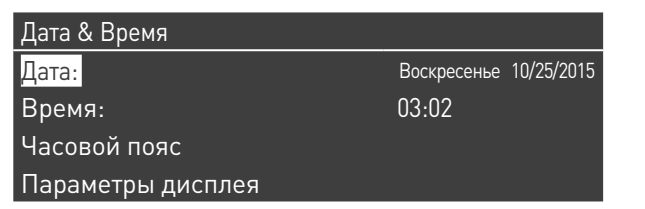

Для выделения значений нажмите кнопку ●.

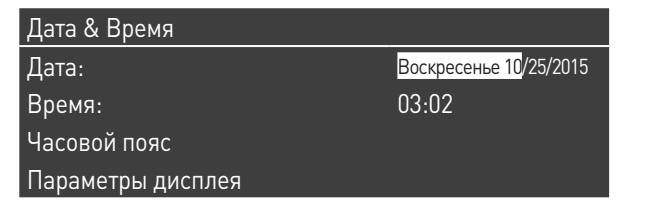

Значения могут быть изменены с помощью кнопок ▲ / ▼. Подтвердите введенное значение, нажав клавишу ● и перейдите к следующему значению.

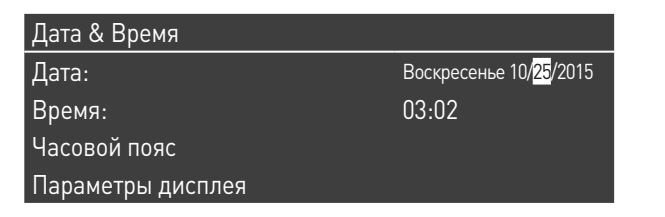

Следуйте той же процедуре для установки текущего времени.

В меню «Обычный часовой пояс» можно установить параметр часового пояса, как показано на следующем рисунке:

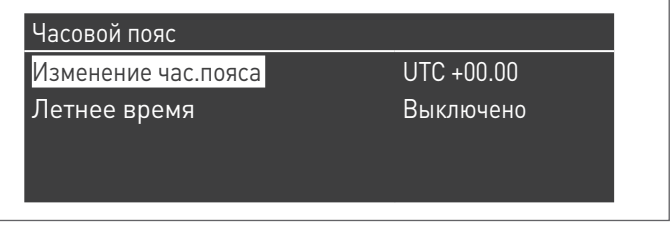

Изменение формата отображения даты и времени выполняется из меню «Параметры дисплея», где могут быть измены следующие характеристики:

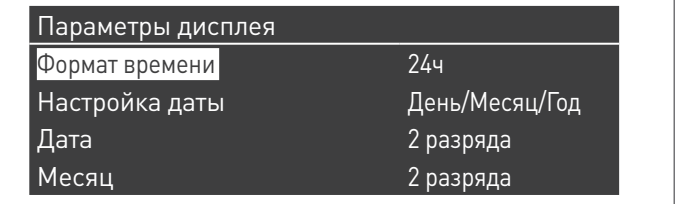

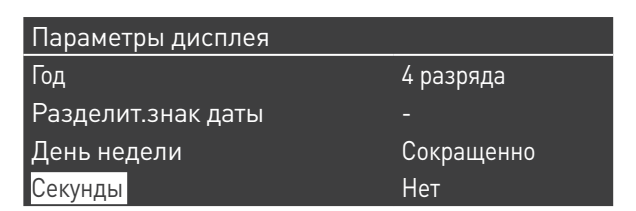

# **3.1.3** Доступ с паролем

Для получения доступа к параметрам нажмите кнопку МЕНЮ и выберите «Настройки», используя кнопки ▲ / ▼.

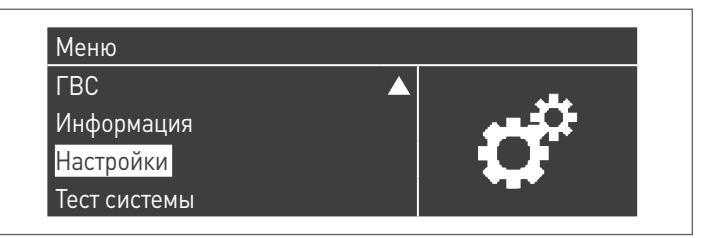

Подтвердите кнопкой ● и выберите «Настройки котла» с помощью кнопок ▲ / ▼

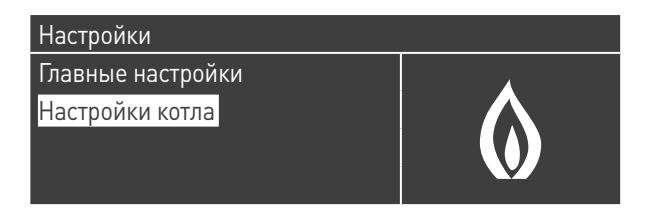

Для подтверждения нажмите кнопку ●.

− После этого будет запрошен пароль (пароль требуется только для настроек котельного модуля):

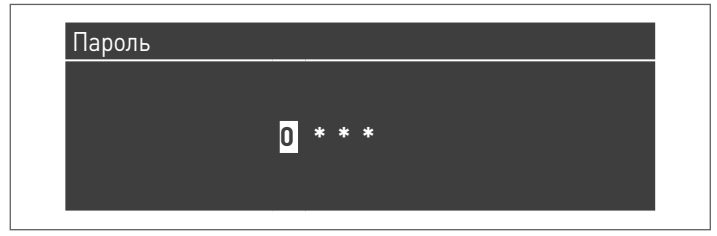

Введите одну цифру за раз, используя кнопки ▲ / ▼, чтобы увеличить / уменьшить числовое значение. Подтвердите установленное значение, нажав кнопку ●.

В системе предусмотрено три типа доступа: Пользователь (пароль не требуется, например пароль № 0000) УСТАНОВЩИК (пароль № 0300) ФИРМА-ИЗГОТОВИТЕЛЬ

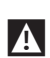

9Введенный пароль используется <sup>в</sup> течении всей сессии просмотра ил/или изменения значения параметров. При отсутствии в течении несколько минут какой-либо деятельности система запросит повторное введение пароля.

# **3.1.4** Установка параметров отопления

Параметр 1 определяет различные режимы работы котельного модуля в режиме отопления.

#### **Режим 0**

(Работа с комнатным термостатом / термостатом запроса на тепло и фиксированным значением установленной температуры отопления)

В этом режиме котельный модуль работает с фиксированным заданным значением (регулируемой параметром 3) в соответствии с закрытием контакта комнатного термостата/термостат запроса на тепло.

Заданное значение может быть установлено напрямую, без входа в список параметров, из меню «Централизованное отопление»:

Нажмите кнопку МЕНЮ и выберите «Централизованное отопление» с помощью кнопок ▲ / ▼. Для подтверждения нажмите кнопку ●.

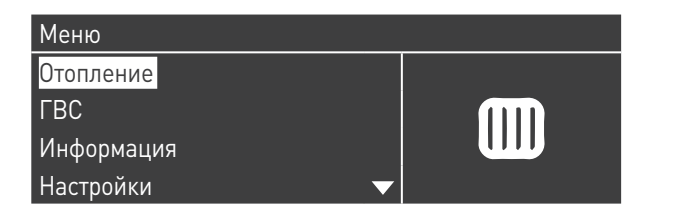

После выбора используйте кнопку ► , чтобы выделить значение, и используйте клавиши ▲ /▼ для изменения выбранного значения. Нажмите кнопку ● для подтверждения/сохранения новых значений.

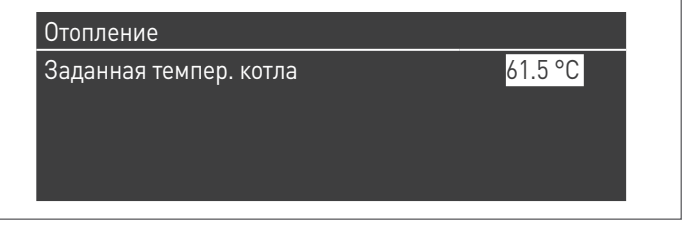

Заданное значение может быть установлено в пределах максимального значения и минимального значения, определенного в пар. 23 и 24, как показано на рисунке.

Внешний датчик (комплектующее) не требуется, и если подключен, то полученное значение внешней температуры не оказывает влияния на заданное значение.

Регулировка этого режима осуществляется при помощи следующих параметров:

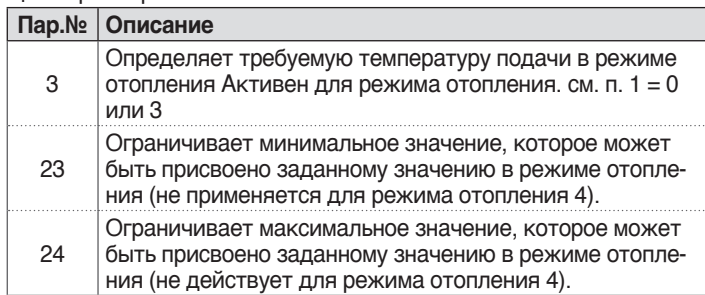

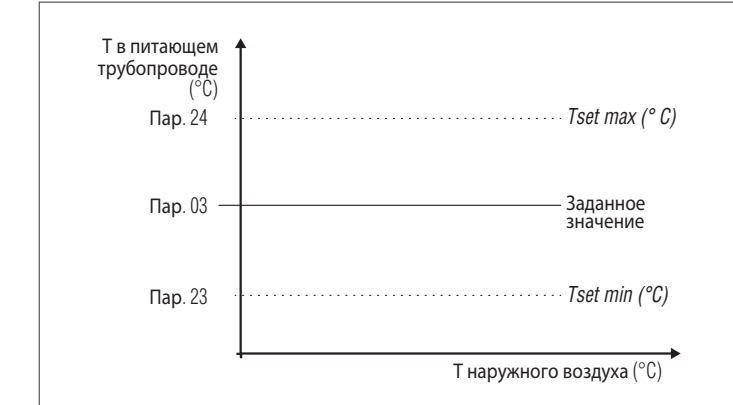

#### **Режим 1**

(Работа в режиме погодной зависимости с комнатным термостатом/термостатом запроса на тепло)

В этом случае котельный модуль работает с переменным заданным значением, изменяемым в соответствии с внешней температурой на основе климатической кривой, определяемой следующими параметрами:

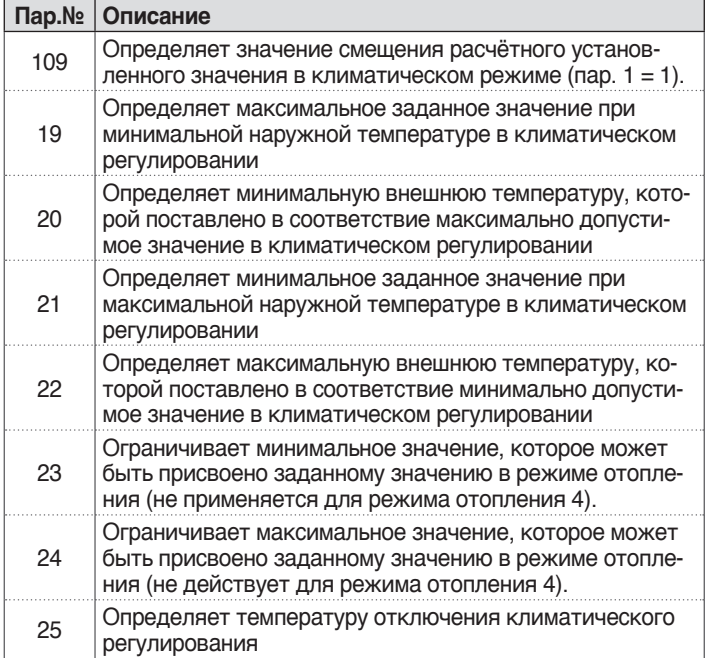

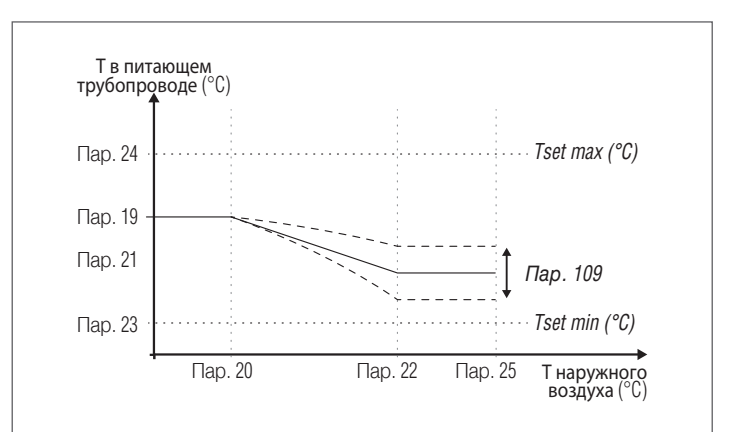

Запрос активируется при закрытии контакта комнатного термостата/запроса тепла при условии, что наружная температура не превышает значение, определяемое параметром 25.

Если наружная температура превышает установленную параметром 25, то горелка выключается, даже при наличии запроса на нагрев.

Климатическая кривая также может быть установлена более простым и интуитивно понятным способом.

Войдите в меню «Централизованное отопление». На дисплее появится:

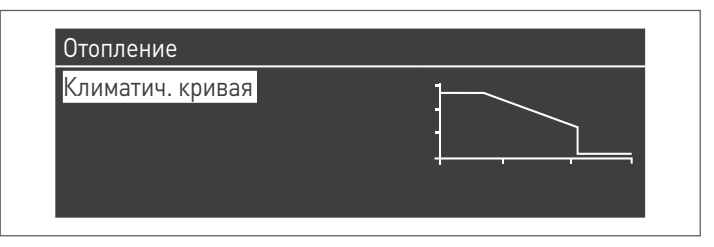

Для подтверждения и перехода на страницу климатической кривой нажмите клавишу ●.

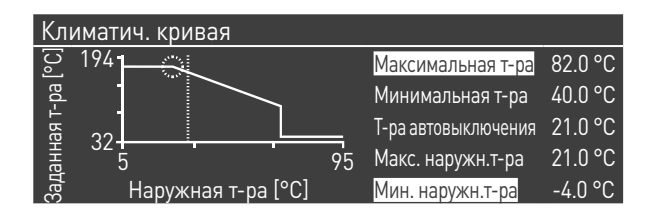

"Risc.Set.Max." и "T.Ext.Min." будут выделены, для изменения значение, нажмите клавишу •.<br>1 Используйте кнопки

- **1** Используйте кнопки ▲ / ▼ для изменения Уст.Отопл.Макс. и кнопки ◄ / ► для изменения Т.Нар.Макс.
- **2** Нажмите чтобы сохранить изменения<br>3 Используйте кнопки ◀ / ▶ лля выбора
- **3** Используйте кнопки ◄ / ► для выбора других значений. Повторите фазы от 1 до 3 для выполнения других изменений.

После установки параметров нажмите клавишу ESC, чтобы выйти из меню.

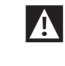

9Если внешний датчик (комплектующее) не обнаружен (не установлен или поврежден), система выдаст предупреждение: n° 202

 Наличие предупреждения не останавливает котельный модуль, позволяя выполнить запрос на отопление при максимальном заданном значении, установленном в погодозависимом режиме .

#### **Режим 2**

(Работа в режиме погодозависимости с затуханием управляемым комнатным термостатом/термостатом запроса на тепло)

В этом случае котельный модуль работает с заданным значением, установленным в соответствии с климатической кривой (определяемым аналогично описанному для режима 1) в зависимости от наружной температуры. Запрос на тепло активируется независимо от состояния контакта комнатного термостата/запроса тепла и отключается только когда наружная температура не превышает значение, определяемое параметром 25.

В этом режиме параметр 28 определяет, на сколько градусов уменьшается установленное значение (затухание) при открытии контакта комнатного термостата/запроса тепла.

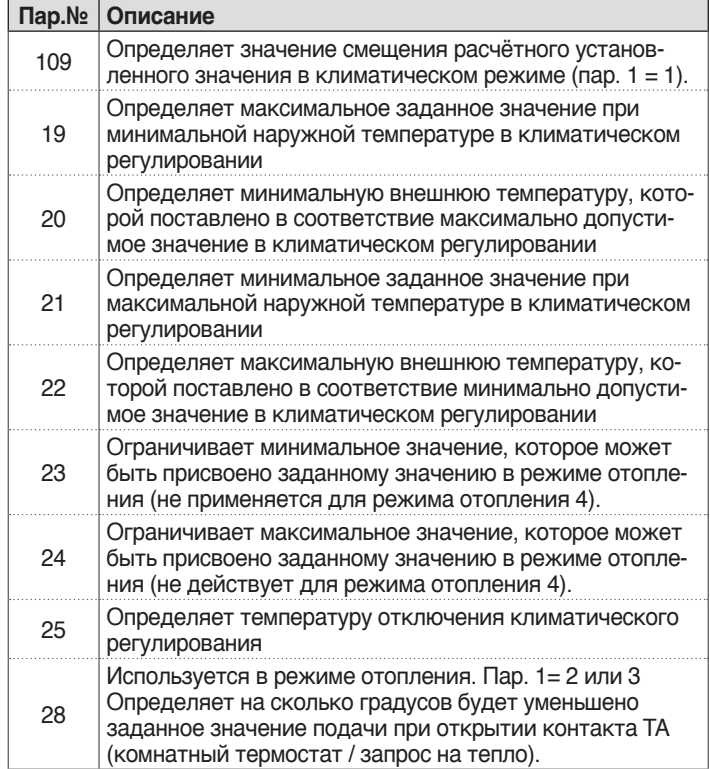

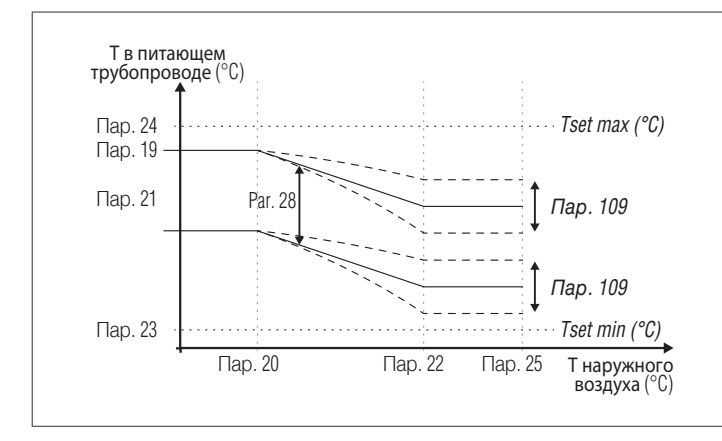

#### **Режим 3**

(Постоянная работа с фиксированным заданным значением с затуханием управляемым комнатным термостатом/сигналом запроса на тепло)

В этом режиме фиксированное заданное значение устанавливается так же, как режим 0. Разница заключается в том, что запрос всегда активен, и заданное значение уменьшается (затухание) на величину, определяемую параметром 28 при открытии контакта комнатного термостата / запроса тепла.

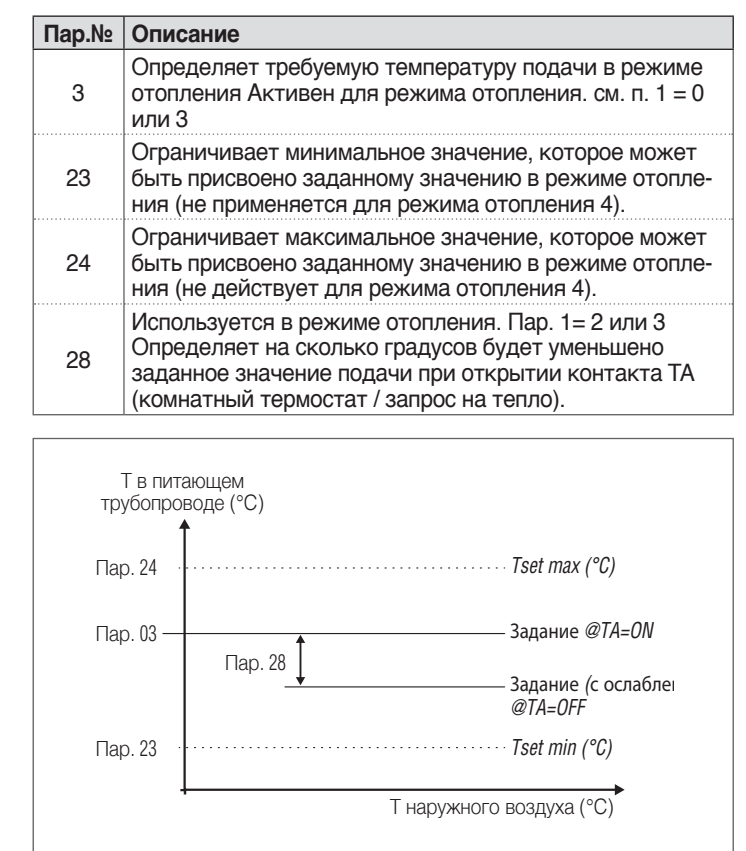

Ивешний датчик (комплектующее) не требуется, и если подключен, то полученное значение внешней температуры не оказывает влияния на заданное значение.

#### **Режим 4**

(Регулирование заданного значения в соответствии с состоянием аналогового входа 0-10 В)

Регулировка этого режима осуществляется при помощи следующих параметров:

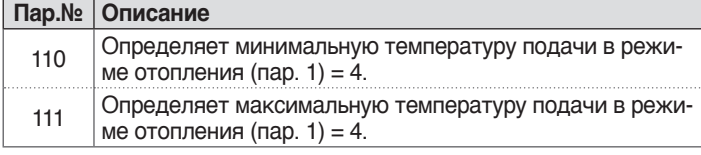

Корректировка рабочего заданного значения основана на следующей кривой:

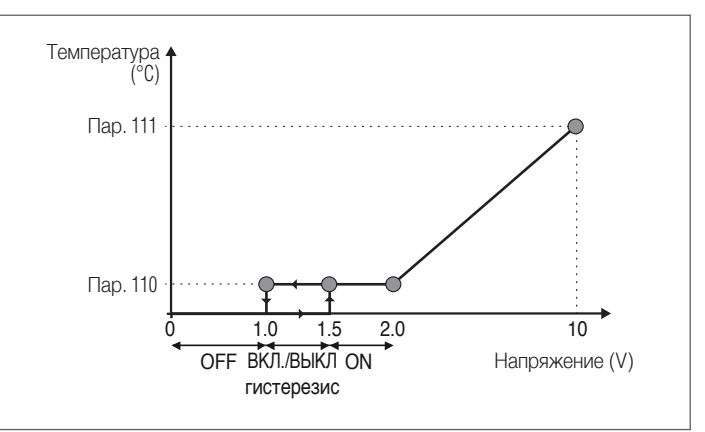

# **3.1.5** Установка параметров ГВС

Параметр 35 определяет различные режимы работы котельного модуля в режиме выработки горячей воды ГВС

### **Режим 0**

(Отсутствие выработки горячей воды ГВС)

В этом режиме котельный модуль будет работать исключительно для отопительного контура (см. Параграф «Установка параметров отопления»)

#### **Режим 1**

(Выработка горячей воды ГВС со баком-аккумулятором и датчиком бойлера)

В этом режиме котельный модуль включается, когда температура, обнаруженная датчиком бойлера, падает ниже заданного значения ГВС, уменьшенного на значение гистерезиса, и выключается, когда температура поднимается выше заданного значения ГВС, увеличенного на значение гистерезиса.

Регулировка выработки горячей воды ГВС осуществляется при помощи следующих параметров:

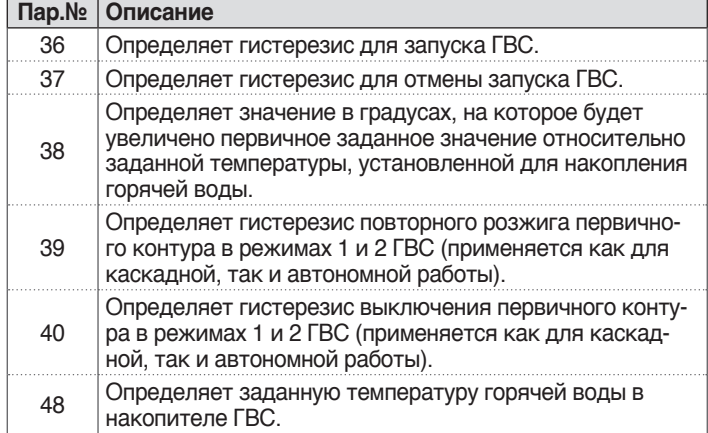

Значение заданного значения можно быть установлено напрямую, без выхода в список параметров:

− Нажмите кнопку МЕНЮ и выберите «Горячее водоснабжение» с помощью кнопок ▲ / ▼.

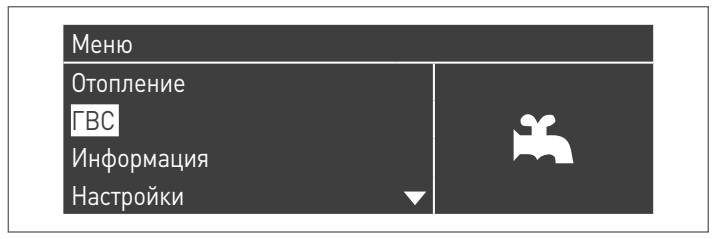

− Для подтверждения нажмите кнопку ●.

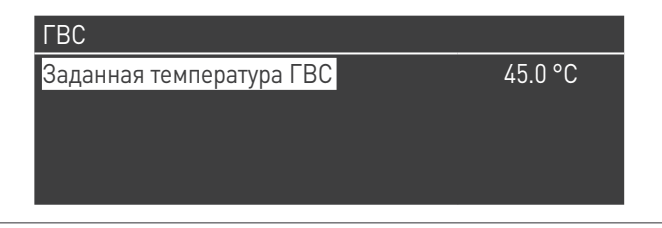

− Используйте кнопку ► , чтобы выделить значение, и используйте кнопки ▲ / ▼ для изменения выбранного значения. Нажмите кнопку ● для подтверждения/сохранения новых значений.

Значение ГВС воды может быть изменено только при включенной функции «горячая вода ГВС». См. Параграф "Доступ с паролем" для инструкций по внешнему восстановлению.

#### **Режим 2**

(Выработка горячей воды ГВС со баком-аккумулятором с регулировкой термостатом)

В этом случае котельный модуль включается при закрытии контакта термостата внутри бойлера и выключается при его открытии.

Регулировка выработки горячей воды ГВС осуществляется при помощи следующих параметров:

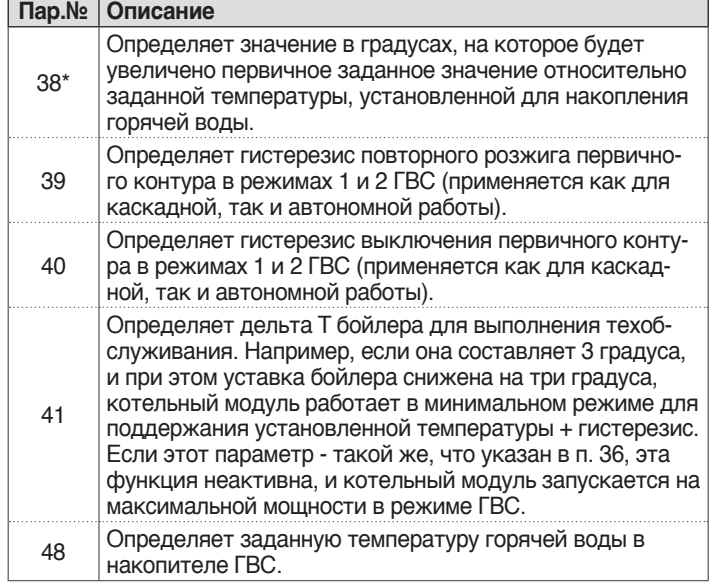

**(\*)** Параметр 38 в этом режиме активен, даже если датчик бойлера не установлен и влияет на температуру подачи котельного модуля.

Может использоваться для ограничения разности температур между температурой потока и температурой, установленной на термостате бойлера, чтобы максимально увеличить эффективность системы.

Также и в этом случает заданное значение может быть установлено напрямую, без входа в список параметров, из меню «Горячая вода ГВС», как это было показано ранее при описании режима 1.

#### **Определение приоритетов**

Параметр 42 определяет приоритет между отопительным контуром и контуром ГВС.

- Предусмотрены четыре режима:<br>1 Вкл: приоритет имеет конту
- **1 Вкл: приоритет имеет контур ГВС<br><b>2 Выкл:** приоритет имеет контур от
- **2 Выкл**: приоритет имеет контур отопления
- **3 Время**: приоритет по времени между двумя контурами В случае одновременного запроса сначала работает контур ГВС в течение интервала времени, выраженного в минутах, устанавливаемого параметром 43. По истечении этого интервала включается отопительный контур (всегда на то же время) и так далее, пока не прекратится запрос на работу одного или обеих контуров
- **4 Параллельно**: одновременная работа обоих контуров при условии, что запрошенная температура подачи контура ГВС меньше или такая же, как установленное значение отопительного контура. В момент превышения запрошенной температуры контура ГВС заданное значение отопления, насос контура отопления выключается, и приоритет переходит к ГВС.

#### **Функция дезинфекции**

При включенной выработке горячей воды ГВС (пар. 35= 1 или 2), используя параметры 107 и 108 можно выполнять еженедельное программирование функции «Дезинфекция».

Параметр 107 определяет день недели для выполнения процедура дезинфекции, в то время как параметр108 определяет время ее выполнения.

Во время цикла дезинфекции котельный модуль направляет запрос на нагрев воды в бойлере-накопителе до установленного значения 60 °C (неизменяемое). После нагрева воды до 60 °C температура поддерживается в течение 30 минут, при этом система ведет контроль, не давая температуре снижаться ниже 57 °C. По истечении этого интервала времени функция дезинфекции отключается, и восстанавливается нормальная работа котельного модуля.

Работа в режиме «Дезинфекция» имеет приоритет над другими запросами независимо от установки параметра 42.

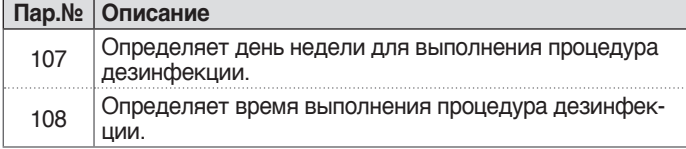

#### **3.1.6** Программирование времени

Программа установки времени предназначена для программирования работы различных контуров, управляемых котельный модулем (отопительные, ГВС и дополнительные низкотемпературные контуры).

#### **Программирование сезона**

Программа установки сезона используется для исключения отопительного контура и дополнительных низкотемпературных контуров в летний сезон.

Не выполняется никакое регулирование контура ГВС.

Программирование отпуска

Программа отпуска используется для исключения части или всех контуров на определенный период года.

Режим отпуска может быть установлен как для всей системы, так и для различных групп контуров.

Использование системы групп позволяет пользователю добавлять разные контуры в группу, чтобы одновременно установить период отпуска для нескольких контуров. (Например, для управления двухквартирным домом с централизованной системой, в которой одна семья находится в отпуске, а другая - нет).

Тип заданного значения можно отрегулировать в соответствии с желаемой настройкой.

Система может контролировать до 16 смешанных «смешанных» контуров. Программирование низкотемпературных контуров допускается только с аксессуарами.

Одновременно с этими 16 контурами может быть также включен высокотемпературный контур CH (контур используемый только для отопления).

Таймер Program Group Врмяраб.горел.дослед.обсл Сброс таймера сервис.обсл Настройки режима Отпуск

Программа установки времени включает в себя следующие параметры:

#### **Программирование групп**

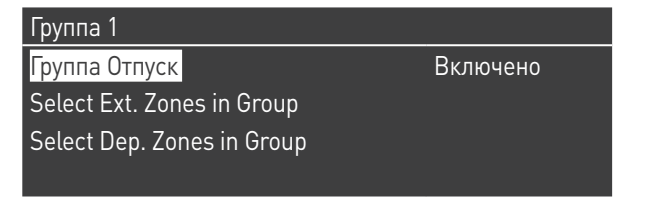

Позволяет пользователю выбирать группу для добавления контуры в выбранную группу. Также позволяет пользователю включать/ отключать данную группу.

Групповые настройки используются для добавления контуров в группы.

Меню «Программирование групп» позволяет выбирать между 8 группами. Каждая из них может быть включена или отключена. Это меню позволяет добавлять контуры в группу (Высокотемпературный контур (CH) - низкотемпературные контуры от 1 до 16)

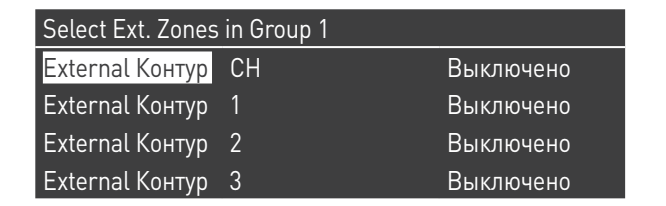

**ПРИМЕЧАНИЕ** Программирование низкотемпературных контуров допускается только с аксессуарами.

#### **Программирование обогрева**

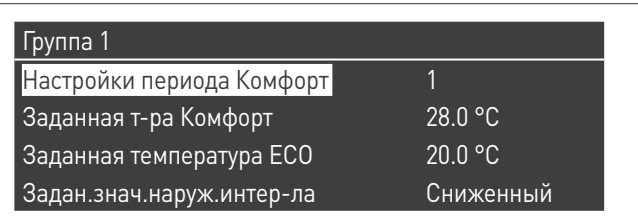

Позволяет настроить временную программу для контура CH со следующими параметрами:

#### **Программирование периода**

Позволяет выбрать период от 1 до 7. Настройки периода позволяют пользователю настраивать активные периоды этого контура.

- − **Активные дни**: Выбор дня (дней), в течение которого активен период. Позволяет отключить период, установленный на один или несколько дней. Когда этот параметр установлен в отключен, другие элементы в этом меню больше не могут используются и скрыты. Выбор активных дней выполняется по макрогруппам: Сб-Вс, Пн-Пт, Пн-Вс, или отдельным дням: Пн, Вт, Ср, ....
- − **Интервал 1 (скрыт, если активные дни отключены)**: Этот параметр позволяет пользователю установить время начала и окончания периода. Время начала всегда должно быть меньше времени окончания.
- − **Интервал 2 (скрыт, если активные дни отключены)**: Также для интервала 1. Дополнительный интервал для активированного периода.
- − **Интервал 3 (скрыт, если активные дни отключены)**: Также для интервала 1. Дополнительный интервал для активированного периода.

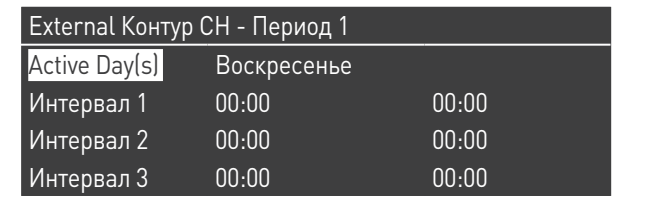

#### **Заданное значение Comfort**

Температура Comfort для использования при контуре в определенном периоде. (10 -30 °C)

#### **Заданное значение ECO**

Температура ECO. Регулируемая температура, которая может использоваться вне определенных периодов (5 - 20 °C).

#### **Заданное значение вне интервала**

Выбор типа заданного значения для использования, когда контур не попадает в определенный период, может быть выбрано из:

- − Выкл<br>- Сотfr
- − Comfort<br>− FCO
- − ECO
- Защита от замерзания (активируется ниже 5 °С НЕ МОЖЕТ БЫТЬ ИЗМЕНЕНО)
- − Уменьшено (рассчитано как заданное значение comfort -10  $\circ$  C)

#### **Программирование ГВС**

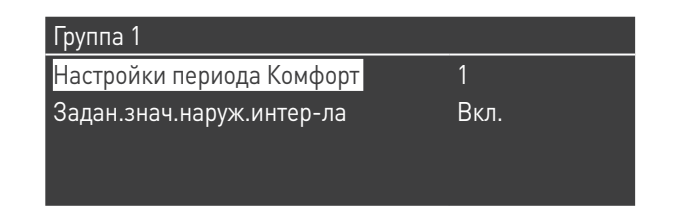

Позволяет настроить временную программу для контура ГВС.

#### **Программирование периода**

Позволяет выбрать период от 1 до 7. Настройки периода позволяют пользователю настраивать активные периоды этого контура.

- − **Активные дни**: Выбор дня (дней), в течение которого активен период. Позволяет отключить период, установленный на один или несколько дней. Когда этот параметр установлен в отключен, другие элементы в этом меню больше не могут используются и скрыты. Выбор активных дней выполняется по макрогруппам: Сб-Вс, Пн-Пт, Пн-Вс, или отдельным дням: Пн, Вт, Ср, ....
- − **Интервал 1 (скрыт, если активные дни отключены)**: Этот параметр позволяет пользователю установить время начала и окончания периода. Время начала всегда должно быть меньше времени окончания.
- − **Интервал 2 (скрыт, если активные дни отключены)**: Также для интервала 1. Дополнительный интервал для активированного периода.
- − **Интервал 3 (скрыт, если активные дни отключены)**: Также для интервала 1. Дополнительный интервал для активированного периода.

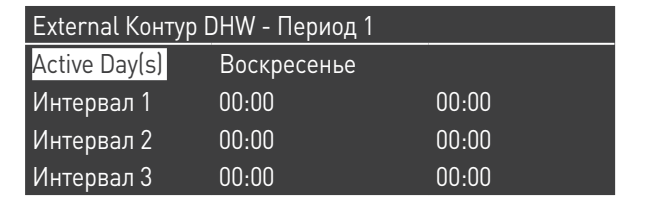

#### **Заданное значение вне интервала**

Выбор типа заданного значения для использования, когда контур не попадает в определенный период, может быть выбрано из:

− Выкл − Вкл

#### **Программирование отпуска**

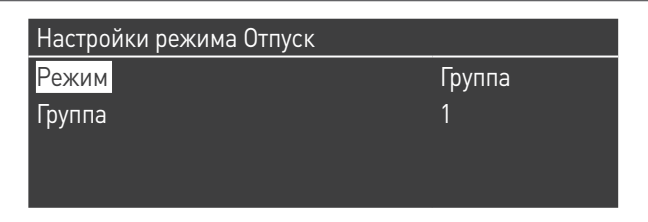

Позволяет пользователю изменять параметры, относящиеся к программе отпуска.

#### **Режим**

Выберите режим программирование отпуска Может быть установлен в положение «Выкл.», «Система » или «Группа».

#### **Выкл**

Программа отключена

#### **Группа**

позволяет выбрать группу (1 - 8).

В меню выбора группы имеется подменю «Группа Отпуск» со следующими параметрами:

- − **Заданная температура режима "Отпуск"**: Тип заданного значения для выбранной группы. Все контуры этой группе будут использовать это заданное значение, если текущая дата находится в интервале между датой начала и окончания периода отпуска, но только в том случае, если группа включена в меню групповых настроек и выбирается из: Off, Comfort, Eco, Antifreeze и Reduced.
- − **Дата начала / окончания (день DD-MM-YEAR)**:

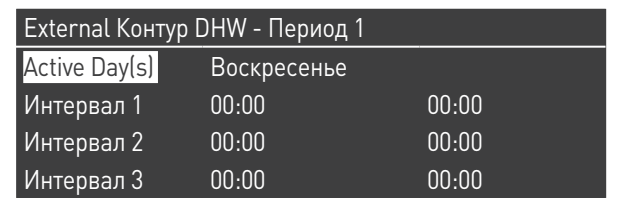

− **Система**: Позволяет выбрать программу отпуска для всей системы. В этом режиме установленное значение является общим для всех групп системы.

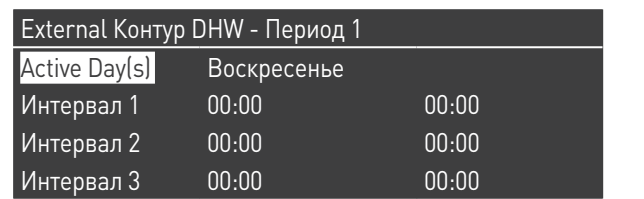

− **Установленное значение отпуска (скрыто, если для режима установлено «Выкл.»)**: Тип используемого значения при выборе системного режима. Это установленное значение используется для всех контуров. Используется только для системы отпуска.

#### **Настройки режима Сезон**

Позволяет пользователю изменять параметры, относящиеся к программе выбора сезона.

Сезонная программа используется для определения периода бездействия обогрева. Это меню содержит следующие элементы: **Включение основного режима отопления**

Позволяет выбрать, как сезонная программа должна контролировать разрешение или блокировку обогрева Может быть установлен в:

− **Всегда**: означает, что сезонная программа игнорируется, и запрос на отопление (CH) всегда разрешается в течение всего года.

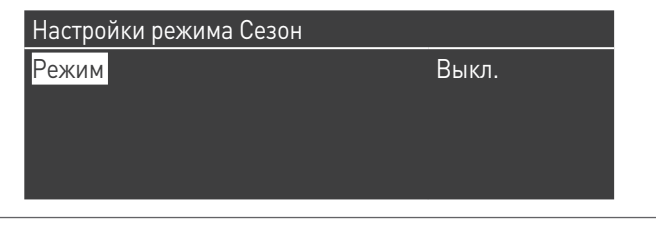

− **По дате**: исключает отопление (контур CH +), когда текущая дата находится в интервале дат начала и окончания.

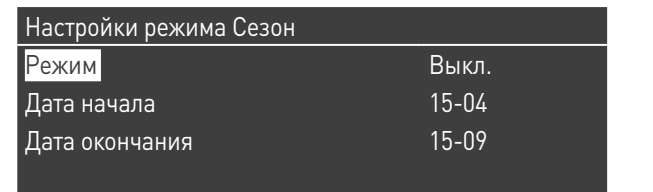

− **По температуре**: исключает нагрев (контур CH +), когда наружная температура выше заданной температуры. (наружная температура отключения: 0,0 °C/50 °C)

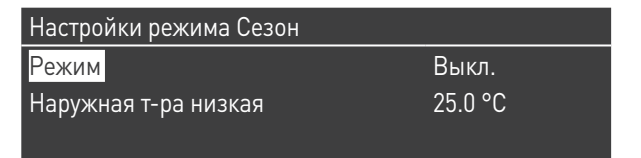

# **3.1.7** Информация о котельном модуле

Для получения доступа к странице с наиболее важной информацией нажмите кнопку МЕНЮ и выберите «Информация», используя кнопки ▲ / ▼.

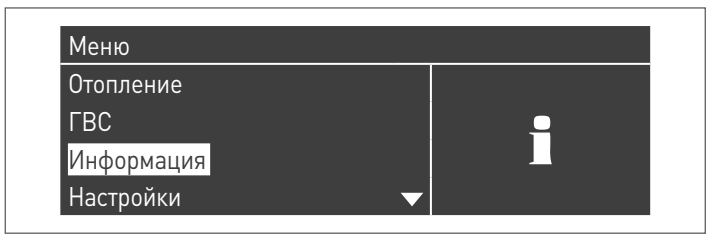

Для подтверждения нажмите кнопку ●.

Появляется следующее экранное изображение:

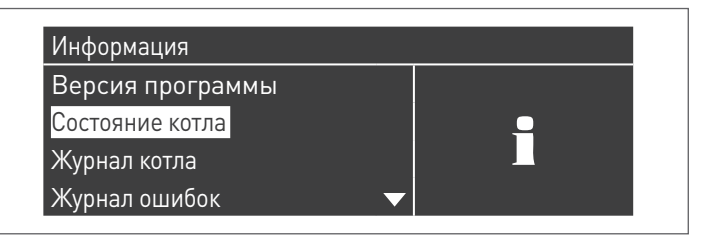

При выборе «Состояние котла» и нажатии клавиши ● на дисплей выводятся следующие значения:

- − Температура подачи
- − Температура обратной линии<br>− Температура ГВС (патчик до
- − Температура ГВС (датчик должен быть подключен, чтобы показать значение, если датчик отсутствует, отображается используемое по умолчанию значение )
- Температура уличная
- − Температура дымовых газов<br>− Температура системы(датчик
- − Температура системы(датчик должен быть подключен, чтобы показать значение, если датчик отсутствует, отображается используемое по умолчанию значение )
- − Скорость вентилятора:
- − Ионизация
- − Состояние
- − Ошибка

1. Дисплей отображает четыре строки за раз. Используя кнопки ▲ / ▼ можно прокручивать список.

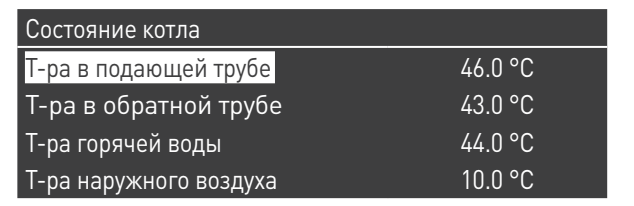

При выборе «Реестр котла» и нажатии клавиши ● на дисплей выводятся следующие значения:

- − Количество успешных розжигов
- − Количество отказов при розжиге
- − Погасание пламени
- − Количество дней работы
- − Время работы котла в режиме отопления − Часы работы котла в режиме ГВС

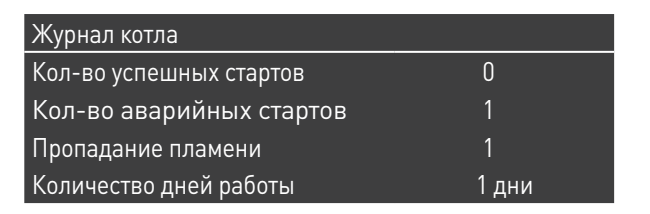

Используя кнопки ▲ / ▼ можно прокручивать список.

При выборе «Ошибка реестра» и нажатии клавиши ● на дисплей выводятся следующие значения:

- − Журнал ошибок (отображаются ошибки, перечисленные в разделе «Список ошибок» руководства)
- − Фильтр ошибок (в пункте меню "Фильтр ошибок" можно выбрать: Отключ. - Ошибка кол-ва. - Блокировка)
- − Удал.Ошиб.Из.Реестра (разрешено исключительно при использовании пароля установщика)

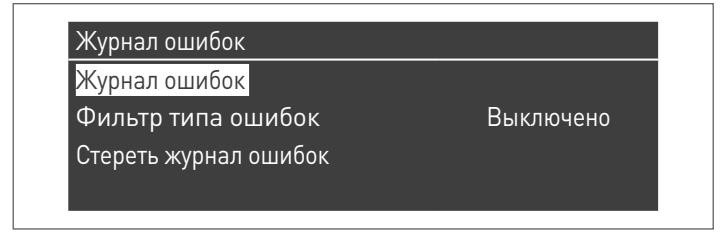

#### Используя кнопки ▲ / ▼ можно прокручивать список.

При выборе «Техобслуживание» и нажатии клавиши ● на дисплей выводятся следующие значения:

- − Журнал сервисного обслуживания (при каждом обнулении таймера техобслуживания событие записывается)
- − Время работы горелки с момента последнего обслуживания
- − Время работы горелки до следующего обслуживания
- − Сброс таймера техобслуживания ыберите "Pot. Max.", используя кнопки(разрешено только при использовании пароля установщика)
- − Удаление журнала технического обслуживания (разрешено только при использовании пароля OEM)

# Сервис

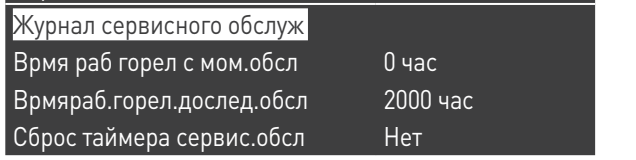

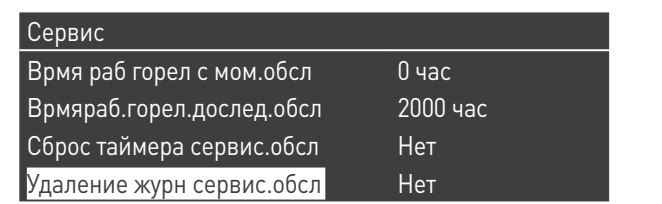

Используя кнопки ▲ / ▼ можно прокручивать список.

# **3.2** Проверка во время и после первого пуска в эксплуатацию

После осуществленного запуска необходимо выполнить операции по контролю, останов, а затем повторный розжиг котельный модуля в следующем режиме:

- − Устанавливает режим работы котельного модуля в режим отопления 0 (пар. 1) и закрывает контакт ТА, генерируя запрос на тепло
- − При необходимости увеличьте заданное значение (Центральное отопление → Установленное значение отопления)

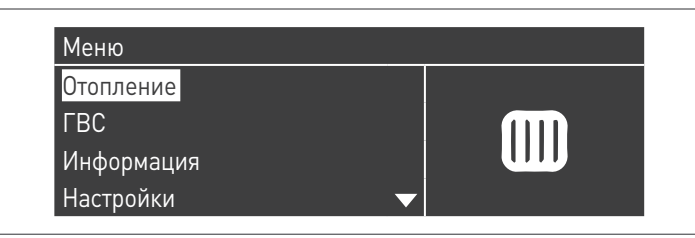

− Проверьте свободу и правильность вращения циркуляционных насосов

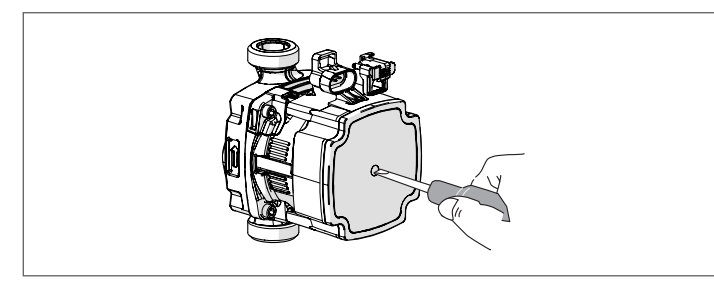

- − Проверьте полное выключение котельного модуля, исключив запрос на тепло, открыв контакт «TA» (ВЫКЛ).
- − Убедитесь в полном выключение котельного модуля, установив сетевой выключатель установки в положение "выключено".

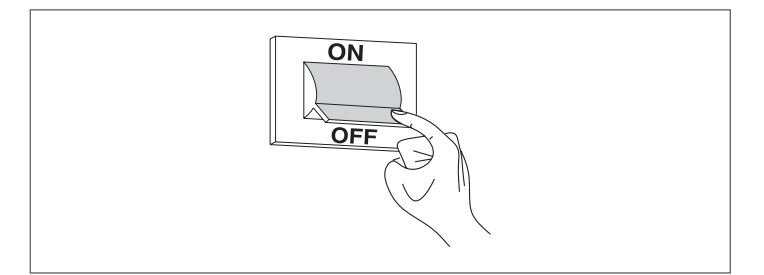

Если все условия соблюдены, подайте питание на котельный модуль, установив сетевой выключатель установки и главный выключатель устройства в положение «включено» и выполните анализ продуктов сгорания (см. параграф «Регулировка»).

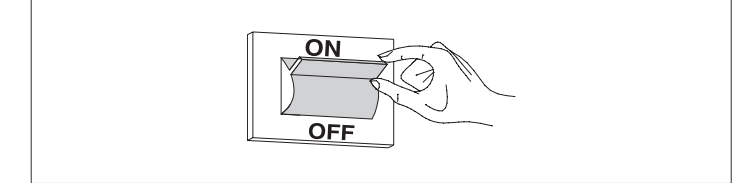

### **КОНТРОЛЬ ДАВЛЕНИЯ ТОПЛИВНОГО ГОРЮЧЕГО ГАЗА**

- − Установить сетевой выключатель установки в положение "выключено"
- − Выкрутите блокировочные винты и снимите переднюю панель облицовки
- − Поверните приблизительно на два оборота винт на штуцере отбора давления (1), расположенном после газового клапана, и подсоедините к нему манометр

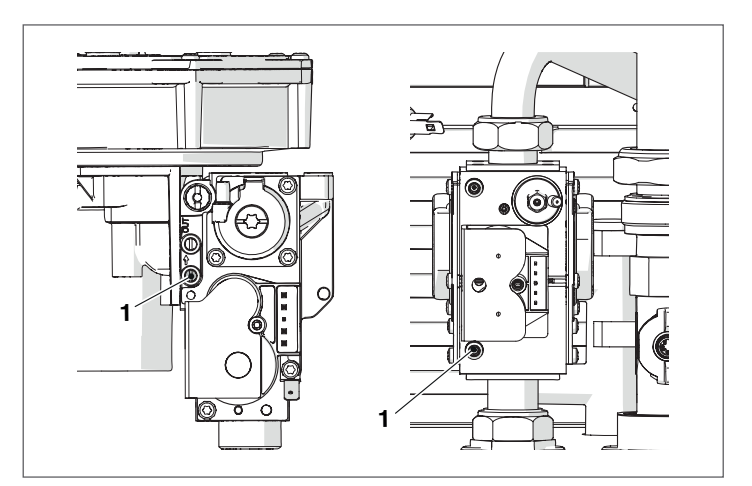

− Подайте напряжение на котельный модуль, установив сетевой выключатель и главный выключатель модуля в положение «включено».

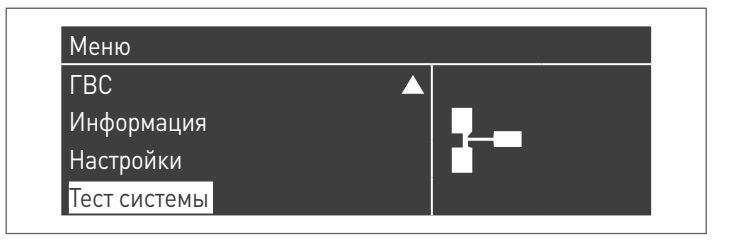

− выберите "Максимальная мощность", используя кнопки ▲ / ▼ и нажмите ● для подтверждения. Вентилятор начинает вращаться с максимальной скоростью (переменное значение зависит от модели).

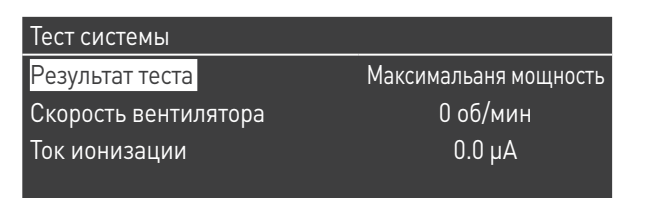

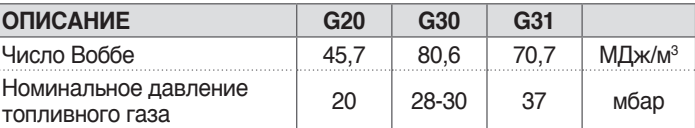

После проверки:

- − выберите "ВЫКЛ", используя кнопки ▲ / ▼ и нажмите для подтверждения.
- − Отсоедините манометр и закрутите приблизительно на два оборота винт на штуцере отбора давления (1), расположенном до газового клапана.

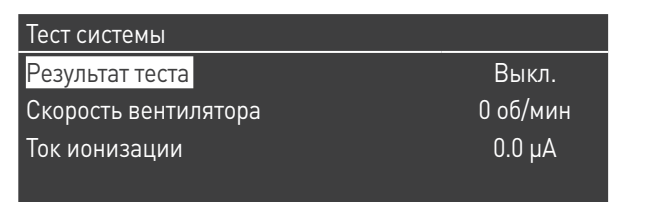

− Завершите операции, снова установите переднюю панель и закрутите блокировочный винт.

#### **3.3** Перечень неисправностей и их устанение

Если будут наблюдаться сбои, на дисплее появится цифровой код ошибки, позволяющий персоналу техобслуживания установить возможную причину.

Ошибки делятся на 3 уровня:<br>1 Постоянные: ошибки, тре

- 1 Постоянные: ошибки, требующие ручного сброса
- 2 Временные: ошибки, которые сбрасываются автоматически, когда причина, по которой они были созданы, была устранена или более не существует
- 3 Предупреждения: простые предупреждения, которые не блокируют работу устройства

# **3.3.1** Постоянные ошибки

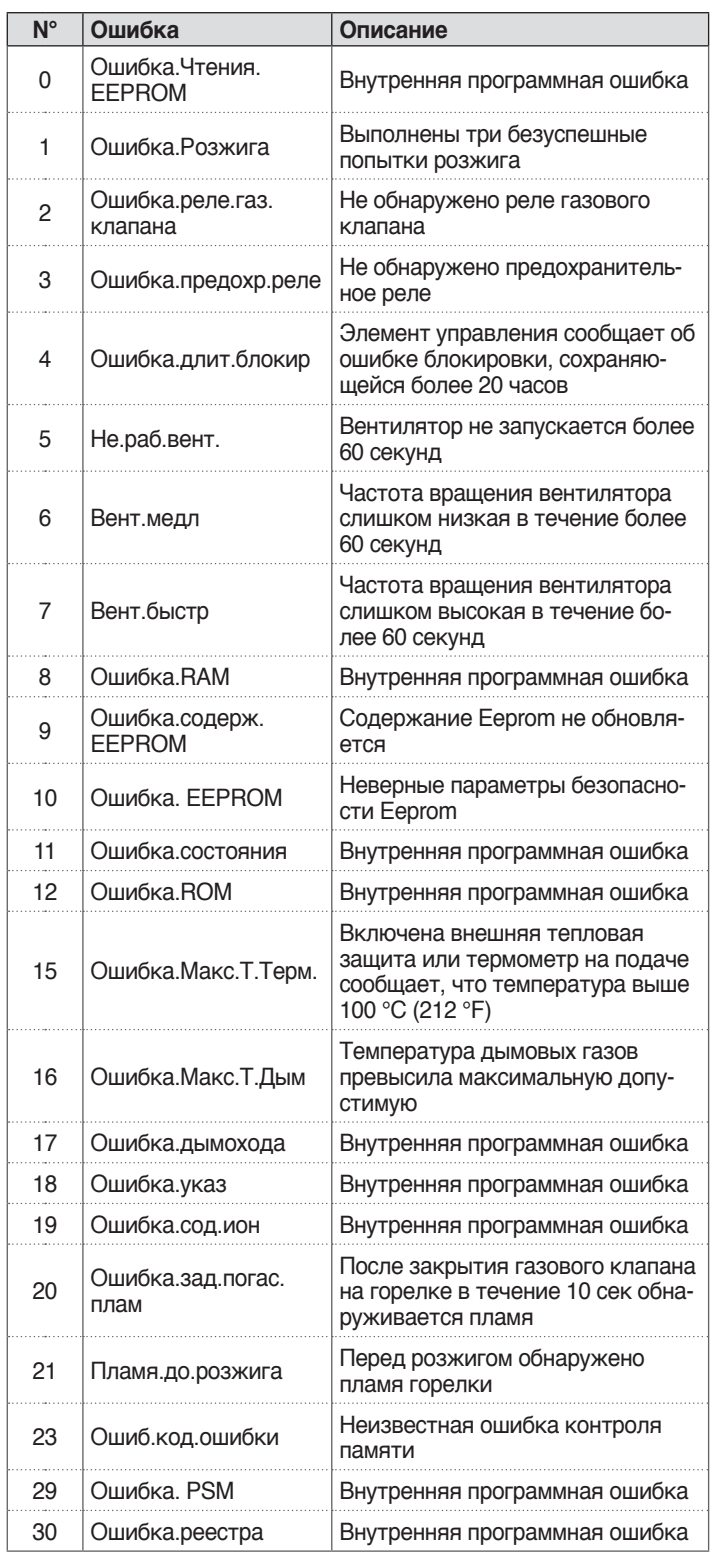

# ВВОДВЭКСПЛУАТАЦИЮИОБСЛУЖИВАНИЕ

# **3.3.2** Временные ошибки

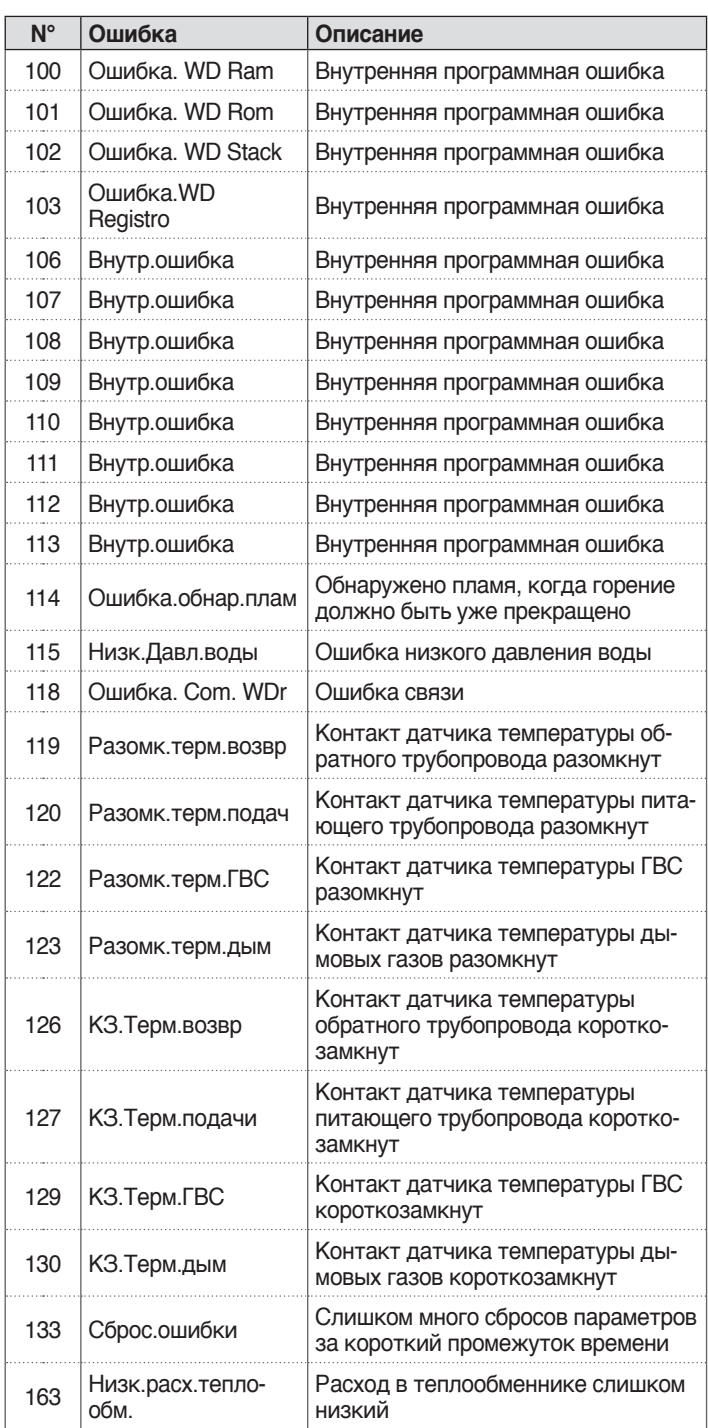

# **3.3.3** Предупреждения

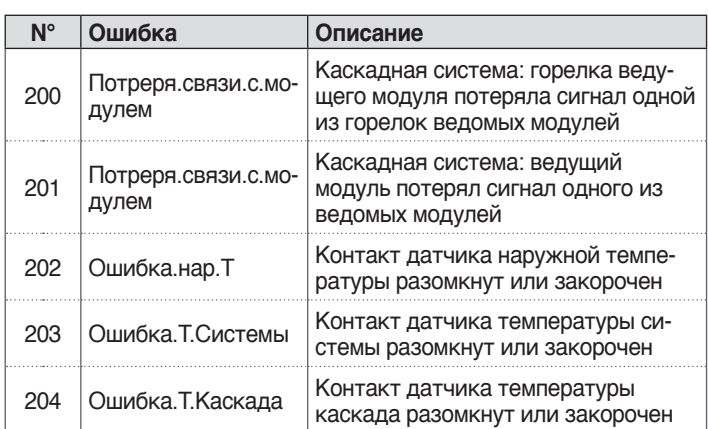

#### $3.4$ Переход на другой тип газа

Поставляемый котельный модуль **Condexa PRO** работает на G20 (метане). Однако его можно перенастроить для работы в G30-G31 (СУГ), используя комплектующее устройство, поставляющееся вместе с модулем.

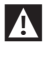

Перенастройка должна выполняться только ДЛЯ СЕРВИС-НОЙ СЛУЖБЫ или уполномоченным персоналом.

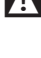

И Для выполнения перенастройки необходимо следовать указа-. .<br>ниям данного руководства и правил безопасности.

И Если указания руководства выполняются неправильно или выполняется недостаточно обученным персоналом, существует потенциальная опасность утечки горючего газа и / или образования окиси углерода с последующим причинения вреда имуществу или людям.

А Перенастройка не считается завершенной до тех пор, пока не будут выполнены все операции контроля, перечисленные в ЭТИХ ИНСТРУКЦИЯХ.

А Как только перенастройка будет закончена, выполните калибровку СО2 по процедуре из п. "Настройки".

#### Перед переоборудованием:

- убедитесь, что главный выключатель и выключатель котельного модуля находятся в положении «выключено»
- убедитесь, что топливный кран закрыт.

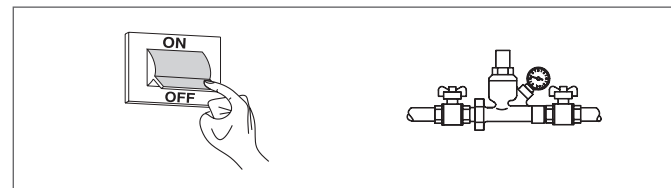

Для установки комплектующего выполните следующее:

- снимите стопорный винт
	- потяните лицевую панель наружу, а затем вверх, чтобы отсоедините ее от точек А.

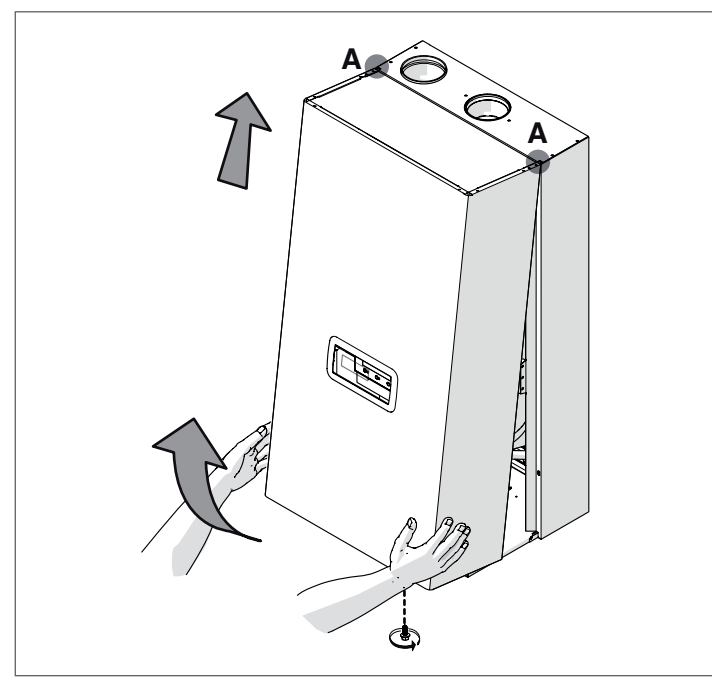

### Варианты Condexa PRO 35 P ÷ Condexa PRO 70 P

- отвинтите три винта (1) и отвинтите муфту (2) газовой трубы, чтобы отделить клапан от вентилятора
- Вставьте специальную диафрагму (3) в прокладку (4), не снимая саму прокладку

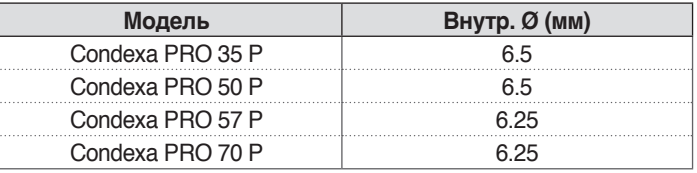

- убедитесь в целостности прокладки (5); при необходимости замените ее
- снова закрутите муфту (2)
- закрутите три винта (1)

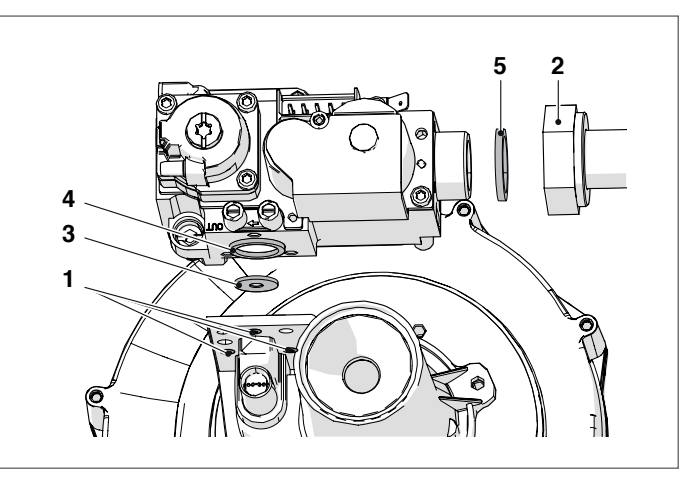

# Варианты Condexa PRO 90 ÷ Condexa PRO 135

- отвинтите три винта (1), чтобы отделить газовую трубу от вентилятора
- вставьте специальную диафрагму (2) внутри латунного от- $\overline{a}$ вода

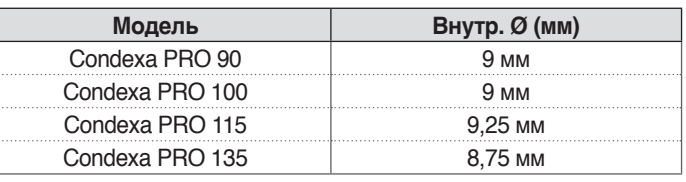

- снова закрутите муфту  $(1)$ 

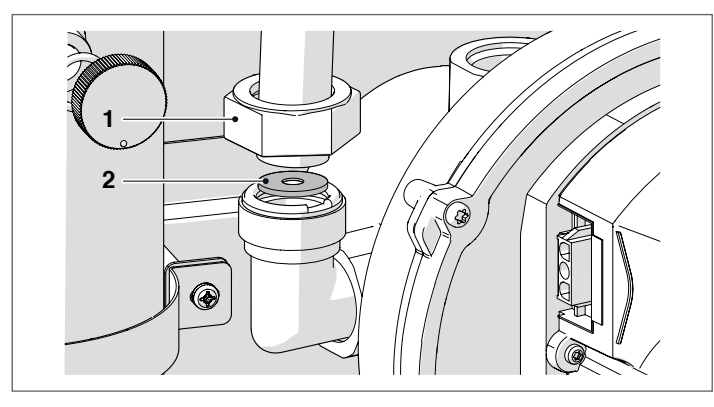

#### **Для всех моделей**

- − Завершите операции, снова установите переднюю панель и закрутите блокировочный винт.
- − Откройте топливный кран.<br>- Установите сетерой выклю
- − Установите сетевой выключатель и выключатель котельного модуля в положение «выключено».
- − Убедитесь, что нет запроса на отопление или ГВС.

Теперь необходимо изменить настройку параметра 98. Для этого:

- − Нажмите кнопку на главной страницы панели управления<br>− Выберите "Настройки" с помощью кнопок А / ▼ и нажмите − Выберите "Настройки" с помощью кнопок ▲ / ▼ и нажмите
- кнопку ●
- − Выберите "Конфигурация устройства" с помощью кнопок ▲ / ▼ и нажмите кнопку ●

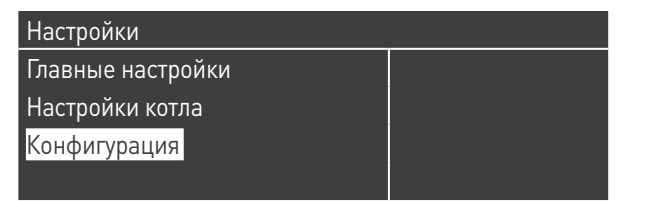

- − Введите пароль, как описано в п. "Доступ с паролем"<br>− Нажмите кнопку ▼ выберите "(98) Тип газа" и на − Нажмите кнопку ▼, выберите "(98) Тип газа" и нажмите
- кнопку ●

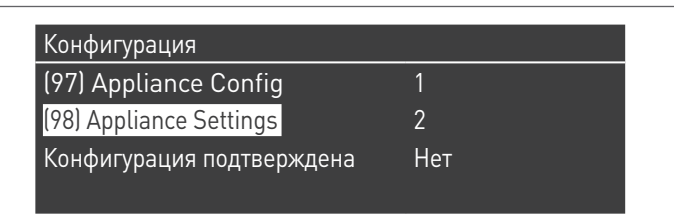

− Измените с помощью кнопок ▲ / ▼ значение на указанное в следующей таблице и нажмите кнопку ● :

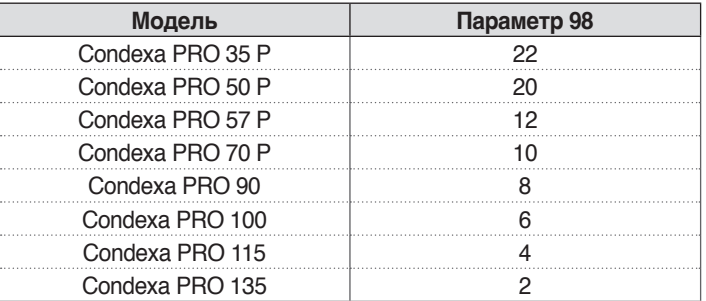

- − Нажмите кнопку ▼, выберите "Конфиг. подтверждена" и нажмите кнопку ●
- − Измените с помощью кнопок ▲ / ▼ значение на "Да" и нажмите кнопку ●

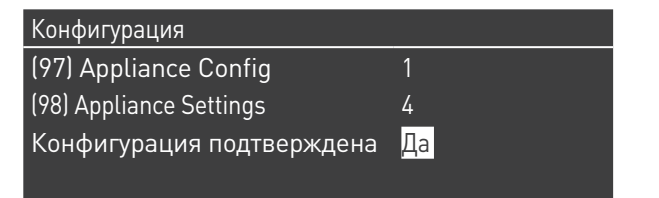

После этого система начнет процесс обновления настроек оборудования. По окончании процедуры на дисплее появится меню «Настройки».

− Нажмите кнопку ◄ для возврата на главную страницу

На нескольких секунд появится сообщение об ошибке, после чего дисплей возвращается к нормальному виду.

Удалите наклейку (для котлов, работающих на G20) и замените ее на G30-G31.

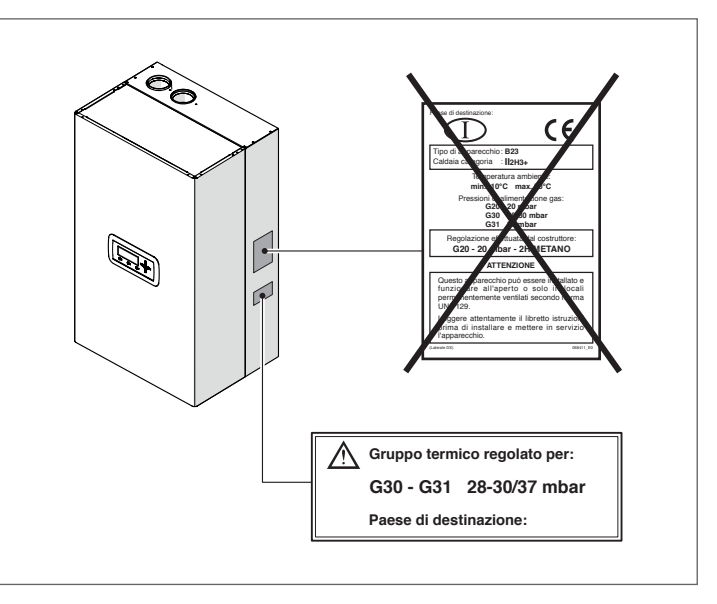

После установки комплектующего проверьте герметичность всех соединений.

Контролировать все операции по калибровке, как указано в п. "Регулировка".

Восстановите заданные значения.

#### 3.5 Регулировка

Поставляемый котельный модуль **Condexa PRO** работает на G20 (метане) в соответствии с техническими характеристиками, указанными на заводской табличке, и уже отрегулирован производителем.

Если снова потребуется регулировка, например, после внепланового технического обслуживания, после замены газового клапана или перехода с G20 на G30-G31 или наоборот, выполните следующее.

**A** Настройки максимальной и минимальной мощности должны выполняться в указанной последовательности только специалистами ДЛЯ СЕРВИСНОЙ СЛУЖБЫ.

Перед выполнением какой-либо регулировки:

- снимите стопорный винт
- потяните лицевую панель наружу, а затем вверх, чтобы отсоедините ее от точек А.

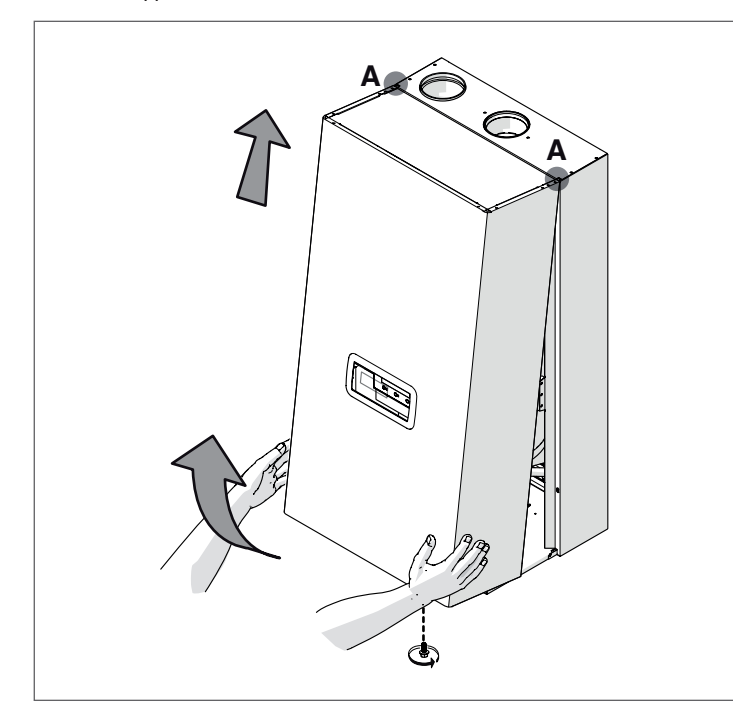

# КАЛИБРОВКА СО2 НА МАКСИМАЛЬНУЮ МОЩНОСТЬ

Нажмите кнопку МЕНЮ, выберите «Системный тест» и нажмите • для подтверждения.

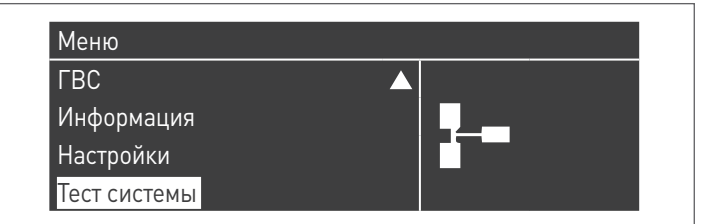

выберите "Максимальная мощность", используя кнопки ▲ / ▼ и нажмите • для подтверждения. Вентилятор начинает вращаться с максимальной скоростью (переменное значение зависит от модели).

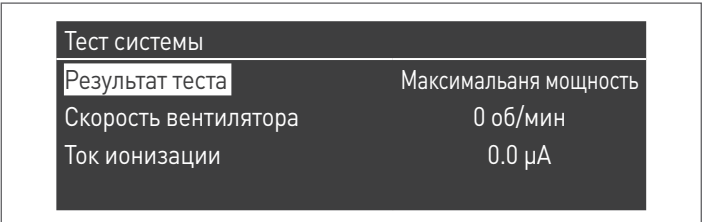

- модуль будет работать на максимальной мощности.
- открутите пробку (1) и газоанализатор дымовых газов
- $\overline{a}$ отрегулируйте СО2 с помощью отвертки, поворачивая регулировочный винт (2) на газовом клапане до получения значения, указанного в таблице.

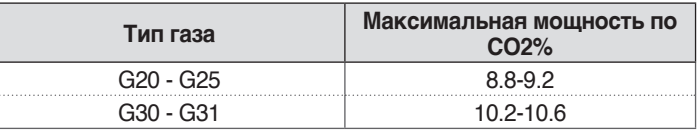

### РЕГУЛИРОВАНИЕ СО2 НА МИНИМАЛЬНУЮ МОЩНОСТЬ

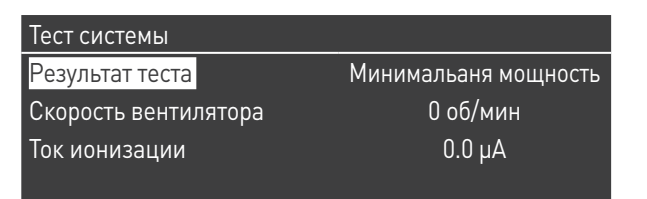

- модуль будет работать на минимальной мощности.
- $\overline{a}$ отрегулируйте СО2 с помощью отвертки, поворачивая регулировочный винт (3) на вентиляторном блоке до получения значения, указанного в таблице.

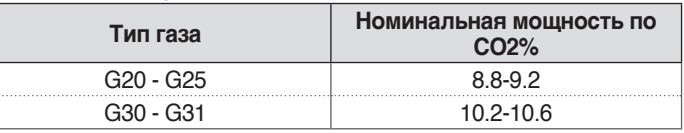

#### Варианты Condexa PRO 35 P ÷ Condexa PRO 70 P

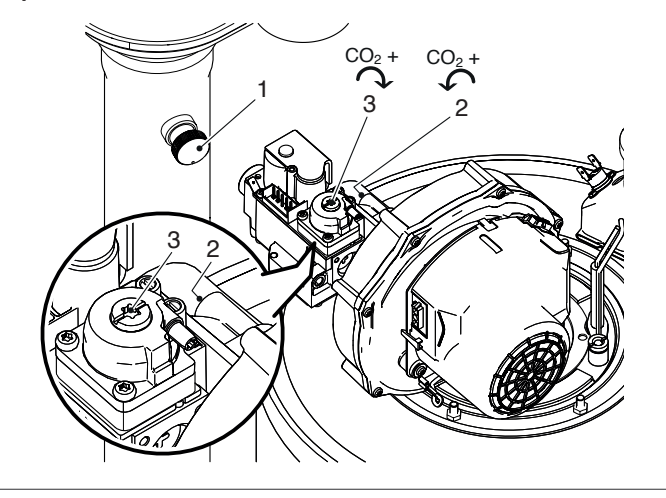

Варианты Condexa PRO 90 ÷ Condexa PRO 135

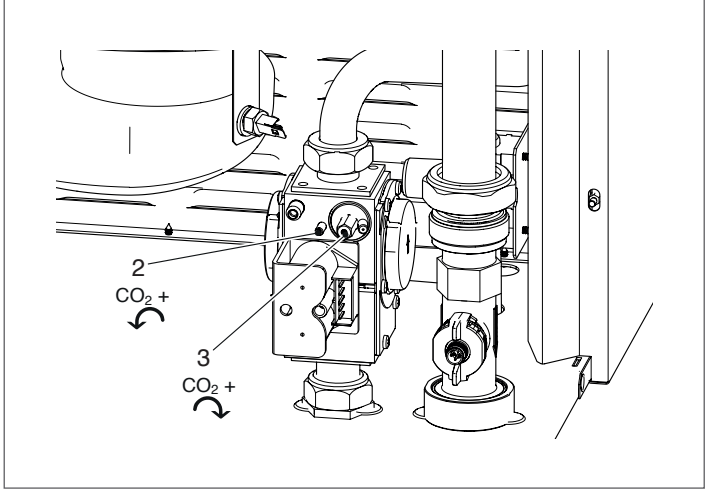

### **ПРОВЕРКА КАЛИБРОВКИ**

Выберите значение "Макс.мощн.", дождитесь стабилизации режима и убедитесь, что значения СО<sup>2</sup> соответствуют требуемым. После проверки:

- − выберите "ВЫКЛ", используя кнопки ▲ / ▼ и нажмите для подтверждения.
- − удалите зонд газоанализатора и осторожно вверните крышку назад (1)
- − снова установите переднюю панель и закрутите блокировочный винт.

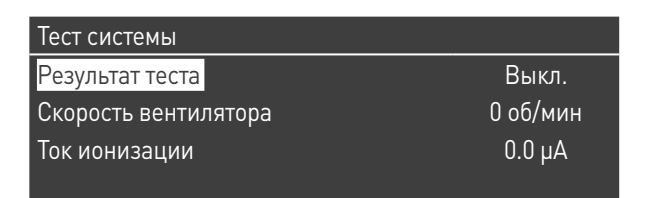

### **3.6** Временное или кратковременное отключение

Если котельный модуль отключается временно или на непродолжительный период (например, на время отпуска), выполните следующее:

− Войдите в главный экран в меню "Программирование таймера", выберите "Прог. отпуска" и подтвердите

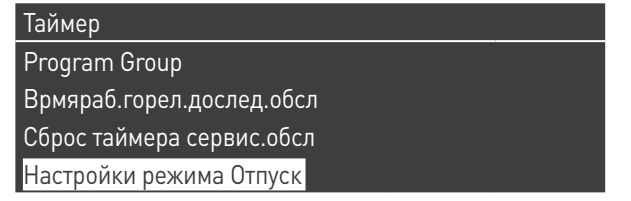

− Войдите в меню "Режим" и выберите режим "Система"

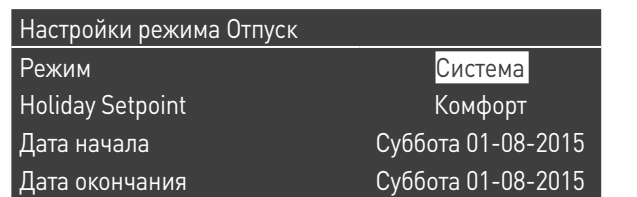

- − В летний сезон установите заданное значение на "Выкл.",<br>− В зимний сезон установите заланное значение на "Зашит
- В зимний сезон установите заданное значение на "Защита от замерзания".

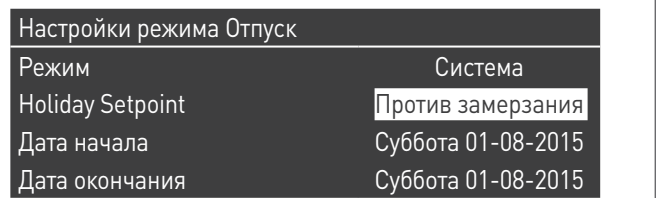

### **3.7** Отключение на длительное время

Если модульная система **Condexa PRO** не использовалась длительное время, рекомендуется выполнить следующие операции:

− установите главный выключатель котельных модулей в положение "выключено"

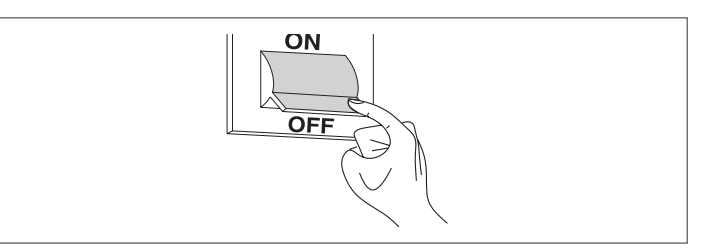

− закрыть вентили подачи топлива и воды на системе отопления и ГВС.

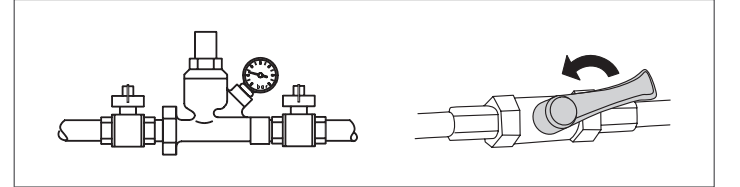

9Слейте жидкость из отопительного контура <sup>и</sup> контура ГВС, если существует опасность замерзания.

#### 3.8 Техническое обслуживание

Обязательно проводить техническое обслуживание и чистку котла не реже одного раза в год.

Невыполнение ежегодного техобслуживания аннулирует гарантию.

Данная работа должна производиться квалифицированными специалистами ДЛЯ СЕРВИСНОЙ СЛУЖБЫ. Необходимо проверить на правильность функционирования внутренние и внешние дымоходы, вентиляцию, устройства безопасности, удаление конденсата, гидравлические соединения, устройства управления и контроля.

#### Таблица обязательных операций по техническому обслуживанию (которые должны выполняться каждые 2000 часов работы или не реже одного раза в год)

Выполните проверку горения

Проверьте состояние линий всасывания (если есть) и выхода

- дымохода, убеждаясь в герметичности
- Проверьте электрод розжига

Очистите камеру сгорания и проверьте состояние снятых прокладок во время этой операции

Очистите устройство слива конденсата

Проверьте настройку параметров

Убедитесь в отсутствии утечек газа

Убедитесь в отсутствии утечек в гидравлических контурах

Убедитесь в целостности проводки и ее соединений

Убедитесь, что розжиг происходит, как обычно

Проверьте наличие пламени после розжига

Убедитесь, в наличии предохранительных устройств после котельного модуля

Проверьте давление в котельной установке

А Перед началом работы необходимо отключить электропитание и перекрыть подачу газа на котел. При каждом вмешательстве в котел необходимо производить замену прокладок по газовой и дымовой части. ( в частности менять прокладку в горелке).

Перед выполнением какой-либо операции:

- отключите электропитание установив выключатель установки в положение "выключено" (ВЫКЛ)
- закройте топливный кран.

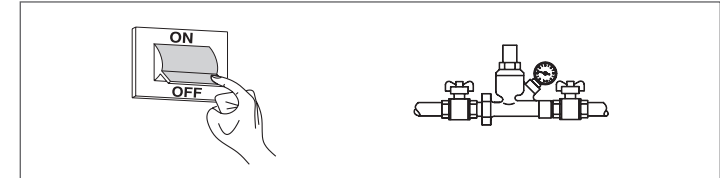

#### $3.8.1$ Функция "Service reminder"

Котельный модуль имеет функцию, напоминающую пользователю о необходимости работы, запрограммированной на самом устройстве, как только количество часов, установленных планом техобслуживания, истекло.

Когда подходит время выполнения таких работ, обычная индикация на дисплее начинает чередоваться с сообщением: "Требуется техобслуживание!"

Это сообщение будет появляться до тех пор, пока сервисная служба не обнулит внутренний счетчик после выполнения техобслуживания прибора.

Пользователь может в любое время проверить, сколько осталось часов до запланированного техобслуживания, перейдя в меню «Информация»

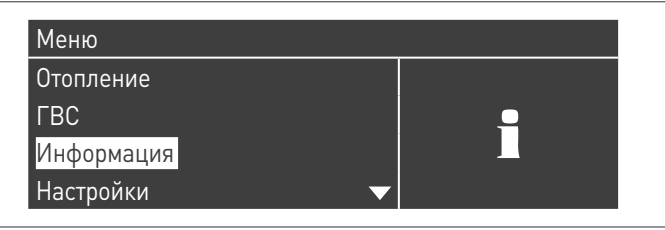

Выберите "Техобслуживание", используя кнопки ▲ / ▼

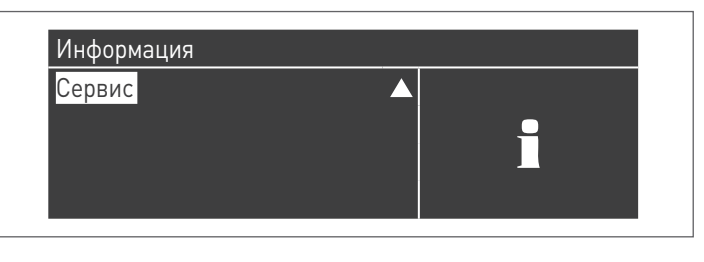

В меню также указаны часы, истекшие с момента последнего обслуживания, и доступ к реестру, в котором записаны даты последних 15 выполненных мероприятий по техобслуживанию.

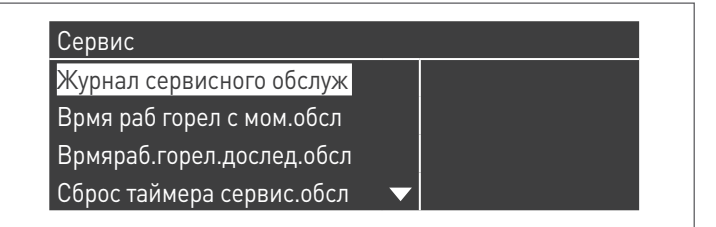

В меню "Настройки" → "Настр. котла" → "Техобслуживание" приведены дополнительные команды этой функции, но они доступны, только если войти в меню с паролем производителя оборудования. Если необходимо зайти с этим уровнем доступа, обратитесь к ДЛЯ СЕРВИСНОЙ СЛУЖБЫ.

# **3.9** Очистка и разборка внутренних компонентов

До выполнения очистки отключите электропитание, установив выключатель котельной установки в положение "выключено".

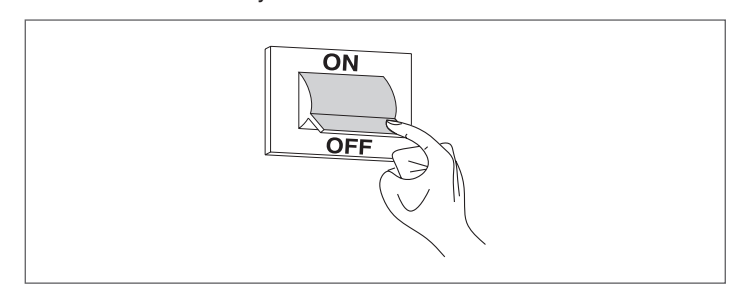

# **СНАРУЖИ**

Очистите облицовку, панель управления, окрашенные и пластмассовые детали тканью, смоченной в мыльном растворе. При обнаружении трудно удаляемых пятен смочите ткань 50% -ной смесью воды и денатурированного спирта или специально предназначенных для чистки веществ.

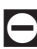

0Не используйте топливные жидкости, губки, пропитанные абразивными моющими средствами или чистящие порошки.

# **ВНУТРИ**

Перед началом чистки внутренних компонентов:

- − закройте газовые краны-отсекатели
- − закройте краны систем.

9Периодически убеждайтесь, что конденсатоотводчик не засорен.

#### **Доступ к панели управления и внутренним компонентам котельного модуля**

- − Выкрутите блокировочные винты и снимите переднюю панель облицовки
- − Потяните и сдвиньте наружу коробку электрощита (1)

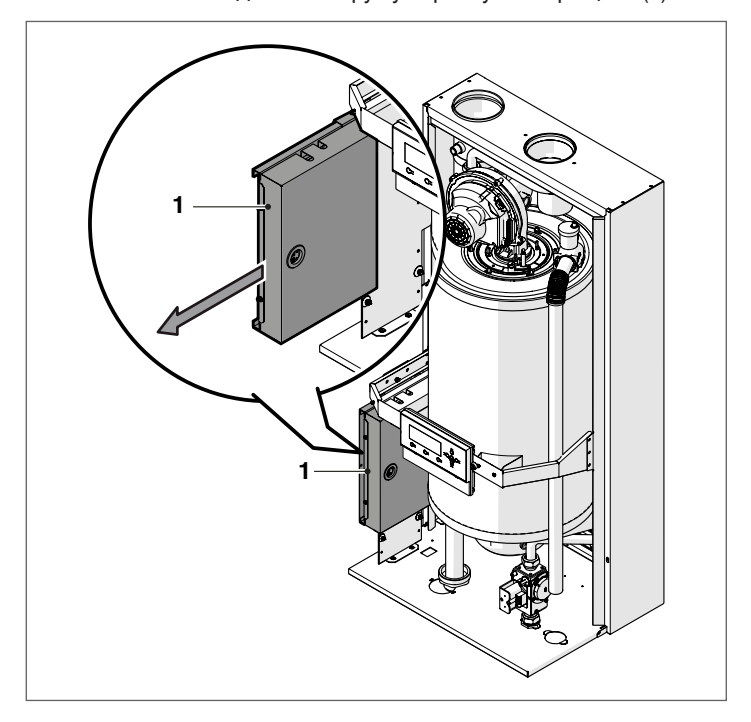

Отвинтите крепежные винты (2) и снимите защитную панель (3)

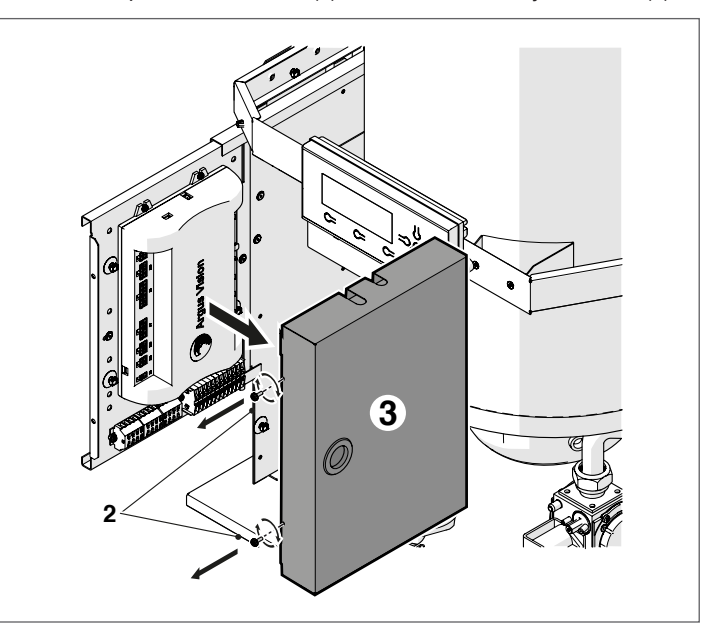

На этом этапе можно получить доступ к клеммным блокам. По завершении работ по техобслуживания вновь установите демонтированные компоненты, выполняя описанные операции в обратном порядке.

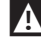

9При замене электронного блока управления используйте схему электрических соединений для восстановления последних.

#### **Демонтаж вентилятора и горелок, модели Condexa PRO 35 P - Condexa PRO 50 P**

- − Выкрутите блокировочные винты и снимите переднюю панель облицовки
- − Отсоедините кабели (1) и (2) от вентилятора (3)
- − Отсоедините воздушный трубопровод от вентилятора, если котельный модуль относится к типу C (комплектация типа C не является серийной, и может быть получена посредством установки специального комплектующего устройства)
- − Открутите муфту (4) и отсоедините газовую трубу
- − Открутите торцовым гаечным ключом четыре гайки (5), фиксирующие вентилятор (3) на фланце (6)

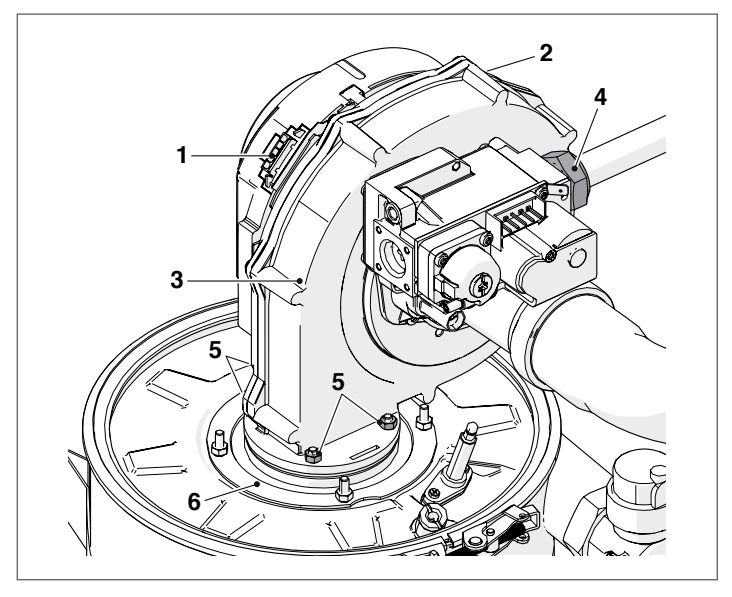

- − Извлеките вентилятор (3) и прокладку (7)
- − Открутите четыре гайки (8), фиксирующие фланец (6) на верхнем закрывающей панели (9)
- − Снимите прокладку (10) и извлеките горелку (11).

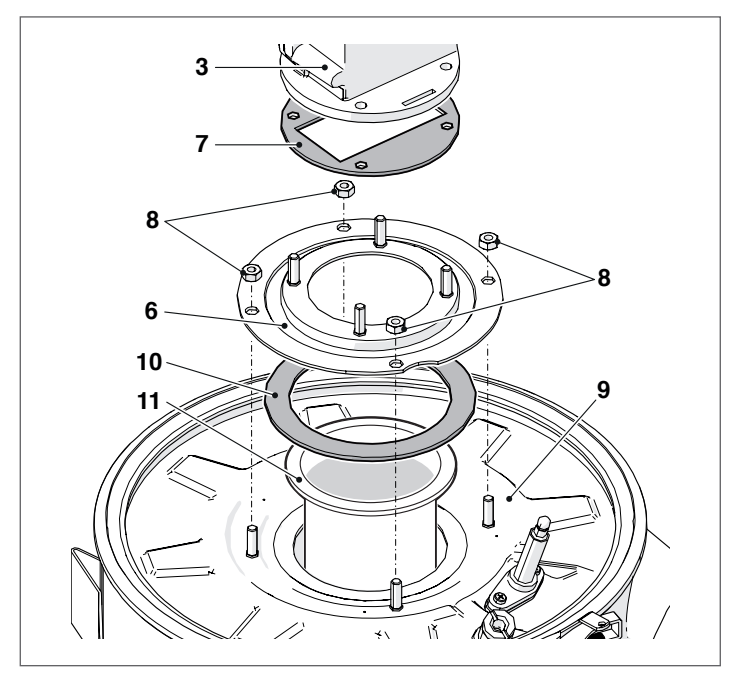

− Замените прокладки (7-10) новыми.

По завершении работ по техобслуживания вновь установите демонтированные компоненты, выполняя описанные операции в обратном порядке.

1 Убедитесь в герметичности подключения газа.

#### **Демонтаж вентилятора и горелок, модели Condexa PRO 57 P - Condexa PRO 70 P**

- − Выкрутите блокировочные винты и снимите переднюю панель облицовки
- − Отсоедините кабели (1) и (2) от вентилятора (3)
- − Отсоедините воздушный трубопровод от вентилятора, если котельный модуль относится к типу C (комплектация типа C не является серийной, и может быть получена посредством установки специального комплектующего устройства)
- − Открутите муфту (4) и отсоедините газовую трубу
- − Открутите торцовым гаечным ключом четыре винта (5), фиксирующие вентилятор (3) на фланце (6)

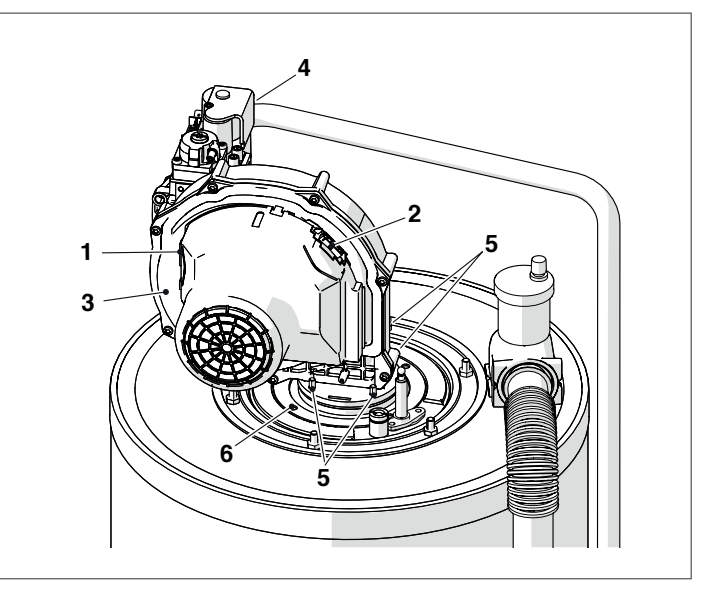

- − Извлеките вентилятор (3) и прокладку (7)
- − Открутите торцовым гаечным ключом четыре винта (8), фиксирующие фланец (6) на нижнем фланце (9)
- − Снимите прокладку (10) и извлеките горелку (11).

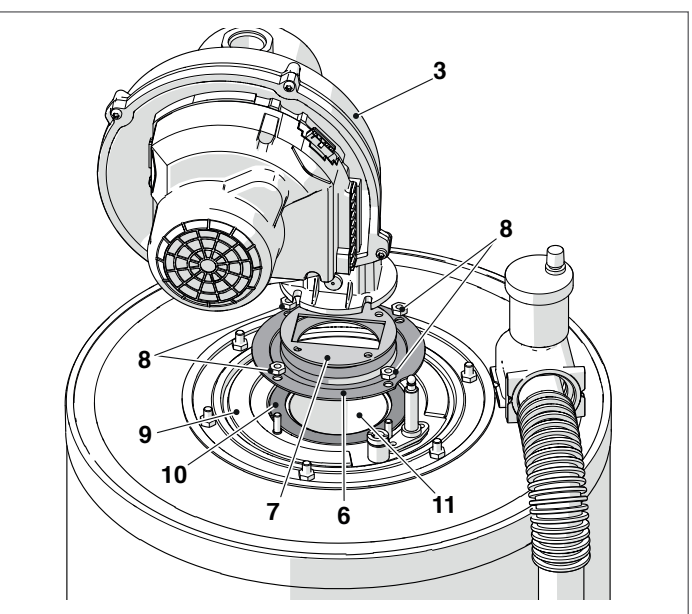

− Замените прокладки (7-10) новыми.

По завершении работ по техобслуживания вновь установите демонтированные компоненты, выполняя описанные операции в обратном порядке.

19 Убедитесь в герметичности подключения газа.

#### **Демонтаж вентилятора и горелок, модели Condexa PRO 90 - Condexa PRO 100 - Condexa PRO 115 - Condexa PRO 135**

- − Выкрутите блокировочные винты и снимите переднюю панель облицовки
- − Отсоедините кабели (1) и (2) от вентилятора (3)
- − Отсоедините воздушный трубопровод от вентилятора, если котельный модуль относится к типу C (комплектация типа C не является серийной, и может быть получена посредством установки специального комплектующего устройства)
- − Открутите муфту (4) и отсоедините газовую трубу
- − Открутите торцовым гаечным ключом четыре винта (5), фиксирующие вентилятор (3) на фланце (6)

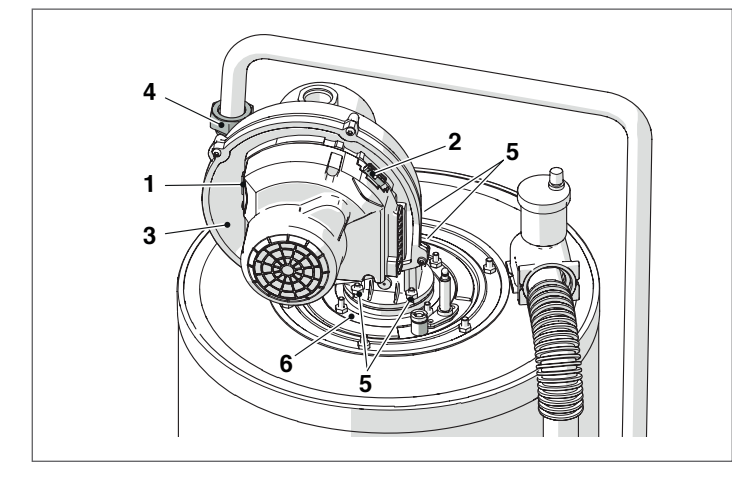

- − Извлеките вентилятор (3) и прокладку (7)
- − Открутите торцовым гаечным ключом четыре винта (8), фиксирующие фланец (6) на нижнем фланце (9)
- − Снимите прокладку (10) и извлеките горелку (11).

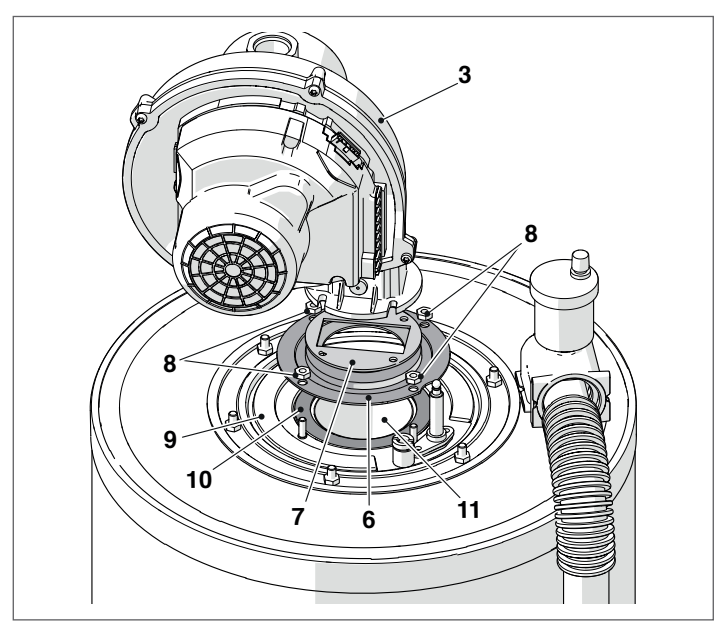

− Замените прокладки (7-10) новыми.

По завершении работ по техобслуживания вновь установите демонтированные компоненты, выполняя описанные операции в обратном порядке.

9Убедитесь <sup>в</sup> герметичности подключения газа.

#### **Демонтаж верхнего замка для очистки теплообменника, модели Condexa PRO 35 P - Condexa PRO 50 P**

- − Выкрутите блокировочные винты и снимите переднюю панель облицовки
- − Отсоедините кабели (1) и (2) от вентилятора (3)
- − Отсоедините воздушный трубопровод от вентилятора, если котельный модуль относится к типу С (комплектация типа C не является серийной, и может быть получена посредством установки специального комплектующего устройства)
- − Открутите муфту (4) и отсоедините газовую трубу − Открутите торцовым гаечным ключом гайки (8), фиксирую-
- щие горелку в сборке (9) на теплообменнике
- − Снимите вентилятор и корпус горелки (9) − Снимите пластину держателя электрода (10), проверьте со-
- стояние электрода и при необходимости замените его

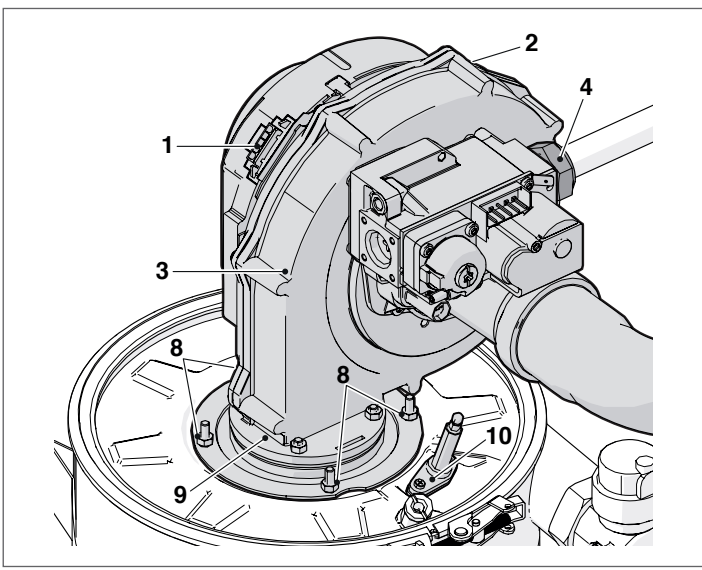

- − Открутите винт (11)
- − Откройте замок рычага (12)
- − Поднимите и снимите верхнюю закрывающую панель (13) с изолирующим кольцом и прокладкой.

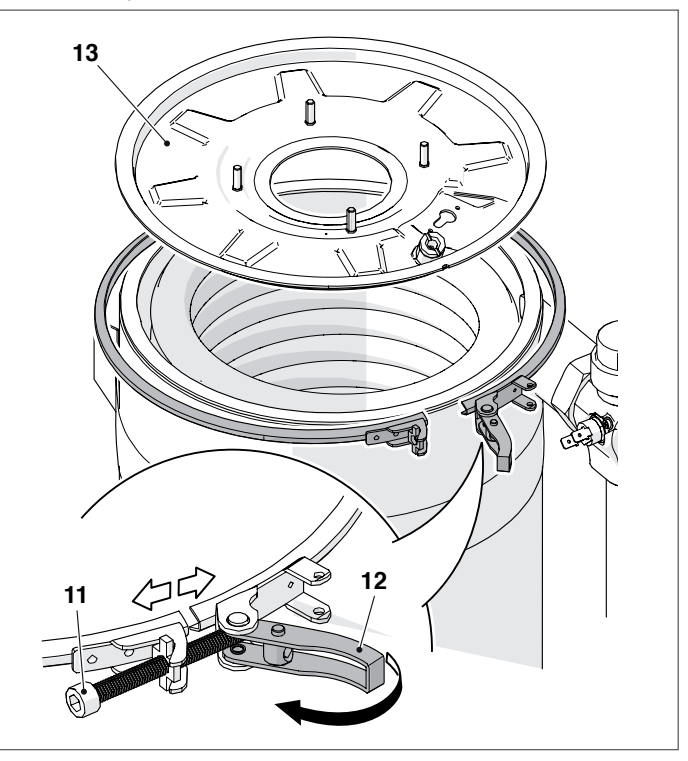

По завершении работ по техобслуживания вновь установите демонтированные компоненты, выполняя описанные операции в обратном порядке.

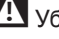

#### **Демонтаж фланца для очистки теплообменника, модели. Condexa PRO 57 P - Condexa PRO 70 P**

- − Выкрутите блокировочные винты и снимите переднюю панель облицовки
- − Отсоедините кабели (1) и (2) от вентилятора (3)
- − Отсоедините воздушный трубопровод от вентилятора, если котельный модуль относится к типу С (комплектация типа C не является серийной, и может быть получена посредством установки специального комплектующего устройства)
- − Открутите муфту (4) и отсоедините газовую трубу
- − Открутите торцовым гаечным ключом шесть винтов (8), фиксирующих горелку в сборке (9) на теплообменнике − Снимите вентилятор и корпус горелки (9)
- 
- − Снимите пластину держателя электрода (10), проверьте состояние электрода и при необходимости замените его

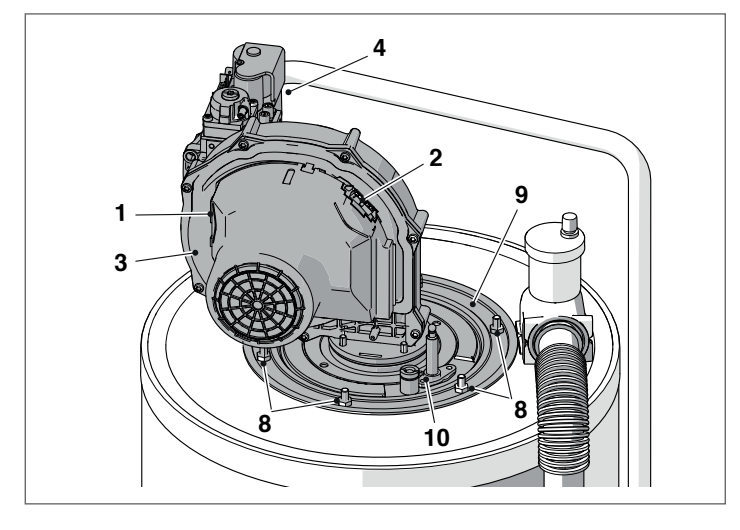

Удалите прокладку (11) с изолирующим кольцом (12) и кольцо жесткости (13).

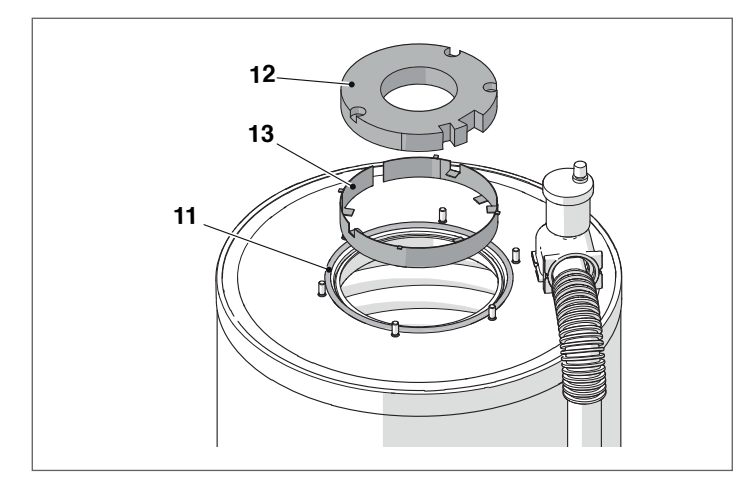

По завершении работ по техобслуживания вновь установите демонтированные компоненты, выполняя описанные операции в обратном порядке.

19 Убедитесь в герметичности подключения газа.

#### **Демонтаж фланца для очистки теплообменника, модели Condexa PRO 90 - Condexa PRO 100 - Condexa PRO 115 - Condexa PRO 135**

- − Выкрутите блокировочные винты и снимите переднюю панель облицовки
- − Отсоедините кабели (1) и (2) от вентилятора (3)
- − Отсоедините воздушный трубопровод от вентилятора, если котельный модуль относится к типу С (комплектация типа C не является серийной, и может быть получена посредством установки специального комплектующего устройства)
- − Открутите муфту (4) и отсоедините газовую трубу
- − Открутите торцовым гаечным ключом шесть винтов (8), фиксирующих горелку в сборке (9) на теплообменнике − Снимите вентилятор и корпус горелки (9)
- 
- − Снимите пластину держателя электрода (10), проверьте состояние электрода и при необходимости замените его

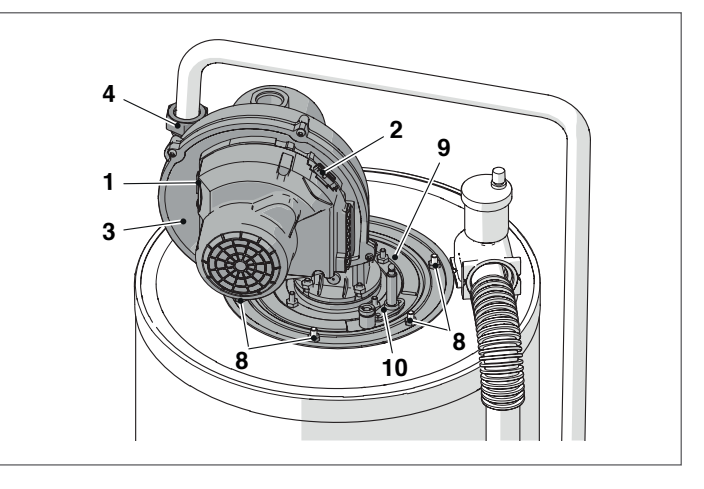

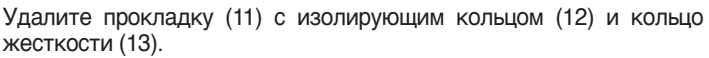

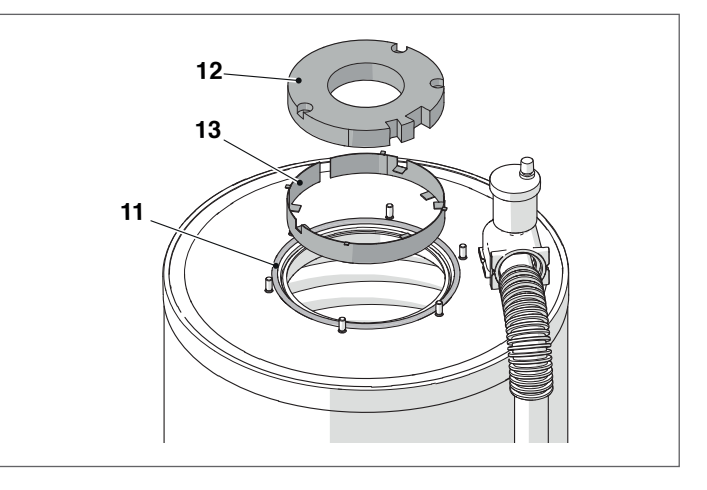

По завершении работ по техобслуживания вновь установите демонтированные компоненты, выполняя описанные операции в обратном порядке.

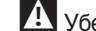

19 Убедитесь в герметичности подключения газа.

# 3.10 Возможные неисправности и способы их устранения

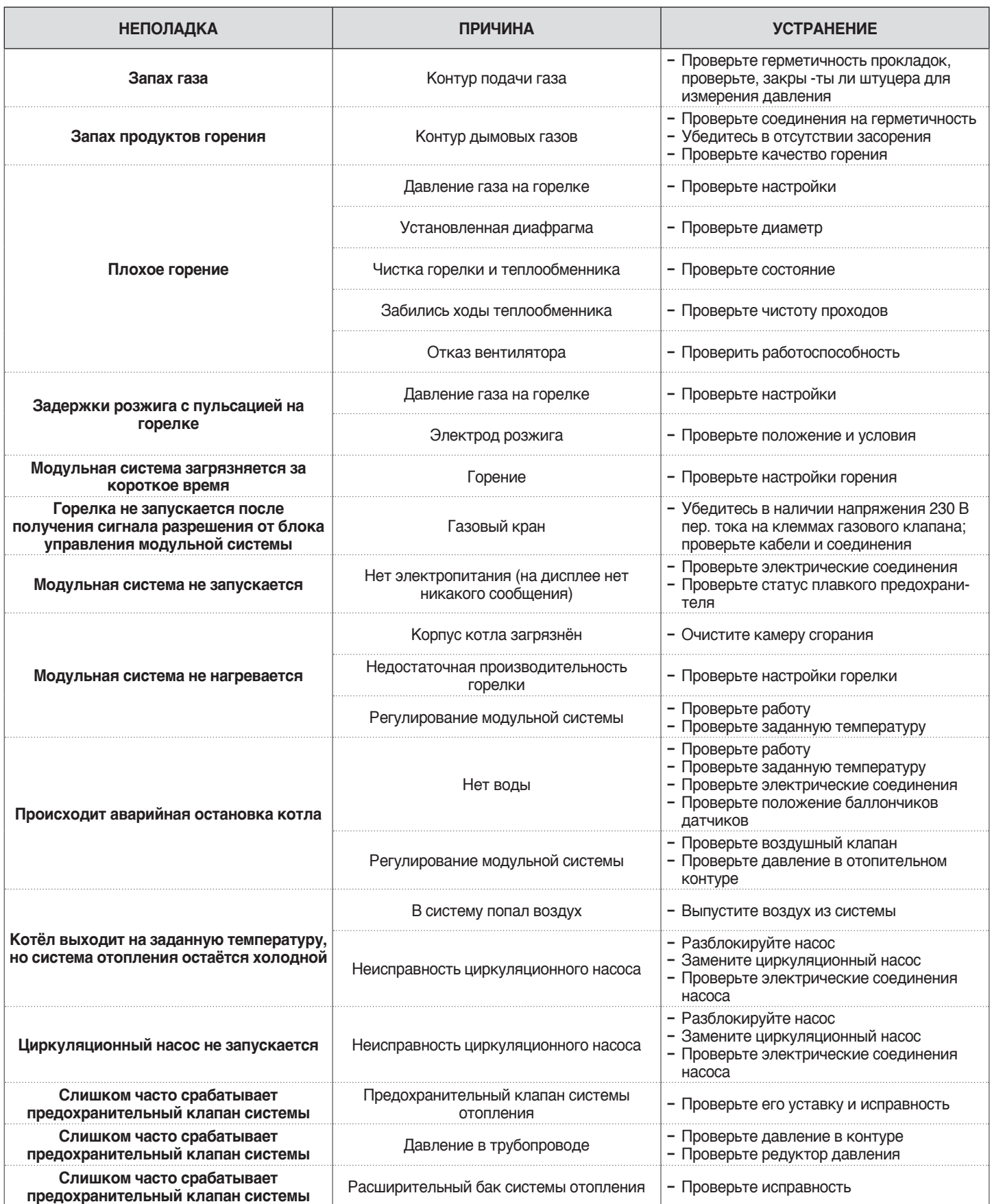

# **4** УПРАВЛЕНИЕ ДОПОЛНИТЕЛЬНЫМ КОНТУРОМ

# **4.1** Управление контуром с использованием комплектующего устройства дополнительного контура

Если используется система с одним котельным модулем или каскадные системы, в которых количество контуров отопления превышает количество котельный модулей DEPENDING, необходимо установить дополнительный модуль дополнительного контура.

После подключения модуля дополнительного контура, как показано ниже, ждите, пока модуль не будет обнаружен.

После обнаружения на дисплее устройства появятся следующие новые функции:

- − в меню «Информация» появится область "Состояние.нар. конт.", в которой будут визуализироваться данные, относящиеся к выбранному контуру;
- − в меню «Настройки» появятся две новые строки:
	- − "Конфигурация контура"

**Подключение одного модуля**

− "Климатическая кривая контура"

9Для получения дополнительной информации см. руководство к комплектующему устройству.

#### Система управления котельным модулем автоматически проверяет, какие контуры подключены к шине.

Элементы меню контура в блоке управления котельным модулем станут доступны при обнаружении 1 или более устройств управления контуром.

Блок управления котельным модулем запоминает номер контура, обнаруженного при подключении устройства.

Номер обнаруженного контура не будет удален автоматически, если соответствующее дополнительное устройство более не подключено.

Номер контура должен быть удален вручную.

### **Удаление номера контура**

- − удалите соединение шины контура, который нужно удалить;
- − перейдите в меню Настройки / Конфигурация контура / Контур;
- − выберите отключенную зону;
- − перейдите в "Удалить контур";
- − нажмите кнопку ►, чтобы выделить значения, измените их на "Yes" ▲ / ▼, нажмите кнопку ●, чтобы подтвердить удаление контура из меню дисплея.

Пример: External Контур 3 Обнаружение "Нет" Нет Удаление контура **Метальяна на Нет** 

External Контур 3

Обнаружение "Нет" Нет Удаление контура "Да" <sup>Да</sup>

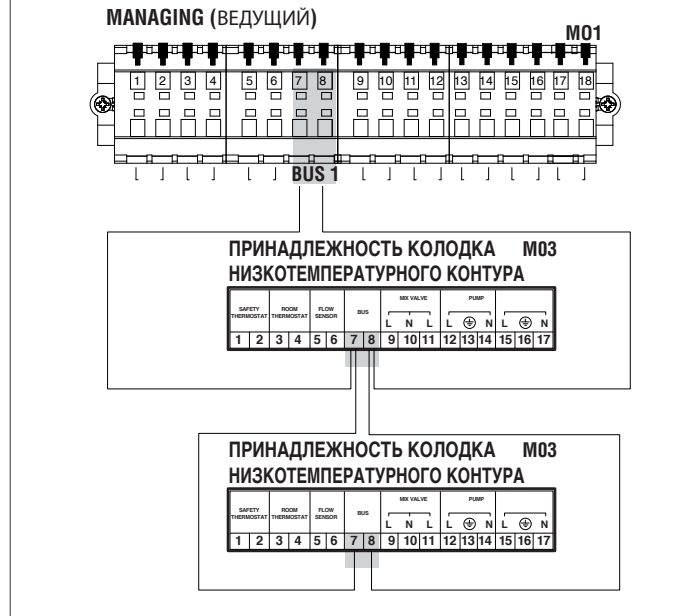

### **4.2** Настройка параметров дополнительного контура

#### Командный интерфейс

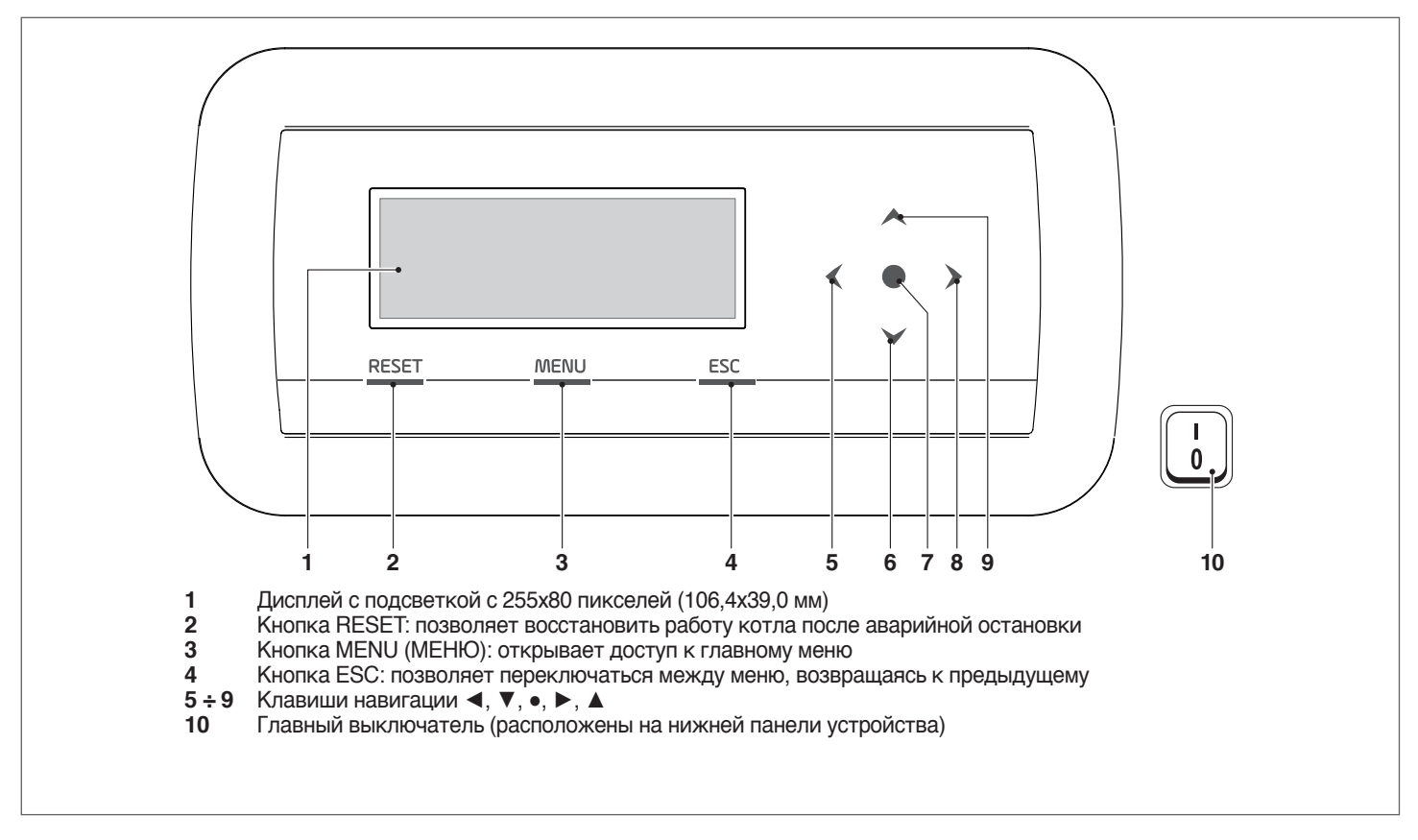

# **4.3** Настройка параметров контура (выполняется только с паролем установщика)

#### Меню → "Настройка" → "Конфиг.контура"

В этом меню можно отдельно установить параметры всех подключенных контуров, кроме параметра "Доп.уст.контур.", который является общим для всех контуров.

Чтобы выбрать контур для проверки / изменения параметров, сделайте следующее:

- − нажмите кнопку ►, чтобы номер справа от слова "zona" (контур) был выделен;
- − после выделения номера используйте кнопки ▲ и ▼ для изменения номера контура;
- − после выбора контура подтвердите кнопкой ●.

#### Параметры контура - следующие:

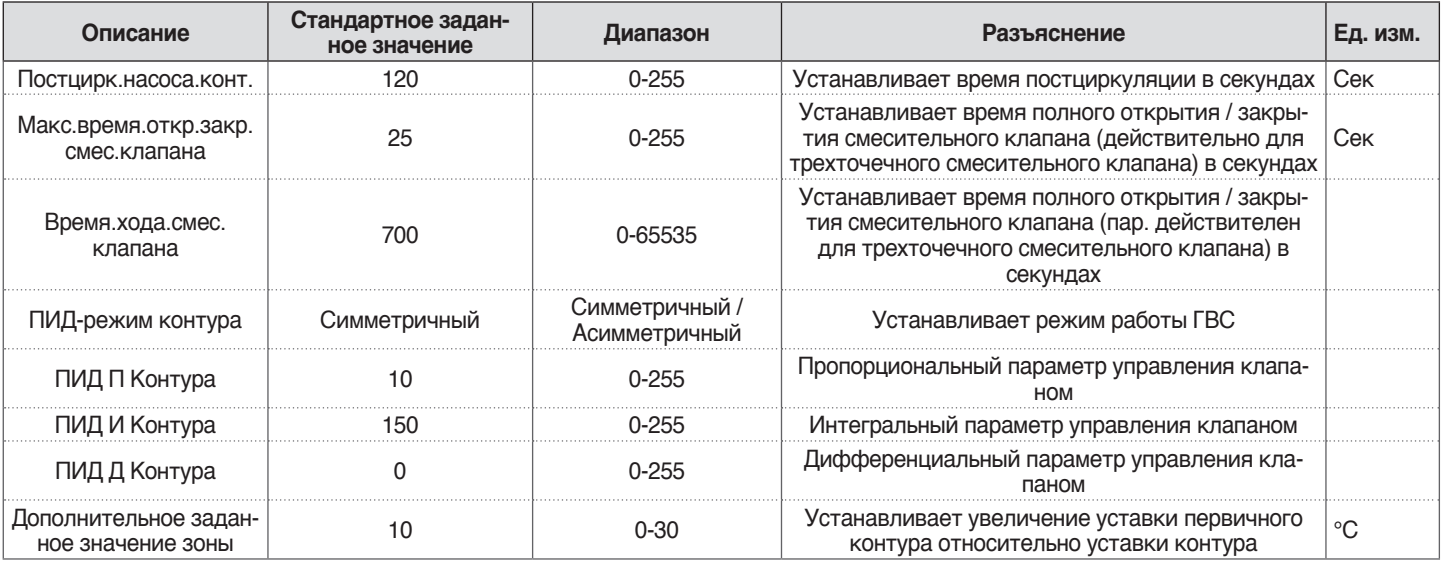

9Дополнительную информацию <sup>о</sup> навигации по интерфейсу управления (дисплей котельного модуля) см. <sup>в</sup> п. "Электронное устройство управления".

# **4.3.1** Структура меню

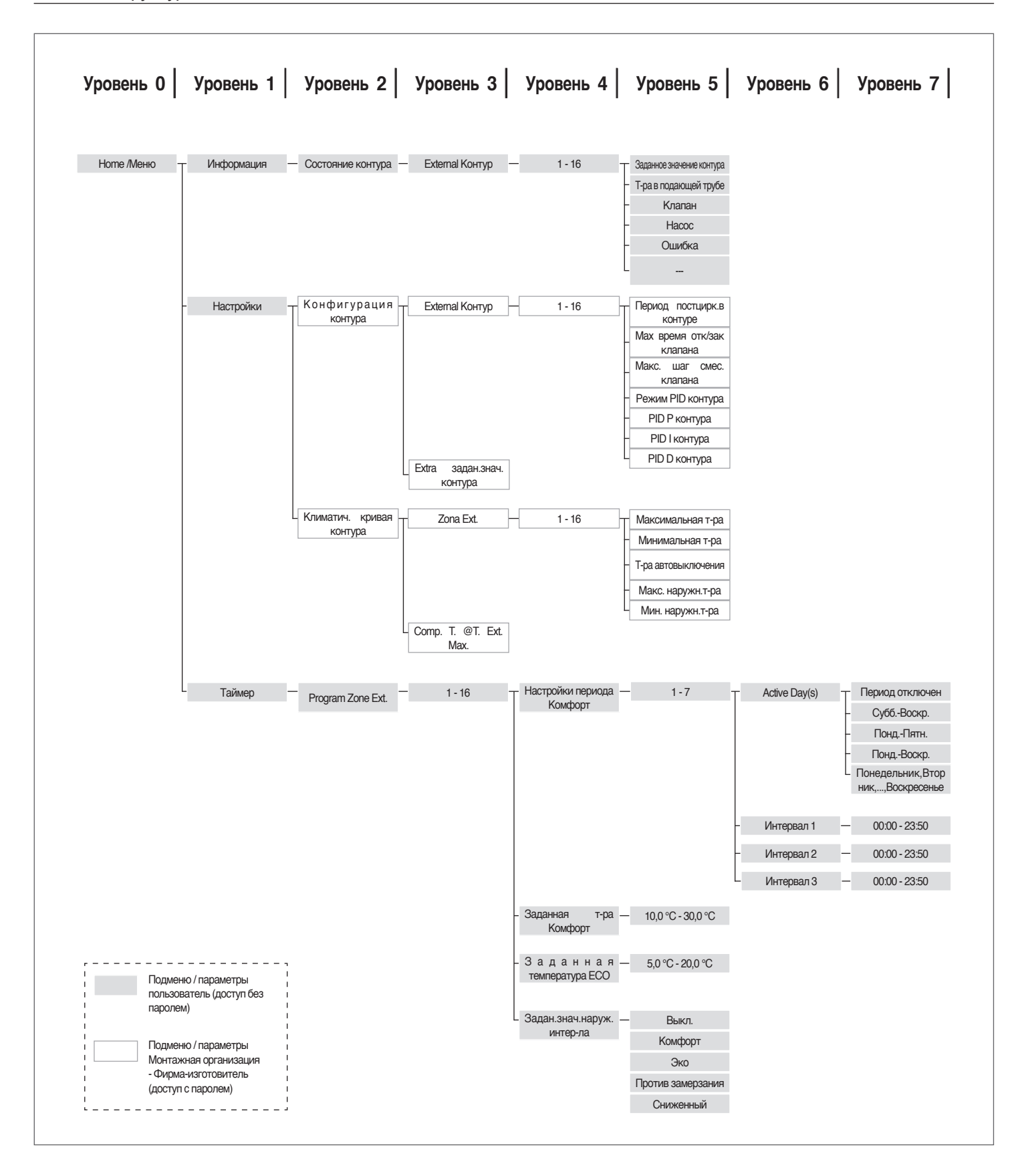

# **4.4** Настройка параметров погодозависимой функции контура (выполняется только с паролем установщика)

Меню → "Настройка" → "Погодозав. кривая контура"

- − нажмите кнопку ►, чтобы номер справа от слова "Zona" (контур) был выделен;
	- − после выделения номера контура используйте кнопки ▲ и  $\nabla$  для изменения номера контура:
- − нажмите кнопку ●.

На экране появится следующее:

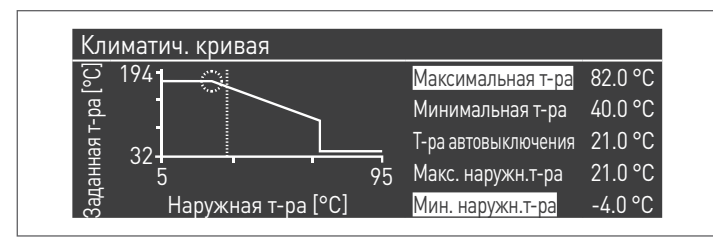

Параметр "Пов. T. при макс. нар.T", если не = 0, преобразует погодозависимую функцию из линейной в квадратичную, позволяя лучше адаптировать изменение заданного значения к изменению наружной температуры.

Полученная квадратичная функция погодной зависимости будет иметь три параметра:

- − Макс.уст.отопл.
- − Макс.нар.темп.
- − Мин.нар.темп.

основной линейной погодозависимой кривой, а значение параметра Risc. Set. Min. уменьшено на величину "Пов. T. при макс. нар.T", как вы можно увидеть в примере на рисунке.

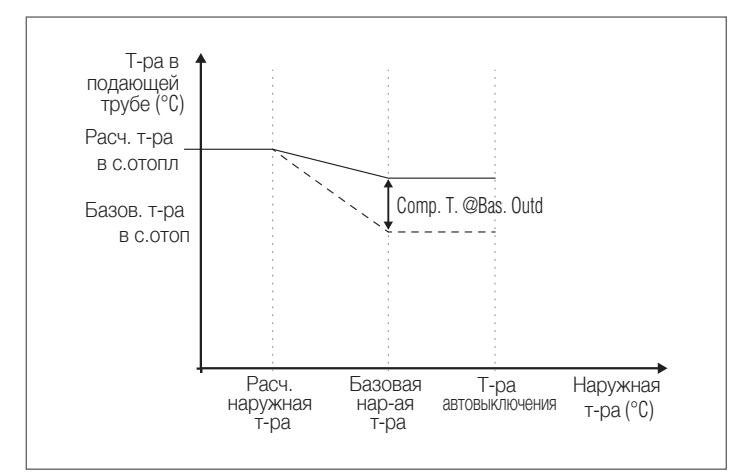

### **4.5** Программирование контура

По умолчанию программирование времени контура неактивно.

Чтобы включить запрос из контура, достаточно замкнуть контакт запроса контура. В этом случае котельный модуль (или каскад модулей) запустится с уставкой, равной значению, рассчитанному для функции погодной зависимости контура и увеличенному на значение "Доп.уст.зоны". Смесительный клапан будет выполнять модуляцию для поддержания температуры на подаче в контур равной расчётному заданному значению.

Чтобы активировать программирование контура: Menu → "Настройка" → "Конфиг.таймера"

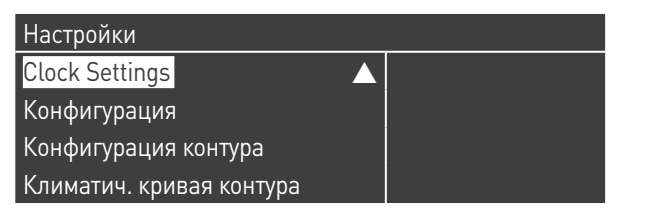

После подтверждения кнопкой ●, появится экранная страница:

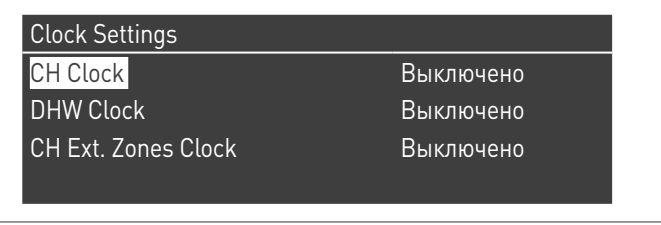

- − кнопками ▲ / ▼ выберите "Таймер.конт.отопл."
- − нажав кнопку ►, переместитесь на надпись "Отключ." и переключите ее на "Abilitato" кнопками ▲ / ▼
- − подтвердите кнопкой ●

#### Перейдите в:

Меню → "Программирование таймера" Подтвердите кнопкой ●:

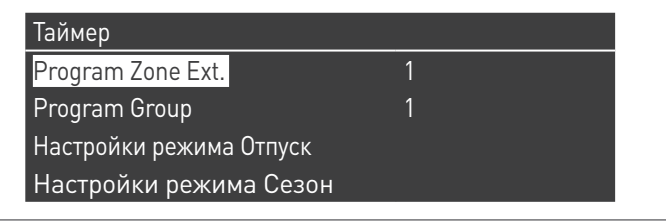

Выберите номер программируемого контура и подтвердите кнопкой ●.

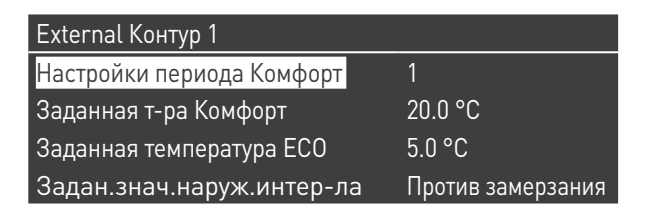

Программируемые периоды для каждого контура равны 7 и могут быть выбраны, изменяя число, которое появляется рядом с надписью "период программирования".

"Setpoint Comfort" - заданное значение, устанавливающееся для помещения, обслуживаемого контуром в определенный временной интервал и может быть установлен на значение от десяти до сорока градусов.

Если установить 20 °С как значение по умолчанию для "Setpoint" Comfort", функция погодной зависимости, регулирующая уставку контура будет точно соответствовать той, что приведена в п. Настройка параметров погодозависимой функции контура (выполняется только с паролем установщика) на странице 71.

При изменении значения "Setpoint Comfort", кривая перемещается вверх или вниз - в зависимости от того, выше или ниже 20 °С заданное значение. Кривая будет перемещаться на два градуса на каждый градус разницы между установленным значением и значением 20.

"Уставка ЕСО" - заданное значение, которое может быть установлено в диапазоне от 5 до 20 градусов и может быть выбрано в качестве заданного значения для помешения, обслуживаемого контуром за пределами активного временного интервала.

Параметр "Уставка вне интервала" определяет, как ведется управление контуром, за пределами активных временных интервалов (то есть тех, уставка которых всегда установлена на "комфорт").

Выбор для "Уставка вне интервала" выглядит следующим образом:

- ЕСО: уставка температуры помещения установлена на ЕСО. Уставка контура изменяется на два градуса на каждый градус разницы между заданным значением ЕСО и значением 20 (например, если при 20° уставка = 50, при 18 градусах она будет  $50 + 2*(18 - 20) = 46$ .
- Экономный: заданное значение контура уменьшается на 10 градусов относительно заданного значения контура, установленного на Tcomfort = 20 °.
- Защита от замерзания: заданное значение в помещении установлено на уровне 5 °С, что дает уменьшение относи-.<br>тельно уставки комфорта 30 градусов.
- Выкл: в этом случае прекращается производство тепла.
- **Comfort:** заданное значение остается таким же, как для активных диапазонов времени. Этот выбор не имеет никакого смысла, если программирование желательно, но он может быть полезно, если вы собираетесь производить тепло в постоянном режиме, не меняя самого программирования.

А чтобы зона работала в соответствии с программой, контакт "запрос на тепло" должен быть замкнут. В противном случае контур будет игнорировать любой запрос, поступающий от устройства программирования таймера.

#### 4.6 Программирование временных интервалов

#### Перейдя в:

Меню → "Программирование таймера" → "Прогр. контура отопления"

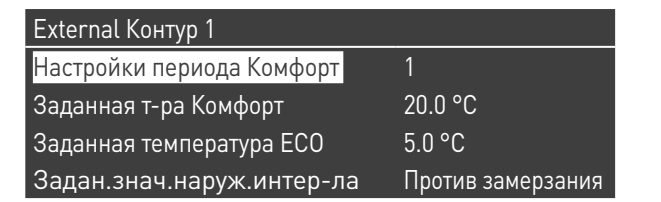

Войдя в "Программирование интервала",

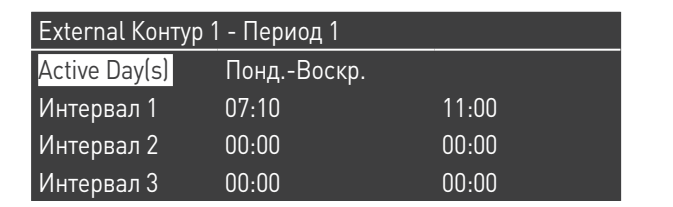

Можно выбрать интервал программирования можно выбрать, используя опцию «Активные дни». Можно выбрать один день недели или одну из этих трех групп дней:

- "Понд.-Воскр."
- "Понд.-Пятн."
- "Субб.-Воскр."

Таким образом облегчается еженелельное программирование или дифференцированное программирование между рабочей неделей И ВЫХОДНЫМИ.

Для каждого периода есть три активных временных интервала. Разрешение таймера составляет 10 минут.
#### $4.7$ Информация об работе контура

### Перейдя в:

Меню  $\rightarrow$  "Информация"  $\rightarrow$  "Состояние контура"

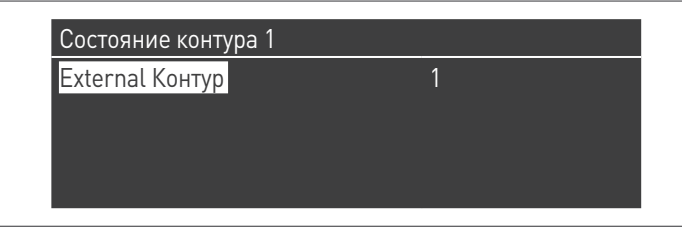

Чтобы выбрать контур, данные которого нужно вывести на экран, сделайте то, что указано в предыдущем абзаце.

После нажатия кнопки •, появится экранная страница:

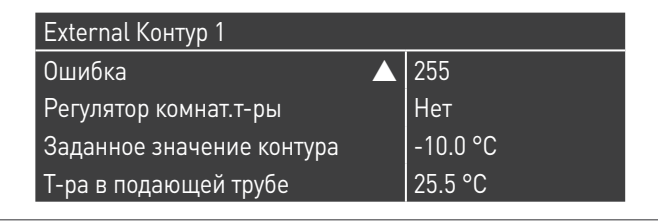

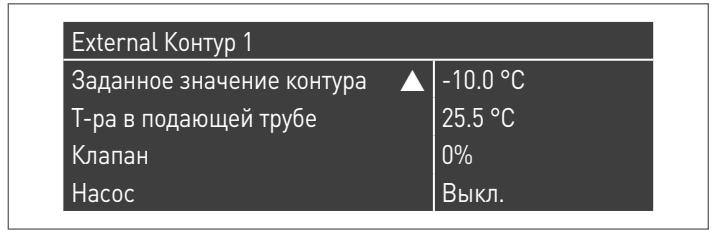

Отображается следующая информация:  $\Box$ 

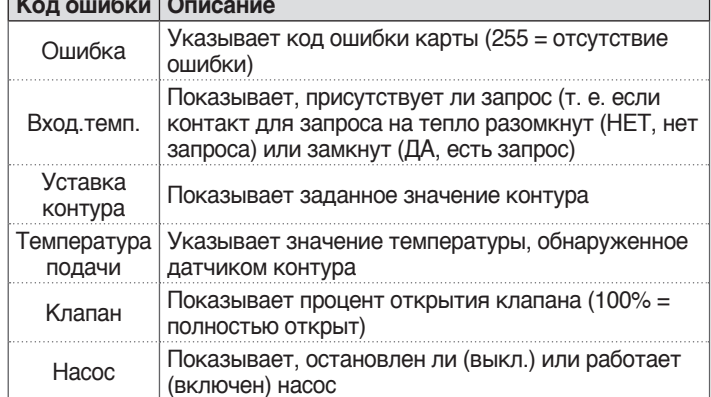

#### Таблица ошибок карты контура:

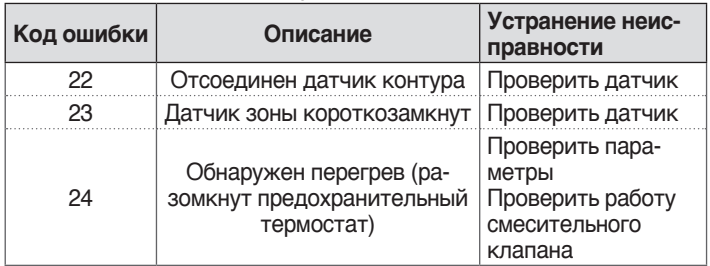

### **5** ОТВЕТСТВЕННЫЙ ЗА УСТАНОВКУ

### **5 .1** Ввод в эксплуатацию

- 9Техническое обслуживание <sup>и</sup> регулировка устройства должны проводиться не реже одного раза в год ДЛЯ СЕРВИСНОЙ СЛУЖБЫ или квалифицированным персоналом в соответствии со всеми действующими национальными и местными стандартами.
- 9Неправильное техническое обслуживание или регулировка могут повредить устройство и привести к несчастному случаю или опасной ситуации.
- 9Открытие <sup>и</sup> снятие облицовки операции, запрещенные ответственному за установку. Эти операции должны выполняться только ДЛЯ СЕРВИСНОЙ СЛУЖБЫ или профессиональным квалифицированным персоналом.

Первое включение котельного модуля (ввод в эксплуатацию) **Condexa PRO** должно производиться ДЛЯ СЕРВИСНОЙ СЛУЖБЫ , после чего устройство сможет работать автоматически.

Тем не менее, может возникнуть ситуация, когда ответственному за котельную установку, будет необходимо перезапустить устройство самостоятельно, без привлечения ДЛЯ СЕРВИСНОЙ СЛУЖ-БЫ; например, после периода длительного простоя.

В таких случаях ответственный за установку должен выполнить следующие операции и виды проверки:

− Убедиться, что краны подачи топлива и воды в теплогенерирующую установку открыты

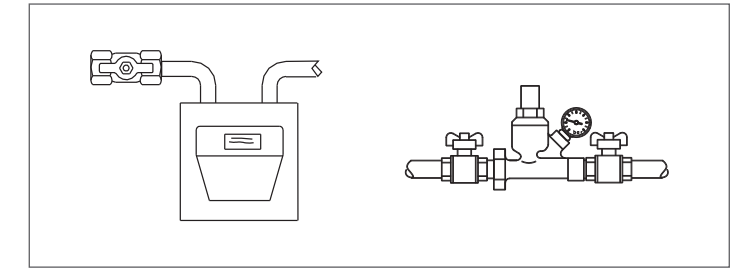

− Убедиться, что давление гидравлического контура холодного котла выше 1 бар, но ниже максимального расчетного давления устройства

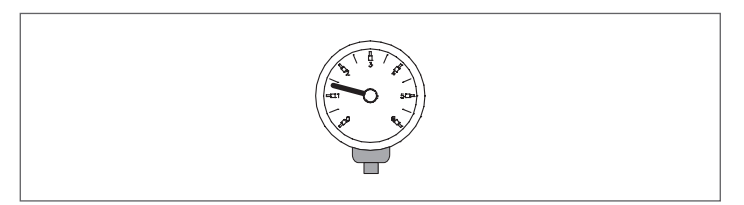

− Отрегулировать комнатные термостаты высокотемпературного и низкотемпературного контура до желаемой температуры (~ 20 ° C), или, если котельные оборудованы хронотермостатом или таймером, убедиться, что эти приборы работают и отрегулированы (~ 20 ° C)

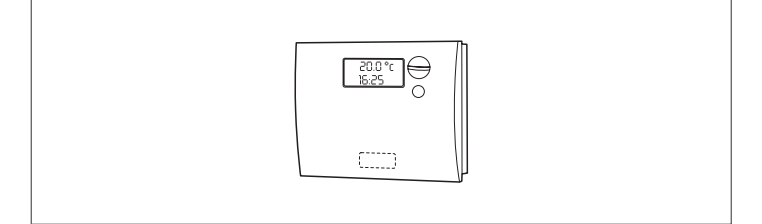

− Установите главный выключатель установки в положение выключено (ВКЛ) и главные выключатели котельного модуля в положение (**I**),.

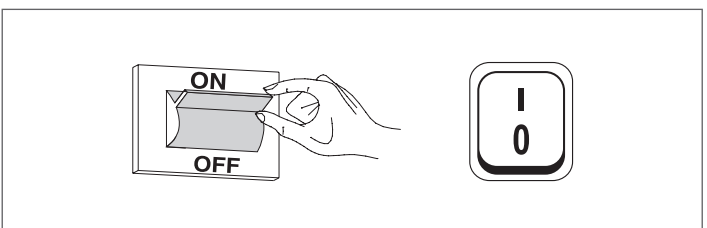

Котел выполнит фазу розжига и после запуска продолжит работать до достижения установленной регулятором температуры. Последующие запуски и остановы будут автоматически производиться в зависимости от установленной температуры без необходимости какого-либо участия обслуживающего персонала.

Если в процессе розжига или в рабочем режиме будут наблюдаться аномалии, на дисплее появится цифровой код ошибки, позволяющий установить возможную причину, см. п. "Перечень неисправностей и их устанение".

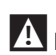

**19 Если ошибка постоянная, нажмите кнопку "RESET" для воз**врата в пусковые условия и дождитесь запуска котельного модуля.

В случае неудачи эту операцию можно повторить не более 2-3 раз , а затем обратиться к ДЛЯ СЕРВИСНОЙ СЛУЖБЫ .

### **5 .2** Временное или кратковременное отключение

Если котельный модуль отключается временно или на непродолжительный период (например, на время отпуска), выполните следующее:

− Войдите в главный экран в меню "Программирование таймера", выберите "Прог. отпуска" и подтвердите

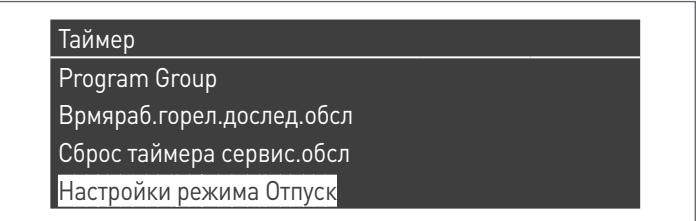

− Войдите в меню "Режим" и выберите режим "Система"

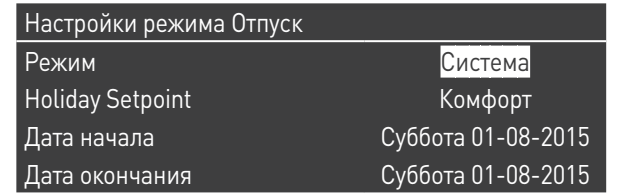

- − В летний сезон установите заданное значение на "Выкл.",<br>− В зимний сезон установите заданное значение на "Защи:
- В зимний сезон установите заданное значение на "Защита от замерзания".

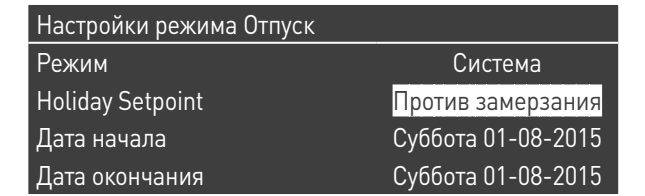

### **5 .3** Отключение на длительное время

Если модульная система **Condexa PRO** не использовалась длительное время, рекомендуется выполнить следующие операции:

− установите главный выключатель котельных модулей в положение "выключено"

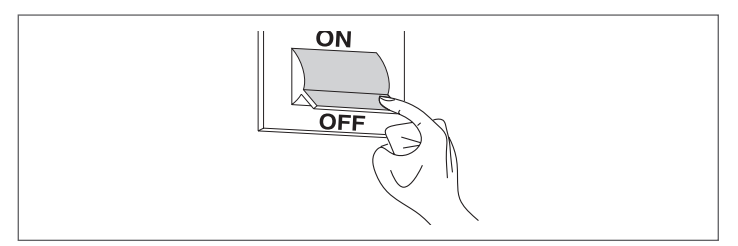

− закрыть вентили подачи топлива и воды на системе отопления и ГВС.

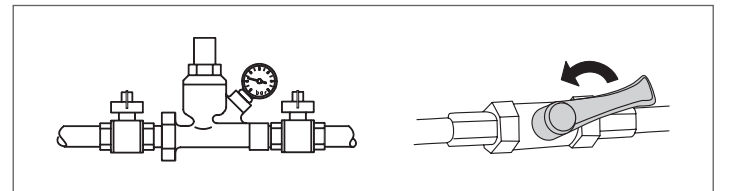

Слейте жидкость из отопительного контура и контура ГВС, если существует опасность замерзания.

### **5 .4** Чистка

Внешнюю облицовку котла можно очистить, используя ткань, смоченную в мыльном растворе.

Если пятна трудно выводимые, смочите тряпку 50% смесью воды с денатурированным спиртом или используйте специальные средства.

Завершив чистку, тщательно высушите.

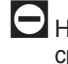

- 0Не используйте губки, пропитанные абразивными моющими средствами или чистящие порошки.
- 0Запрещено производить какие бы то ни было работы по очистке, до того как будет отключено электропитание. Для этого

переведите главный выключатель в положение «выключено». 1 Очистка камеры сгорания и дымохода должна выполняться периодически ДЛЯ СЕРВИСНОЙ СЛУЖБЫ квалифицирован-

# **5 .5** Техническое обслуживание

ным персоналом.

Мы хотели бы напомнить вам, что ОТВЕТСТВЕННЫЙ ЗА ТЕПЛО-ГЕНЕРИРУЮЩУЮ УСТАНОВКУ должен обеспечить выполнение ПЛАНОВОГО ТЕХОБСЛУЖИВАНИЯ И ПРОВЕРКУ КПД ГОРЕНИЯ КВАЛИФИЦИРОВАННЫМ ПЕРСОНАЛОМ.

ДЛЯ СЕРВИСНОЙ СЛУЖБЫ может выполнить это важное обязательство, а также предоставить необходимую информацию о возможности ПЛАНОВОГО ТЕХОБСЛУЖИВАНИЯ, что означает:

- − Большую безопасность
- − Соблюдение требований действующего законодательства − Отсутствие серьезных штрафов в случае проверок уполно-
- моченными органами. Профилактическое техобслуживание очень важно для обеспече-

ния безопасности, эффективности и длительности срока эксплуатации устройства.

Помимо сказанного, оно является обязательной по закону и должно проводиться один раз в год подготовленным квалифицированным персоналом.

# **5.6** Полезные сведения

**Ул.:\_\_таб\_\_ Тел.:\_\_таб\_\_**

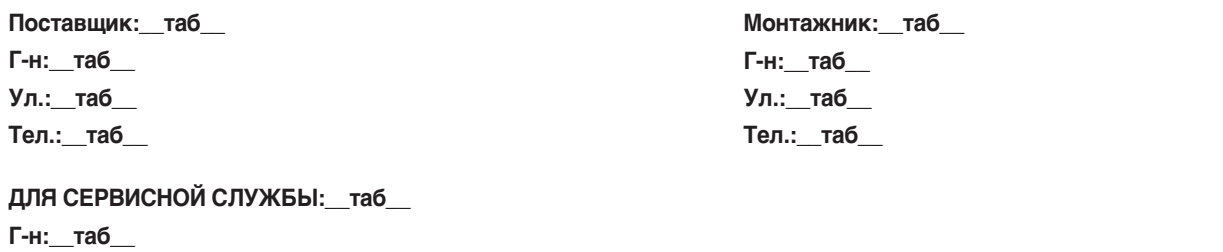

**Дата Вид работ**

**Поставщик топлива:\_\_таб\_\_ Г-н:\_\_таб\_\_ Ул.:\_\_таб\_\_ Тел.:\_\_таб\_\_**

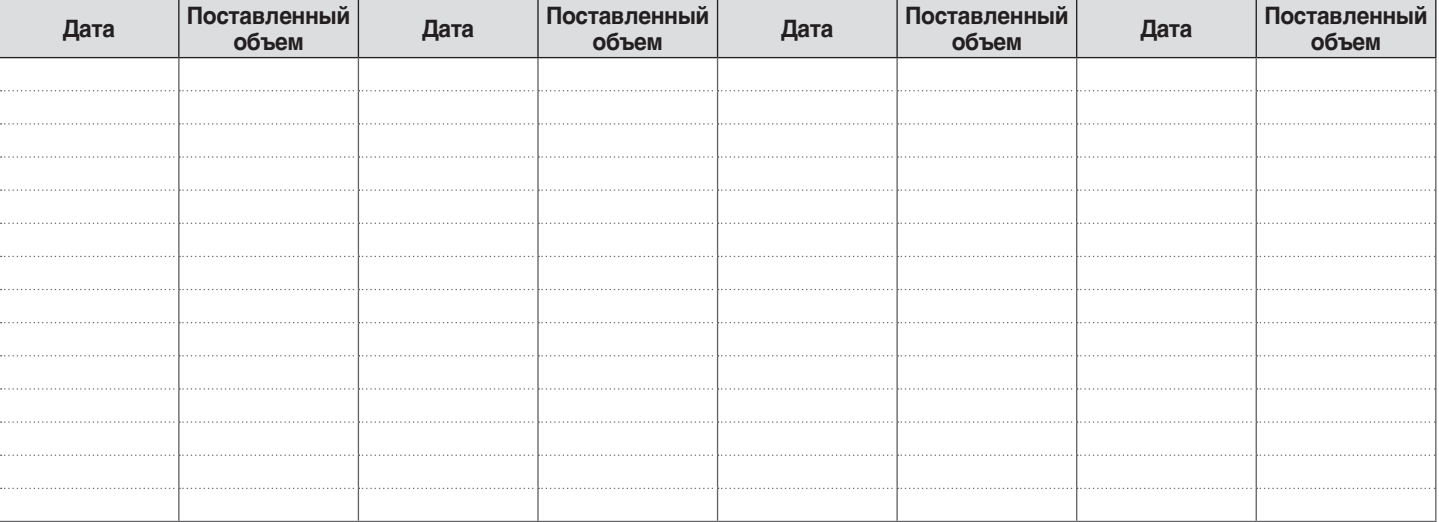

### **6** ПОДКЛЮЧЕНИЕ К MODBUS

Котельный модуль имеет соединение по Modbus (стандарт связи RS485), которое позволяет осуществлять дистанционное управление и настройку самого котельного модуля.

Подключение Modbus предусмотрено в клеммной колодке низкого напряжения.

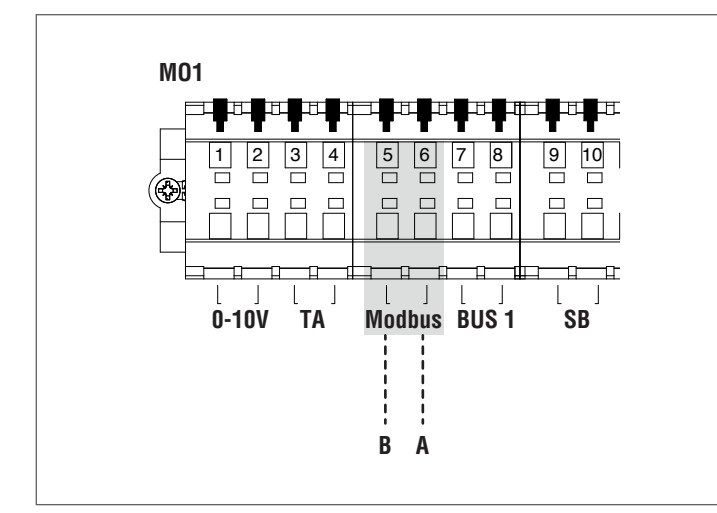

#### **Конфигурация**

В следующей таблице приведены сведения о подключении.

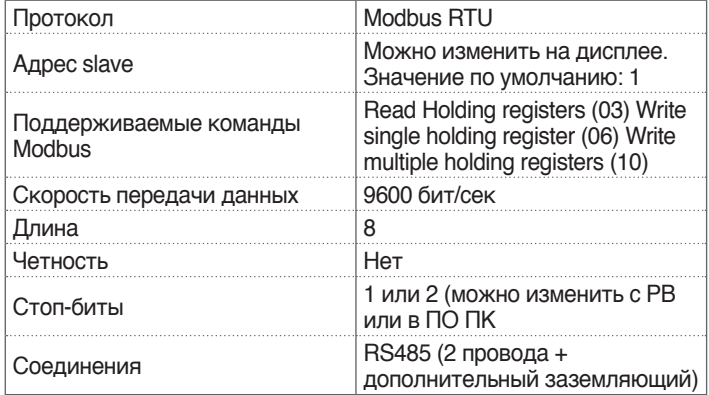

Как указано в таблице выше, адрес котельного модуля (адрес устройства slave в системе Modbus) и число "Стоп-биты" - это два значения, которые можно изменить.

Чтобы изменить один или оба, войдите в меню «Настройки» на главном экране, выберите «Общие настройки» и подтвердите выбор.

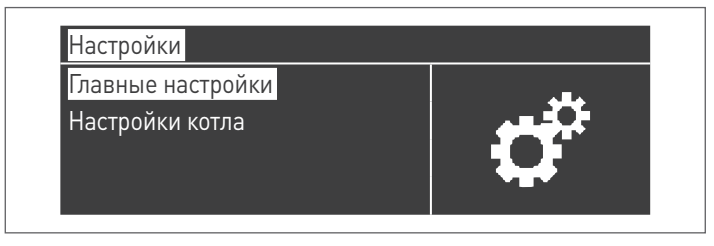

Войдите в меню "Другие настройки" и выберите "Адрес Modbus"

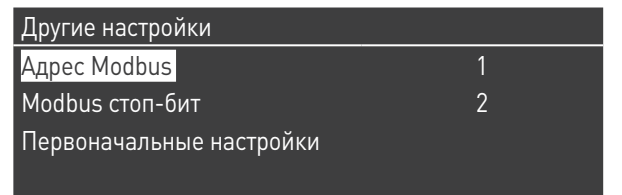

#### **Реестры**

В зависимости от типа устройства Modbus, используемого для подключения к котельному модулю, адрес реестров могут начинаться с 0x0000 или с 0x0001.

Если адрес начинается с 0x0000, то для операций чтения / записи можно будет напрямую использовать номера реестров, указанные в следующих таблицах; если адрес начинается с 0x0001, то для операций чтения / записи нужно будет использовать номера реестров, указанные в таблицах и увеличенные на единицу.

### **Командный реестр**

Командный реестр используется для специальных функций. Первая - функция включения записей в реестры. Всем имеющимся, даже с возможностью записи, вначале должно быть дано разрешение на прием данных. Во избежание нежелательных записей, значение в реестре можно изменить только в течение четырех секунд после изменения состояния бита (0) командного реестра. Таким образом, перед изменением значения любого реестра необходимо изменить статус бита 0 командного реестра (№ 99), направив ему строку 1.

Командный реестр также позволяет дистанционно выполнить сброс параметров платы, меняя состояние бита 14. Следовательно, после направления значения 16384 в реестр № 99, происходит сброс параметров карты.

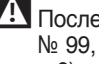

9После направления значения, отличного от <sup>1</sup> <sup>и</sup> 16384, <sup>в</sup> реестр № 99, последний вернется в состояние запрета записи (бит 0  $= 0$ ).

Ниже приведена таблица, в которой суммируется работа командного реестра:

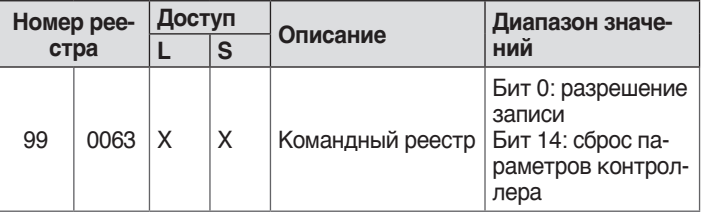

#### **Реестр выбора единиц измерения**

Реестр 98 используется для изменения формата данных, сохраненных в реестрах ( содержащих значения температуры или давления).

Перед изменением значения реестра выбора в последнем нужно разрешить запись, отправив команду разрешения в командный реестр № 99.

Таблица реестра выбора единиц измерения - следующая:

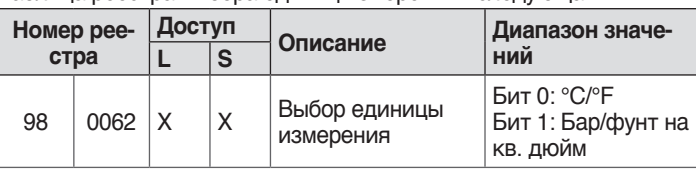

#### **Виды данных**

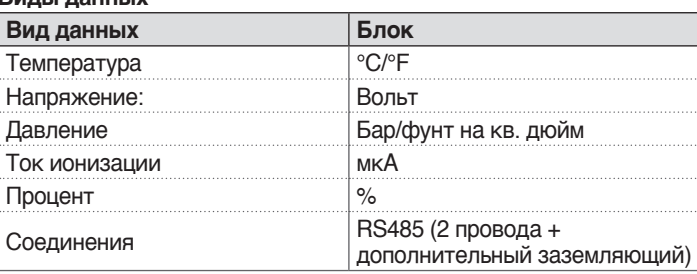

## Параметры состояния

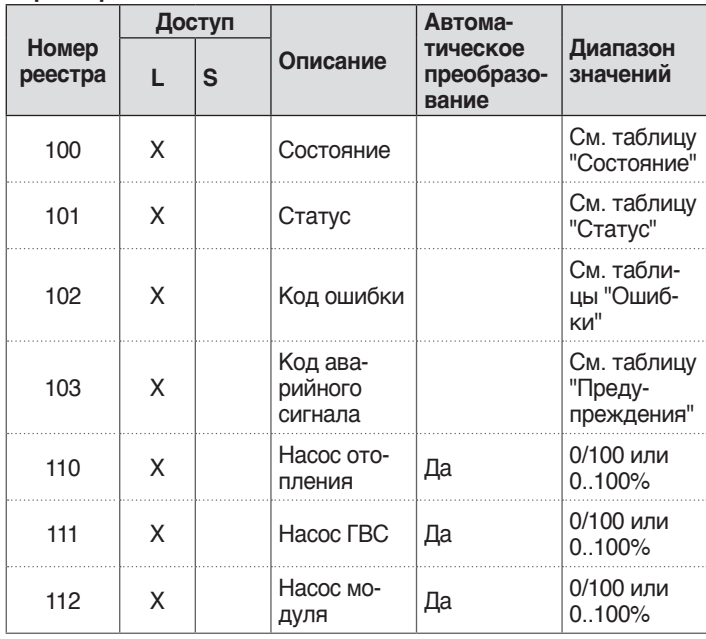

# Температура / Информация

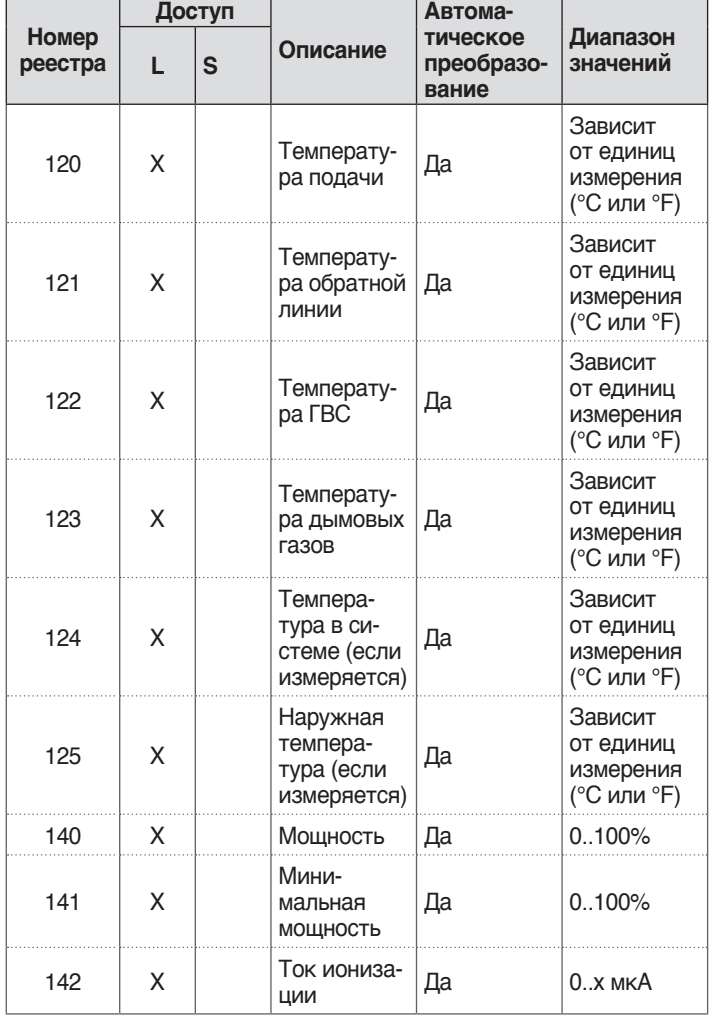

# Информация о ведомых модулях (dependent)

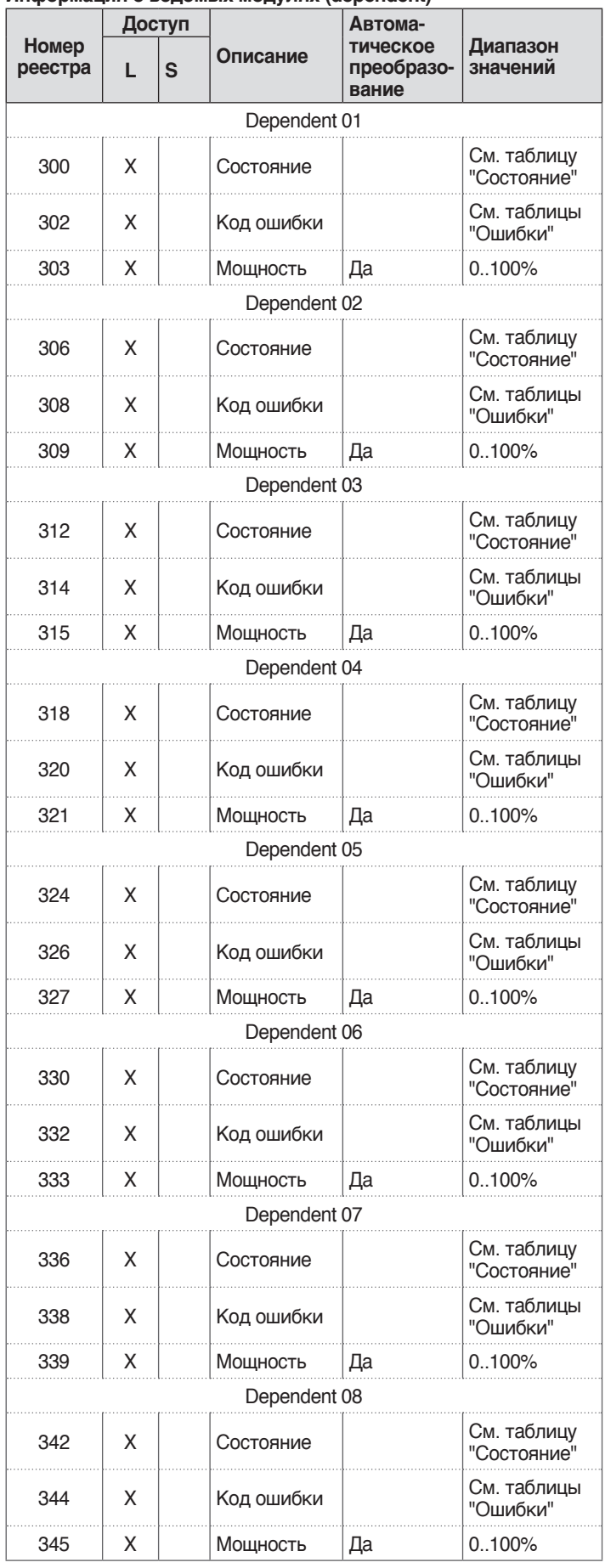

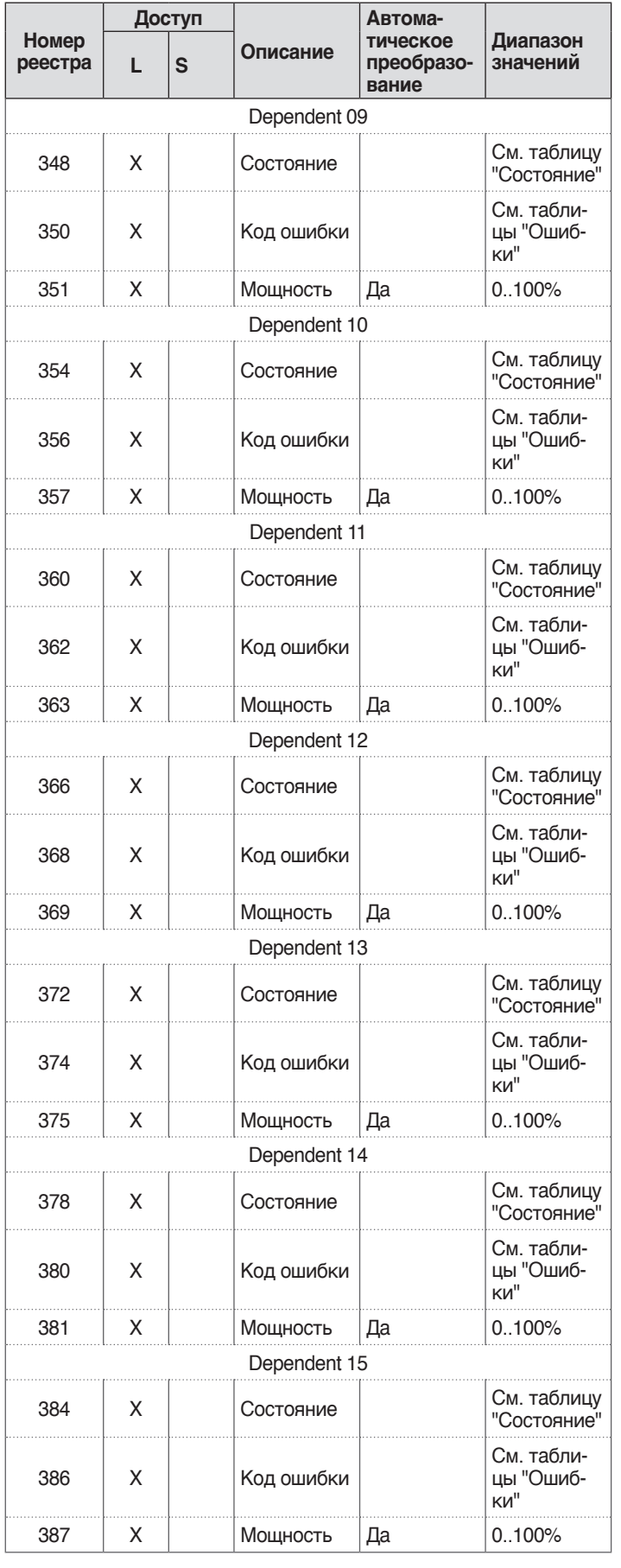

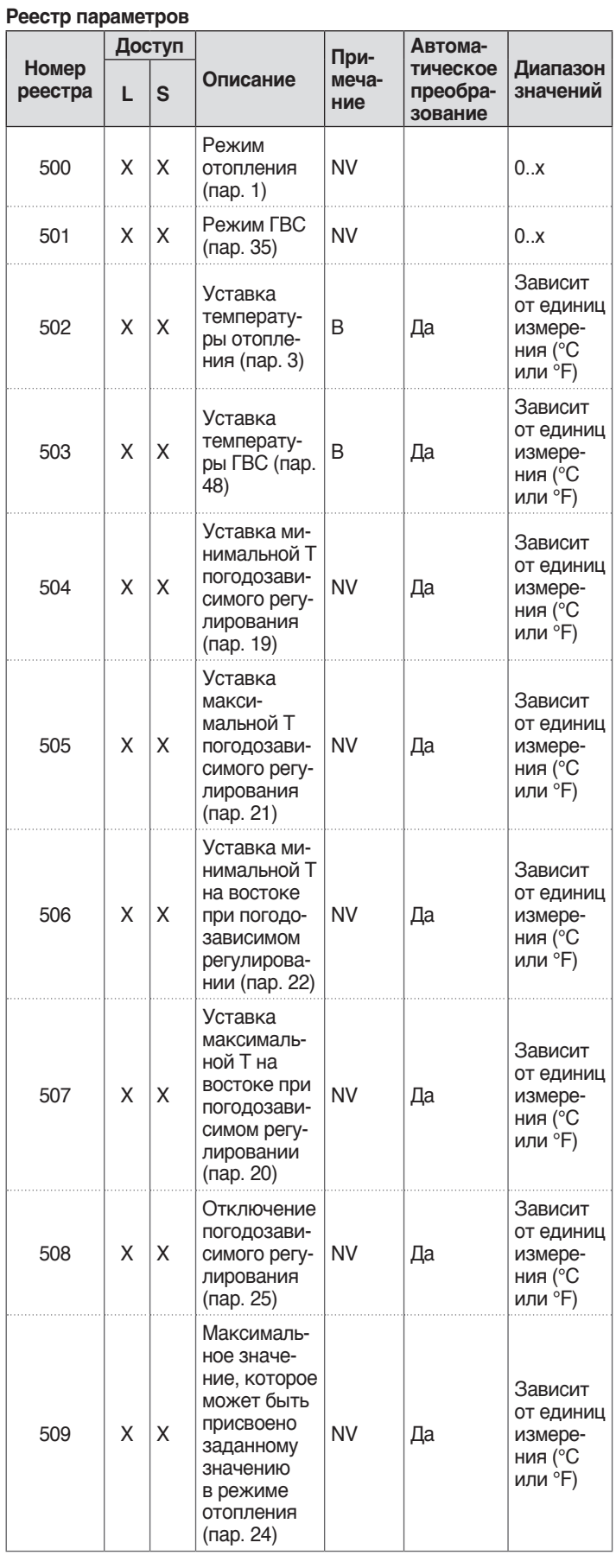

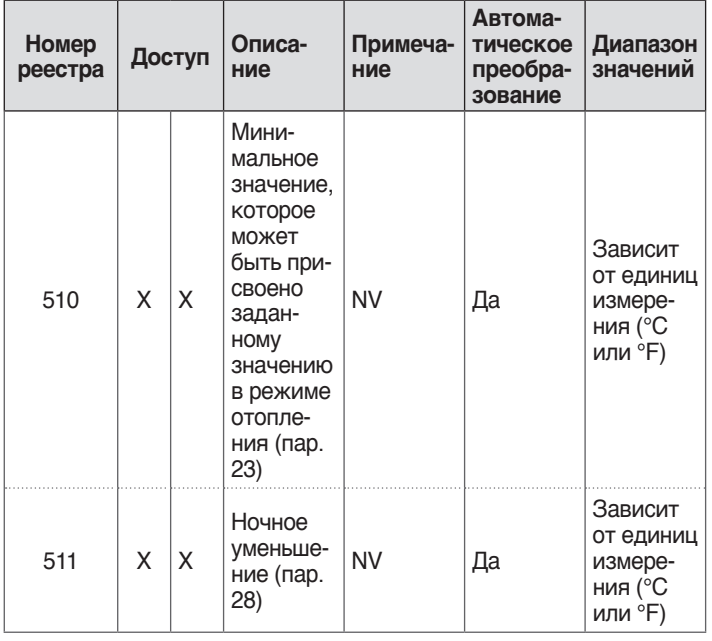

В столбце «Примечание» в реестрах, помеченных «V», запись мо-<br>жет вестись непрерывно (могут использоваться для динамическо-<br>го управления величинами). Регистры, помеченные «NV», вместо<br>этого могут быть перезаписаны в тече

#### Service reminder

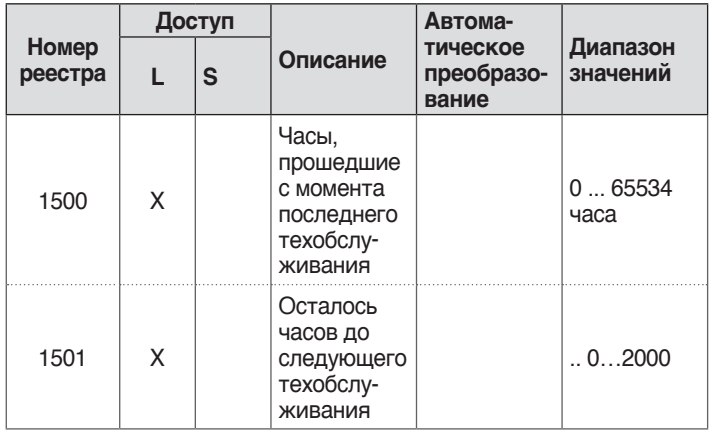

**Таблица STATUS** 

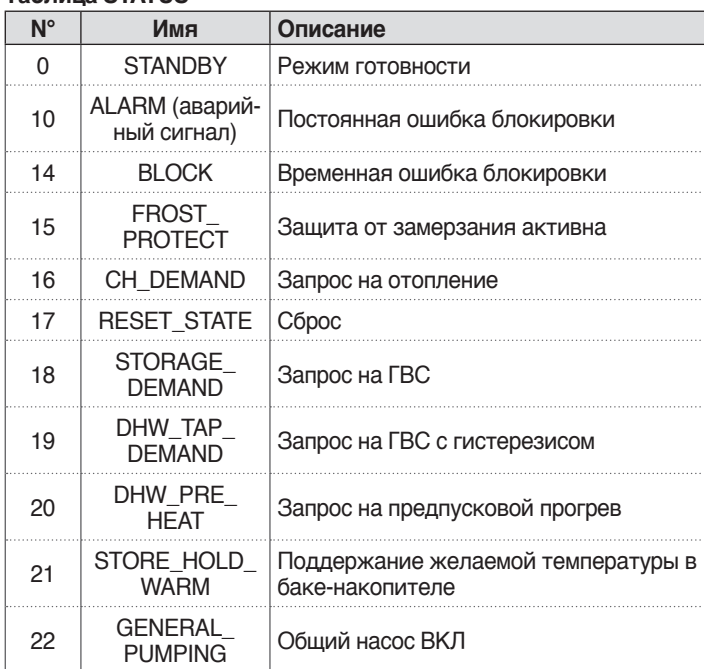

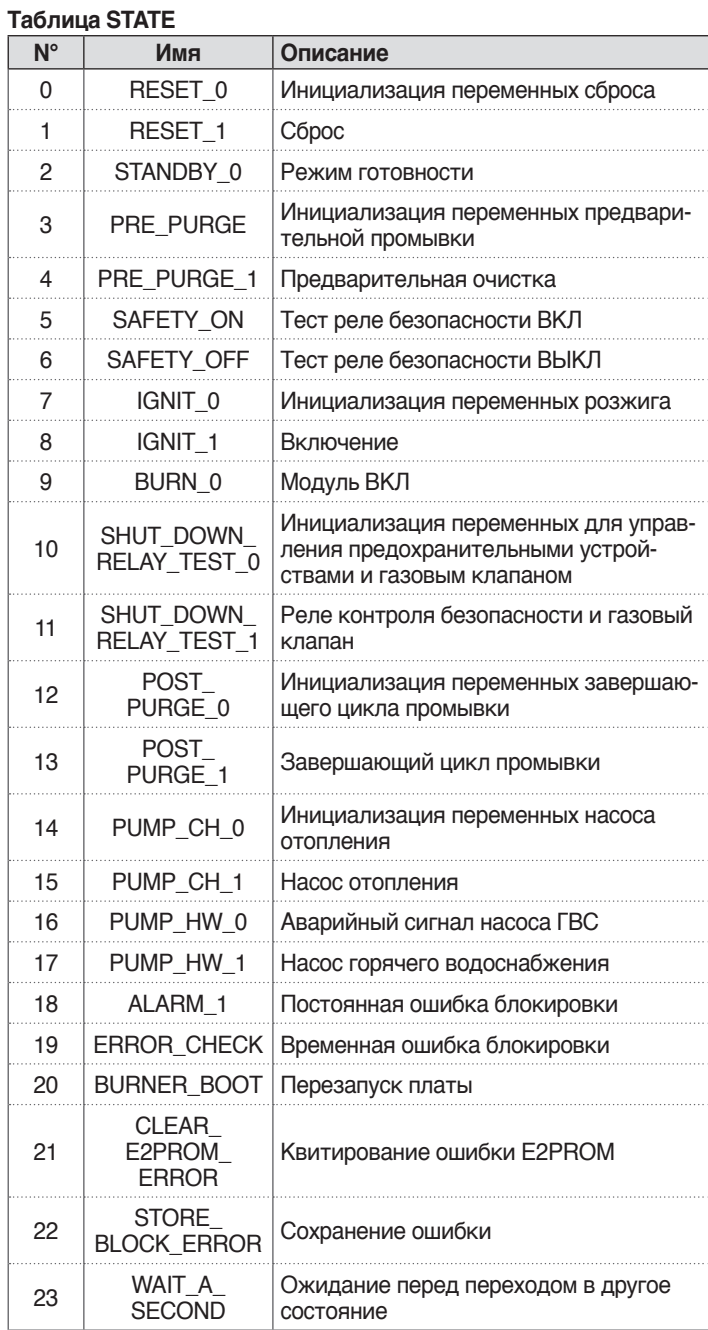

i.

### **7** ПЕРЕРАБОТКА И УТИЛИЗАЦИЯ

Модуль изготовлен из различных материалов, таких как металлы, пластмассы, электрические и электронные компоненты. По окончании срока эксплуатации выполните безопасное удаление и утилизацию компонентов в соответствии с действующими в стране законодательством по охране окружающей среды.

А дифференцированный сбор отходов, экологически безопасная вторичная переработка и утилизация оборудования снижают негативное воздействие на окружающую среду и здоровье людей и позволяют повторно использовать материалы, из которых изготовлено оборудование.

А Незаконная утилизация оборудования его владельцем влечет за собой административные санкции, предусмотренные действующим законодательством.

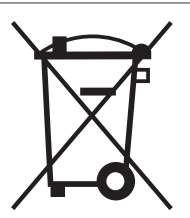

Конструкция изделия постоянно совершенствуется. В связи с этим завод-изготовитель оставляет за собой право в любой момент без предварительного уведомления изменять данные, приведенные в настоящем руководстве. Настоящая документация носит информационный характер и не может рассматриваться как обязательство изготовителя по отношению к третьим лицам.